# $\frac{d\ln\ln}{d}$

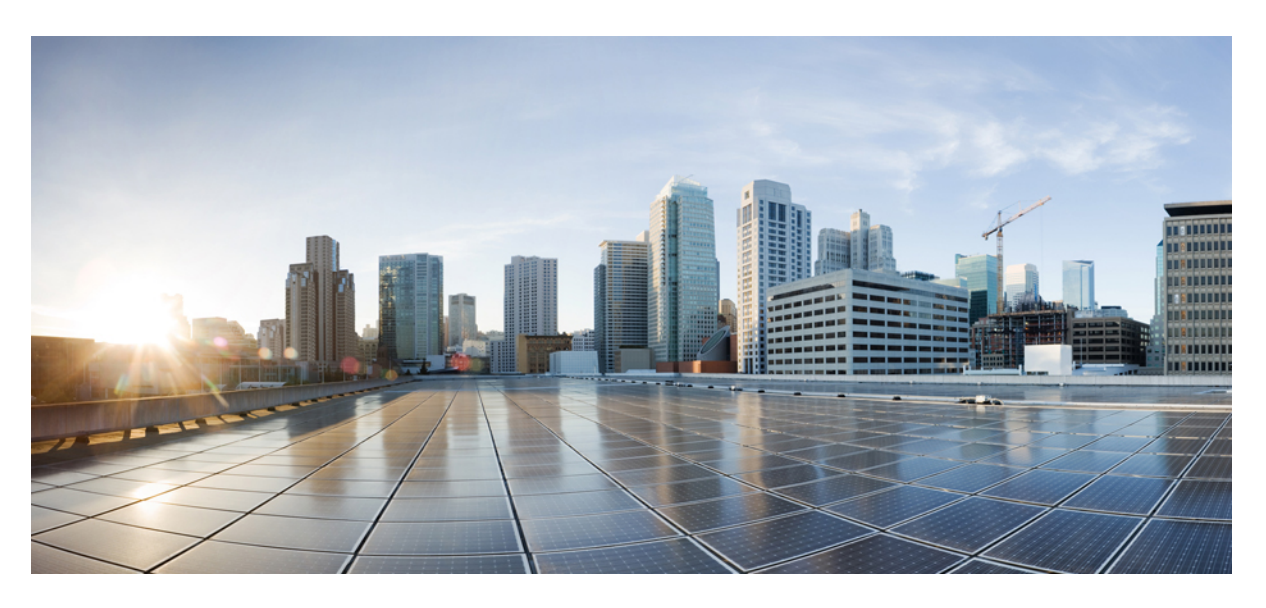

## **Manual do utilizador do Cisco IP DECT Série 6800**

**Primeira publicação:** 2019-02-18 **Última modificação:** 2023-07-18

### **Americas Headquarters**

Cisco Systems, Inc. 170 West Tasman Drive San Jose, CA 95134-1706 USA http://www.cisco.com Tel: 408 526-4000 800 553-NETS (6387) Fax: 408 527-0883

AS ESPECIFICAÇÕES E AS INFORMAÇÕES SOBRE OS PRODUTOS NESTE MANUAL ESTÃO SUJEITAS A ALTERAÇÕES SEM AVISO PRÉVIO. TODAS AS DECLARAÇÕES, INFORMAÇÕES E RECOMENDAÇÕES CONTIDAS NESTE MANUAL SÃO CONSIDERADAS EXATAS, MAS SÃO APRESENTADAS SEM QUALQUER GARANTIA, EXPLÍCITA OU IMPLÍCITA. OS UTILIZADORES DEVEM ASSUMIR TODA A RESPONSABILIDADE DA APLICAÇÃO DE QUALQUER PRODUTO.

A LICENÇA DE SOFTWARE E A GARANTIA LIMITADA PARA O PRODUTO QUE A ACOMPANHA SÃO DEFINIDAS NO PACOTE DE INFORMAÇÕES QUE É ENVIADO COM O PRODUTO E SÃO INCORPORADAS NESTE DOCUMENTO POR ESTA REFERÊNCIA. SE NÃO CONSEGUIR LOCALIZAR A LICENÇA DE SOFTWARE OU A GARANTIA LIMITADA, CONTACTE O SEU REPRESENTANTE CISCO PARA OBTER UMA CÓPIA.

As seguintes informações são para a conformidade com a FCC dos dispositivos de classe A: este equipamento foi testado e está em conformidade com os limites de um dispositivo digital de classe A, conforme a parte 15 das regras FCC. Estes limites são concebidos para proporcionar uma proteção razoável contra interferências prejudiciais quando o equipamento é utilizado num ambiente comercial. Este equipamento gera, utiliza e pode emitir energia de radiofrequência e, se não for instalado e utilizado de acordo com o manual de instruções, poderá provocar interferências nocivas nas comunicações de rádio. A operação deste equipamento em uma área residencial provavelmente causará interferências perigosas, neste caso, os utilizadores terão de corrigir a interferência a expensas próprias.

As seguintes informações são para a conformidade com a FCC dos dispositivos de classe B: este equipamento foi testado e está em conformidade com os limites de um dispositivo digital de classe B, conforme a parte 15 das regras FCC. Estes limites destinam-se a garantir uma proteção razoável contra interferências nocivas em instalações residenciais. Este equipamento gera, utiliza e pode emitir energia de radiofrequência e, se não for instalado e utilizado de acordo com o manual de instruções, poderá provocar interferências nocivas nas comunicações de rádio. No entanto, não existe garantia de que não ocorram interferências numa instalação em particular. Se o equipamento provocar interferências nocivas à receção de televisão ou rádio, o que pode ser determinado ligando e desligando o equipamento, os utilizadores devem tentar corrigir as interferências recorrendo a uma ou várias das seguintes medidas:

- Mudar a orientação ou posicionamento da antena recetora.
- Aumentar a distância entre o equipamento e o recetor.
- Ligar o equipamento a uma tomada de um circuito diferente daquele ao qual o recetor está ligado.
- Consultar um agente autorizado ou um técnico de rádio/TV experiente para obter assistência.

As modificações a este produto não autorizadas pela Cisco podem anular a aprovação da FCC e anular a sua autoridade para a utilização do produto.

A implementação da Cisco da compactação de cabeçalho TCP é uma adaptação de um programa desenvolvido pela Universidade da Califórnia, Berkeley (UCB) como parte da versão do domínio público da UCB do sistema operativo UNIX. Todos os direitos reservados. Copyright © 1981, Dirigentes da Universidade da Califórnia.

NÃO OBSTANTE QUALQUER OUTRA GARANTIA NESTE DOCUMENTO, TODOS OS FICHEIROS DE DOCUMENTOS E SOFTWARES DESSES FORNECEDORES SÃO FORNECIDOS "COMO ESTÃO" COM TODAS AS FALHAS. A CISCO E OS FORNECEDORES ACIMA NOMEADOS RENUNCIAM TODAS AS GARANTIAS, EXPRESSAS OU IMPLÍCITAS, INCLUINDO, SEM LIMITAÇÃO, AQUELAS DE COMERCIALIZAÇÃO, ADEQUAÇÃO A UMA FINALIDADE ESPECÍFICA E NÃO INFRAÇÃO, OU RESULTANTES DE UMA PRÁTICA DE TRATAMENTO, UTILIZAÇÃO OU COMÉRCIO.

EM HIPÓTESE ALGUMA, A CISCO OU OS SEUS FORNECEDORES SERÃO RESPONSABILIZADOS POR QUAISQUER DANOS INDIRETOS, ESPECIAIS, CONSEQUENCIAIS OU INCIDENTAIS, INCLUINDO, SEM LIMITAÇÃO, LUCROS CESSANTES OU PERDA OU DANOS AOS DADOS DECORRENTES DA UTILIZAÇÃO OU INCAPACIDADE DE UTILIZAÇÃO DESTE MANUAL, MESMO QUE A CISCO OU OS SEUS FORNECEDORES TENHAM SIDO AVISADOS DA POSSIBILIDADE DA OCORRÊNCIA DE TAIS DANOS.

Quaisquer endereços de protocolo de Internet (IP) e números de telefone usados neste documento não pretendem ser endereços e números de telefone verdadeiros. Todos os exemplos, saída de comandos, diagramas da topologia de rede e outros números incluídos no documento são mostrados apenas para fins ilustrativos. Qualquer utilização de endereços IP ou números de telefone reais no conteúdo ilustrativo é não intencional e coincidente.

Todas as cópias impressas e cópias digitais duplicadas deste documento são consideradas não controladas. Consulte a versão online atual da versão mais recente.

A Cisco tem mais de 200 escritórios em todo o mundo. Os endereços e números de telefone encontram-se numa lista no site da Cisco em www.cisco.com/go/offices.

Cisco and the Cisco logo are trademarks or registered trademarks of Cisco and/or its affiliates in the U.S. and other countries. To view a list of Cisco trademarks, go to this URL: <https://www.cisco.com/c/en/us/about/legal/trademarks.html>. Third-party trademarks mentioned are the property of their respective owners. The use of the word partner does not imply a partnership relationship between Cisco and any other company. (1721R)

© 2019–2022 Cisco Systems, Inc. Todos os direitos reservados.

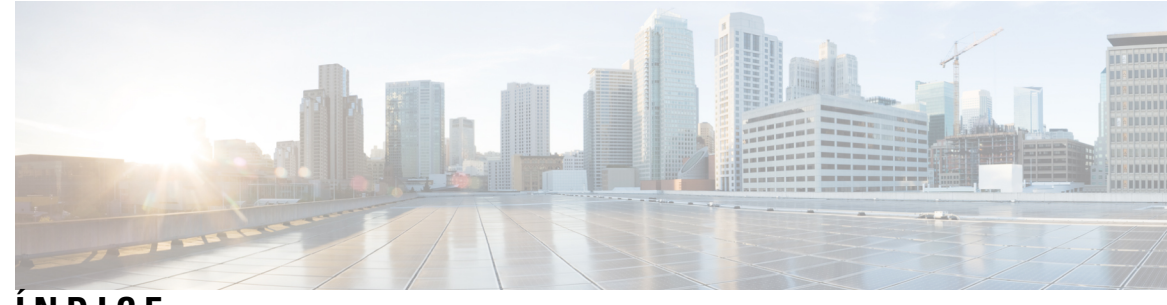

**ÍNDICE**

### **CAPÍTULO 1 O seu [telefone](#page-10-0) 1**

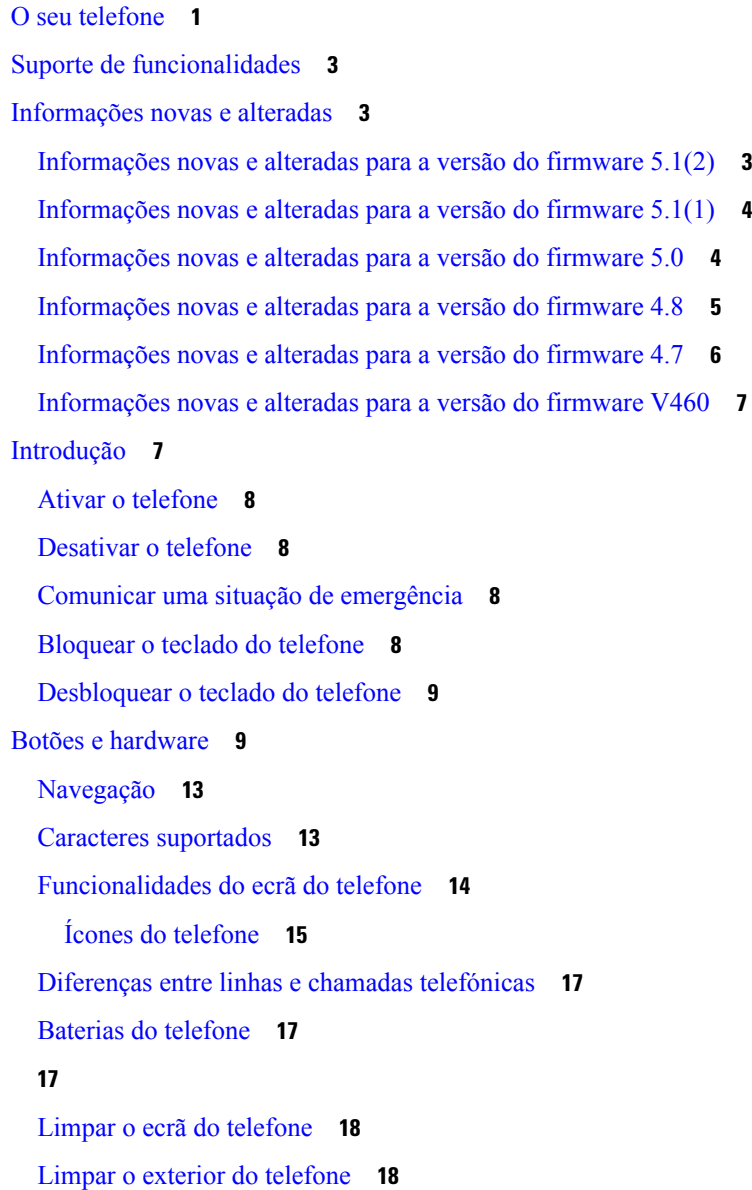

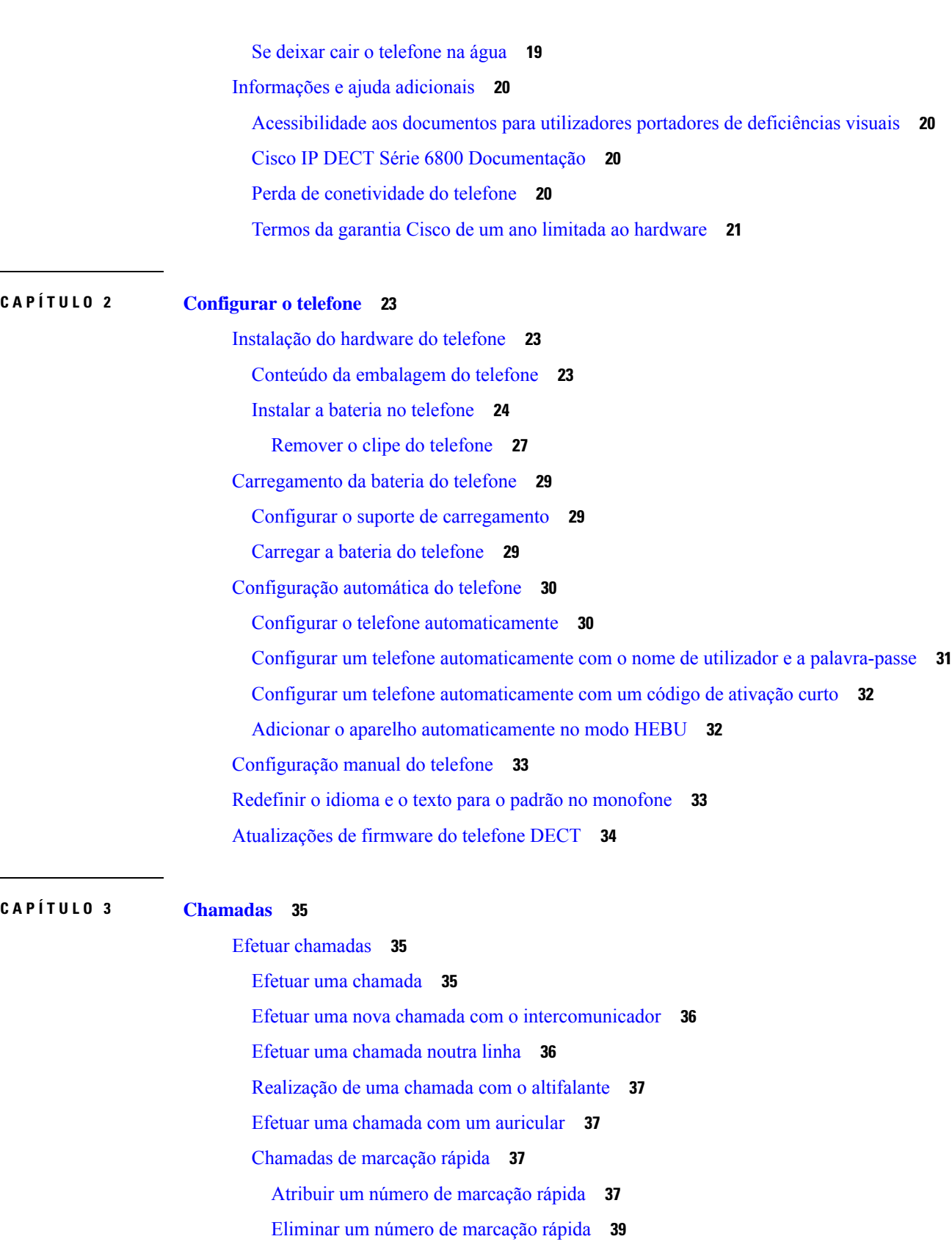

 $\mathbf l$ 

i.

 $\sim$ 

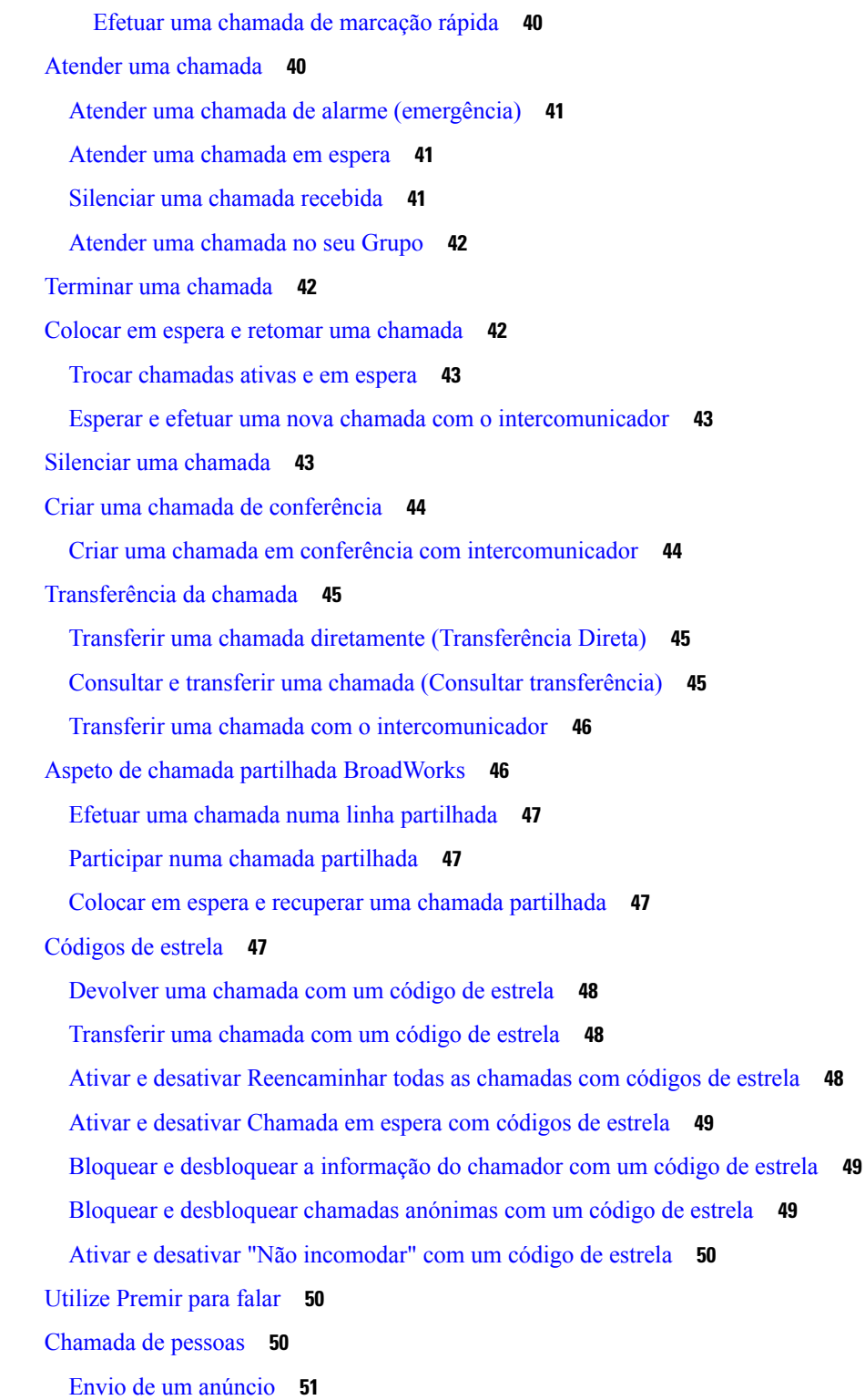

**CAPÍTULO 4 [Mensagens](#page-62-0) de texto 53**

 $\mathbf I$ 

 $\blacksquare$ 

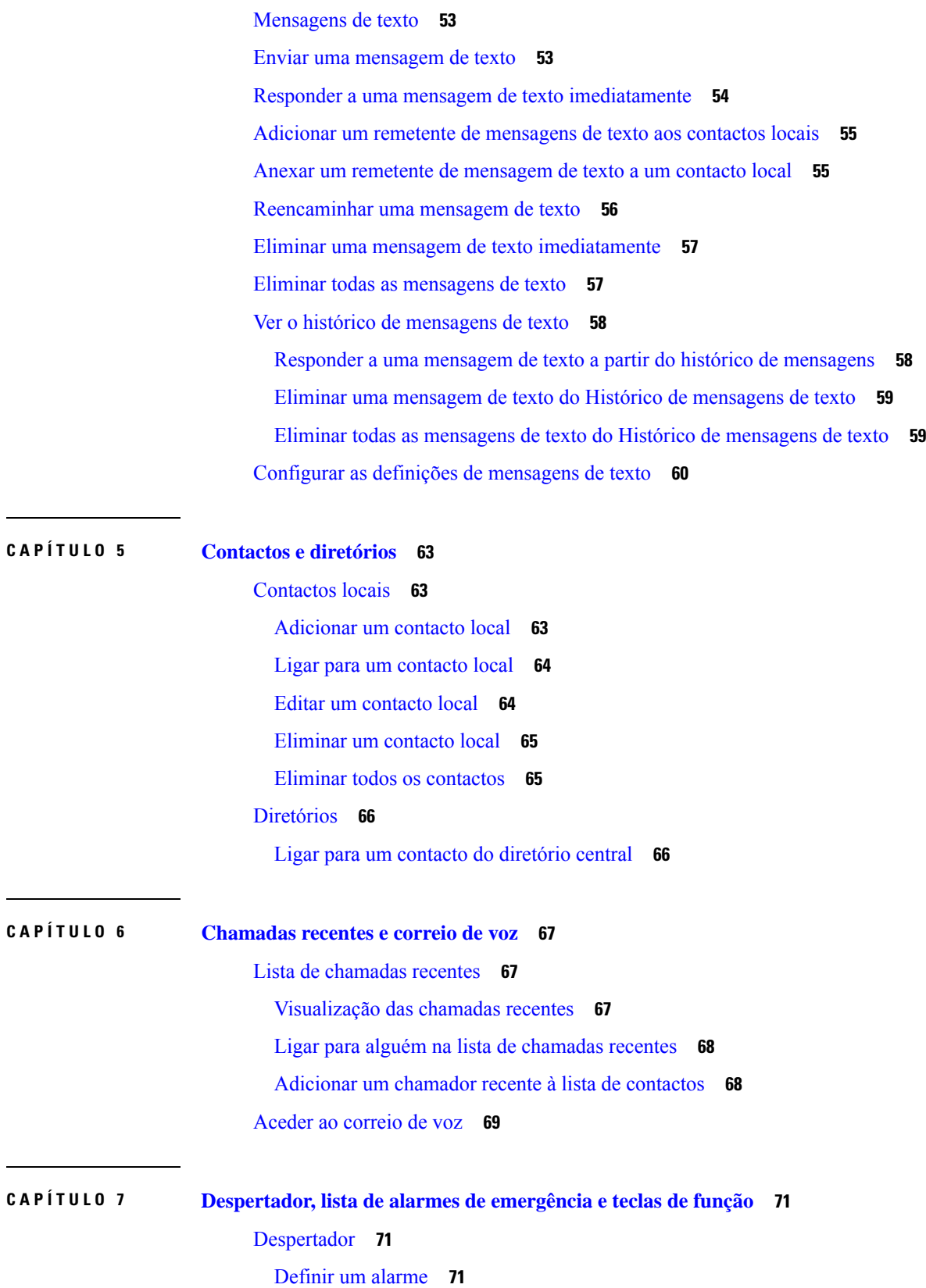

 $\blacksquare$ 

 $\mathbf l$ 

#### **Índice**

Definir um alarme [periódico](#page-81-0) **72** Definir o tempo de [suspensão](#page-81-1) **72** [Responder](#page-82-0) a um alarme **73** Lista de alarmes de [emergência](#page-82-1) **73** Ver os alarmes de [emergência](#page-83-0) recebidos **74** Teclas de [função](#page-83-1) **74** [Configurar](#page-83-2) uma tecla de função **74** Efetuar uma chamada com uma tecla de função ou [marcação](#page-84-0) rápida **75** [Adicionar](#page-84-1) uma tecla de função ou marcação rápida à lista de marcação rápida **75** Eliminar uma tecla de função ou [marcação](#page-85-0) rápida **76** Eliminar todas as teclas de função ou [marcações](#page-85-1) rápidas **76** Ver a lista de [marcação](#page-86-0) rápida **77**

#### **CAPÍTULO 8 [Definições](#page-88-0) 79**

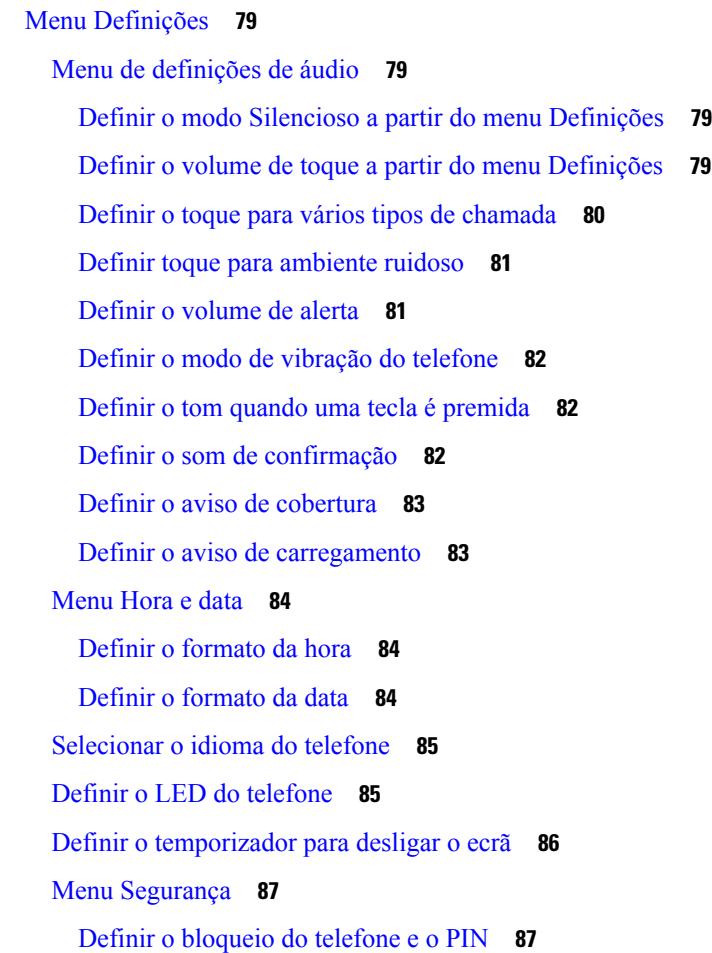

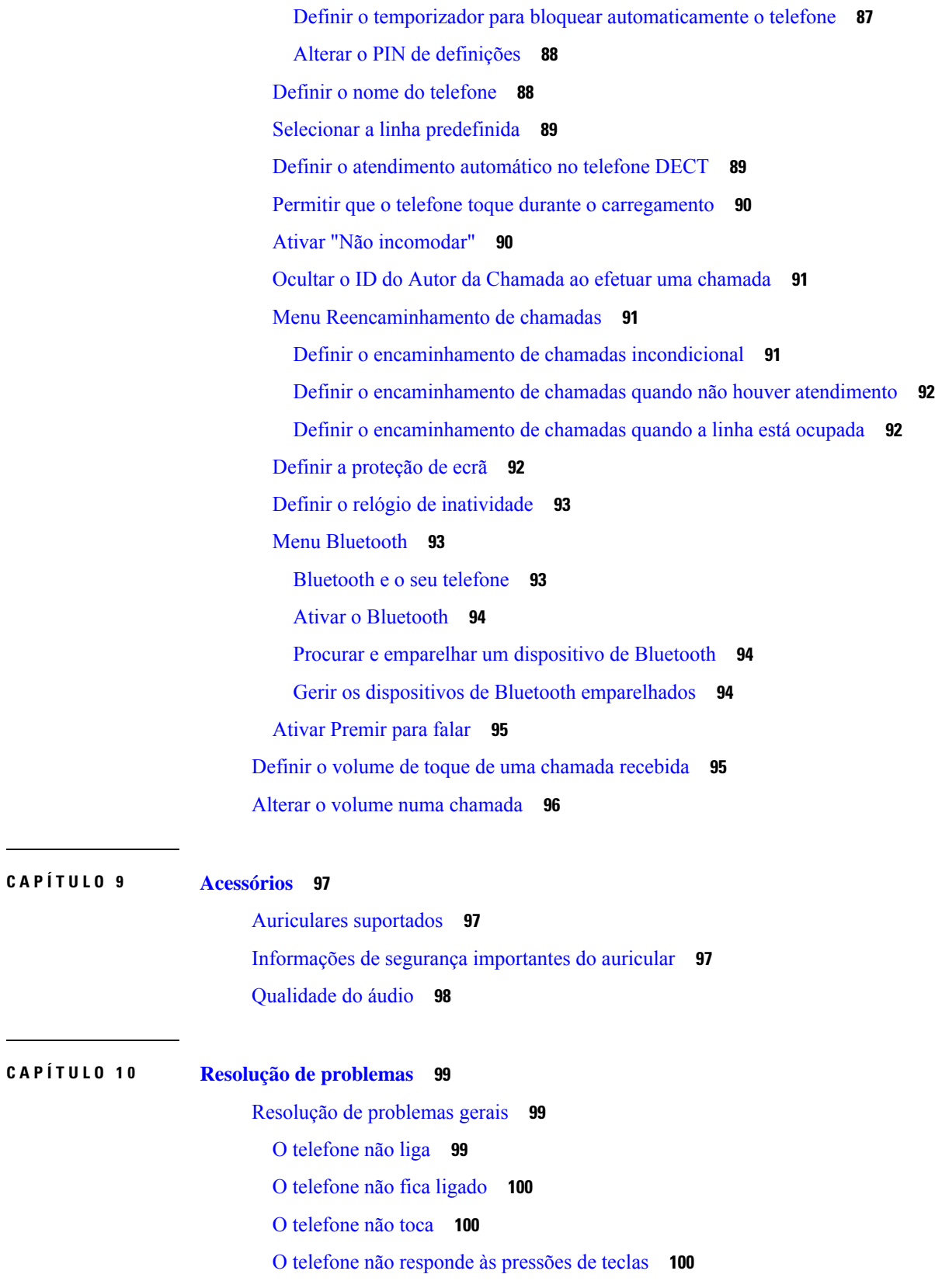

 $\blacksquare$ 

 $\mathbf l$ 

Telefone produz um sinal sonoro contínuo enquanto está no [carregador](#page-110-0) **101** O ecrã do telefone apresenta a [mensagem](#page-110-1) "A procurar" **101** Ver o estado do [telefone](#page-111-0) **102** Repor as [definições](#page-111-1) do telefone **102**

#### **CAPÍTULO 1 1 Proteção e [segurança](#page-112-0) do produto 103**

Informações de segurança e [desempenho](#page-112-1) **103** Diretrizes de [segurança](#page-113-0) **104** Avisos de [segurança](#page-113-1) da bateria **104** Falha de [energia](#page-114-0) **105** Domínios [regulamentares](#page-114-1) **105** [Ambientes](#page-114-2) de serviços de saúde **105** Utilização de [dispositivos](#page-114-3) externos **105** Comportamento do sistema durante períodos de [congestionamento](#page-115-0) da rede **106** [Etiqueta](#page-115-1) de produto **106** Declarações de [conformidade](#page-115-2) **106** Declarações de [conformidade](#page-115-3) da União Europeia **106** [Marcação](#page-115-4) CE **106** [Declaração](#page-116-0) de exposição a RF da União Europeia **107** Declarações de [conformidade](#page-116-1) dos E.U.A. **107** [Declaração](#page-116-2) de exposição a RF geral **107** Dispositivo de rádio em [conformidade](#page-116-3) com a Parte 15 **107** Declarações de [conformidade](#page-116-4) do Canadá **107** [Declaração](#page-116-5) de exposição a RF do Canadá **107** Declarações de [conformidade](#page-117-0) da Nova Zelândia **108** [Advertência](#page-117-1) geral Permitir a ligação (PTC) **108** [Utilização](#page-117-2) de redes IP com a RTPC **108** Utilização da [compressão](#page-118-0) de voz através da RTPC **109** [Compensação](#page-118-1) do eco **109** Declarações de [conformidade](#page-118-2) de Taiwan **109** [Declaração](#page-118-3) de aviso DGT **109** Declaração de [conformidade](#page-118-4) da Argentina **109** Declaração de [conformidade](#page-118-5) de Singapura **109** Cisco Product Security [Overview](#page-118-6) **109**

[Informações](#page-119-0) online importantes **110**

I

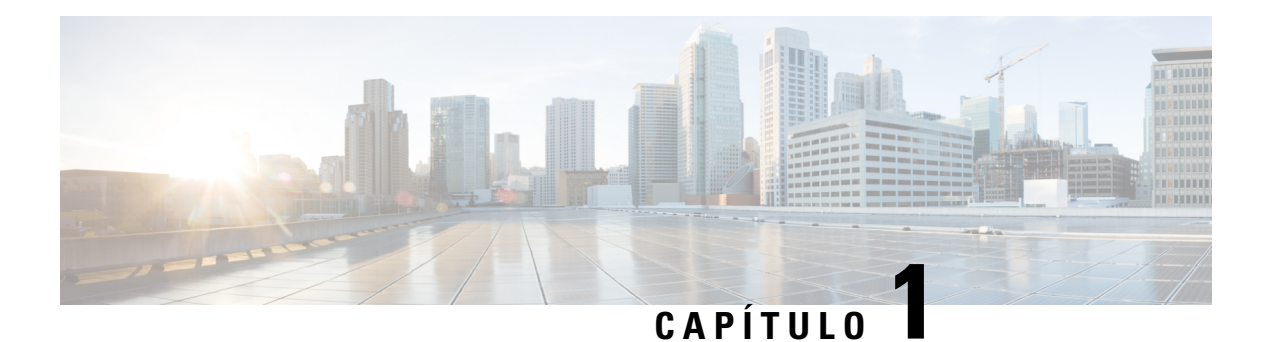

## <span id="page-10-0"></span>**O seu telefone**

- O seu [telefone,](#page-10-1) na página 1
- Suporte de [funcionalidades,](#page-12-0) na página 3
- [Informações](#page-12-1) novas e alteradas, na página 3
- [Introdução,](#page-16-1) na página 7
- Botões e [hardware,](#page-18-1) na página 9
- , na [página](#page-26-2) 17
- [Informações](#page-29-0) e ajuda adicionais, na página 20

## <span id="page-10-1"></span>**O seu telefone**

O Cisco IP DECT Série 6800 destina-se a pequenas e médias empresas, bem como a organizações maiores. A série é constituída por:

- Estação de base com uma célula do Cisco IP DECT 110
- Estação de base com várias células do Cisco IP DECT 210
- Repetidor do Cisco IP DECT 110
- Telefone Cisco IP DECT Phone 6823
- Telefone Cisco IP DECT Phone 6825
- Telefone robusto Cisco IP DECT Phone 6825

As estações base e o repetidor parecem iguais na parte da frente, mas cada um tem uma função diferente. As estações base comunicam com o sistema de controlo de chamadas, os telefones e os repetidores opcionais. Os repetidores comunicam com a estação base e os telefones.

Pode identificar os dispositivos pelo símbolo na parte superior do dispositivo.

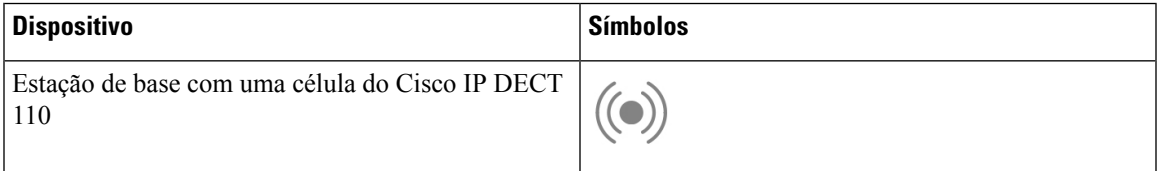

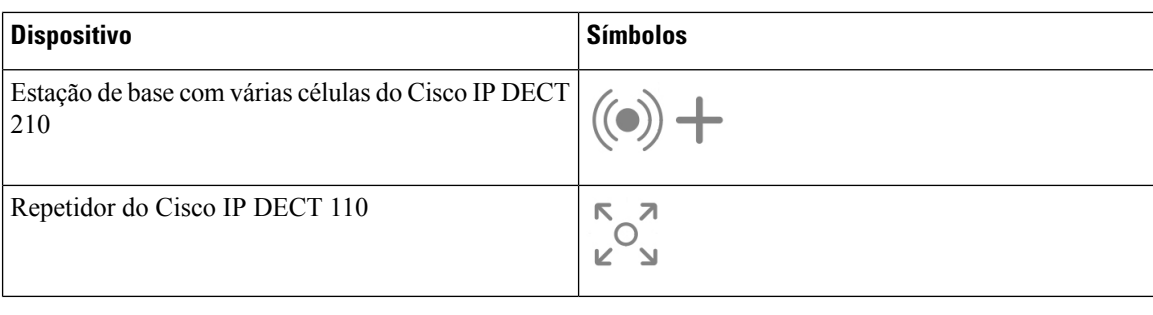

Este documento abrange apenas Cisco IP DECT Série 6800. Esta série é diferente de Telefones IP multiplataforma Cisco série 6800. Para obter informações sobre Telefones IP multiplataforma Cisco série 6800, consulte [https://www.cisco.com/c/en/us/support/collaboration-endpoints/](https://www.cisco.com/c/en/us/support/collaboration-endpoints/ip-phone-6800-series-multiplatform-firmware/series.html) [ip-phone-6800-series-multiplatform-firmware/series.html](https://www.cisco.com/c/en/us/support/collaboration-endpoints/ip-phone-6800-series-multiplatform-firmware/series.html) **Nota**

Figura 1: Telefone Cisco IP DECT Phone 6823, Telefone Cisco IP DECT Phone 6825, Telefone robusto Cisco IP DECT Phone 6825, Repetidor do Cisco IP DECT 110, Estação de base com várias células do Cisco IP DECT 210 e Estação de base com uma célula do Cisco IP DECT **110**

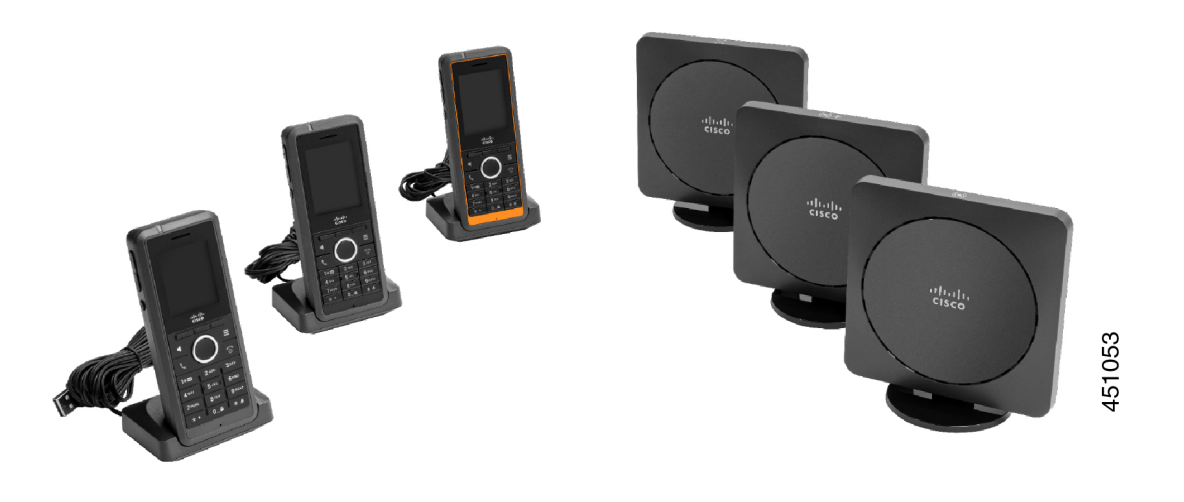

Os telefones comunicam com a estação base e os repetidores através de Digital Enhanced Cordless Telecommunications (DECT).

Se for necessário utilizar um telefone num ambiente volátil, com pó ou humidade, pode utilizar o Telefone robusto Cisco IP DECT Phone 6825. Este telefone possui classificação IP65, o que significa que o telefone está selado para protegê-lo contra pó e água.

O Telefone Cisco IP DECT Phone 6823 é semelhante ao Telefone Cisco IP DECT Phone 6825, à exceção destas diferenças. A utilização de teclas e a visualização de ícones podem diferir entre os dois telefones.

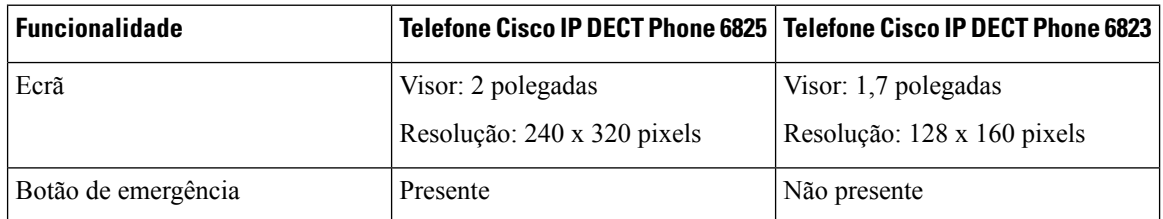

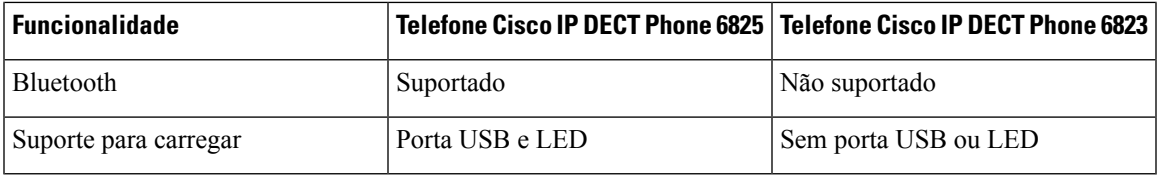

Neste documento, o termo *telefone* representa o telefone e o termo *sistema* representa o telefone e a estação base.

A tabela seguinte apresenta alguns termos comuns e os respetivos significados utilizados neste documento.

#### **Tabela 1: Terms**

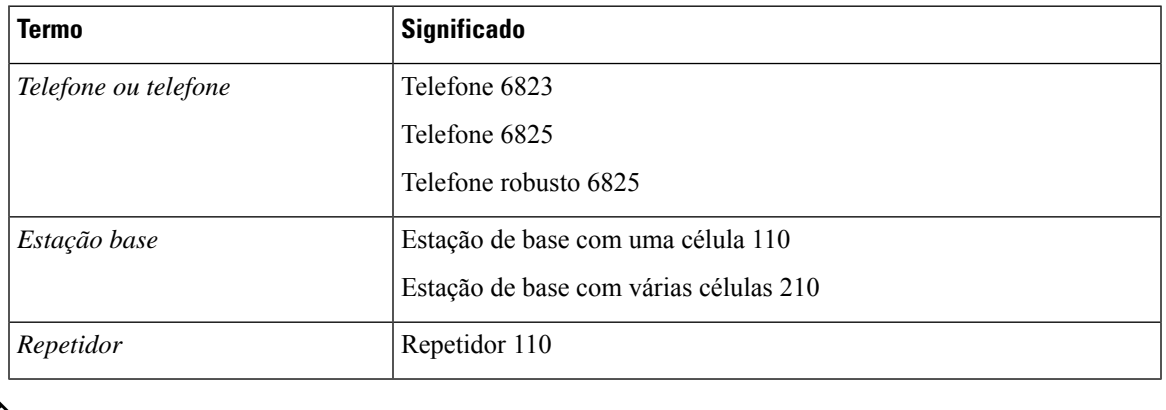

Nem todas as funcionalidades podem ser suportadas pelo seu telefone. Contacte o seu provedor de serviços para obter as funcionalidades suportadas. **Nota**

## <span id="page-12-1"></span><span id="page-12-0"></span>**Suporte de funcionalidades**

Este documento descreve todas as funcionalidades suportadas pelo dispositivo. No entanto, nem todas as funcionalidades podem tersuporte com a sua configuração atual.Para maisinformaçõessobre funcionalidades suportadas, contacte o seu fornecedor de serviços ou administrador.

## <span id="page-12-2"></span>**Informações novas e alteradas**

### **Informações novas e alteradas para a versão do firmware 5.1(2)**

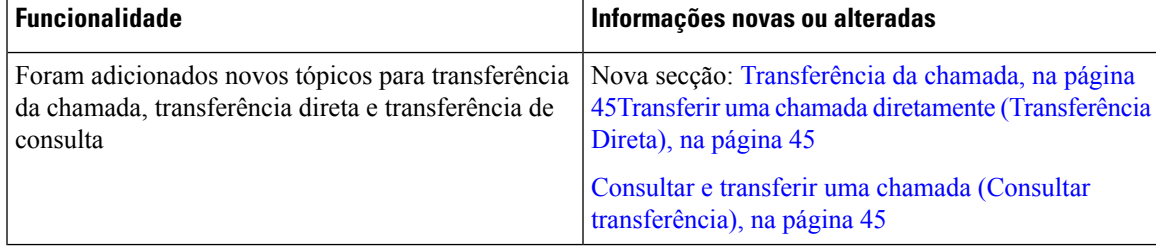

### <span id="page-13-0"></span>**Informações novas e alteradas para a versão do firmware 5.1(1)**

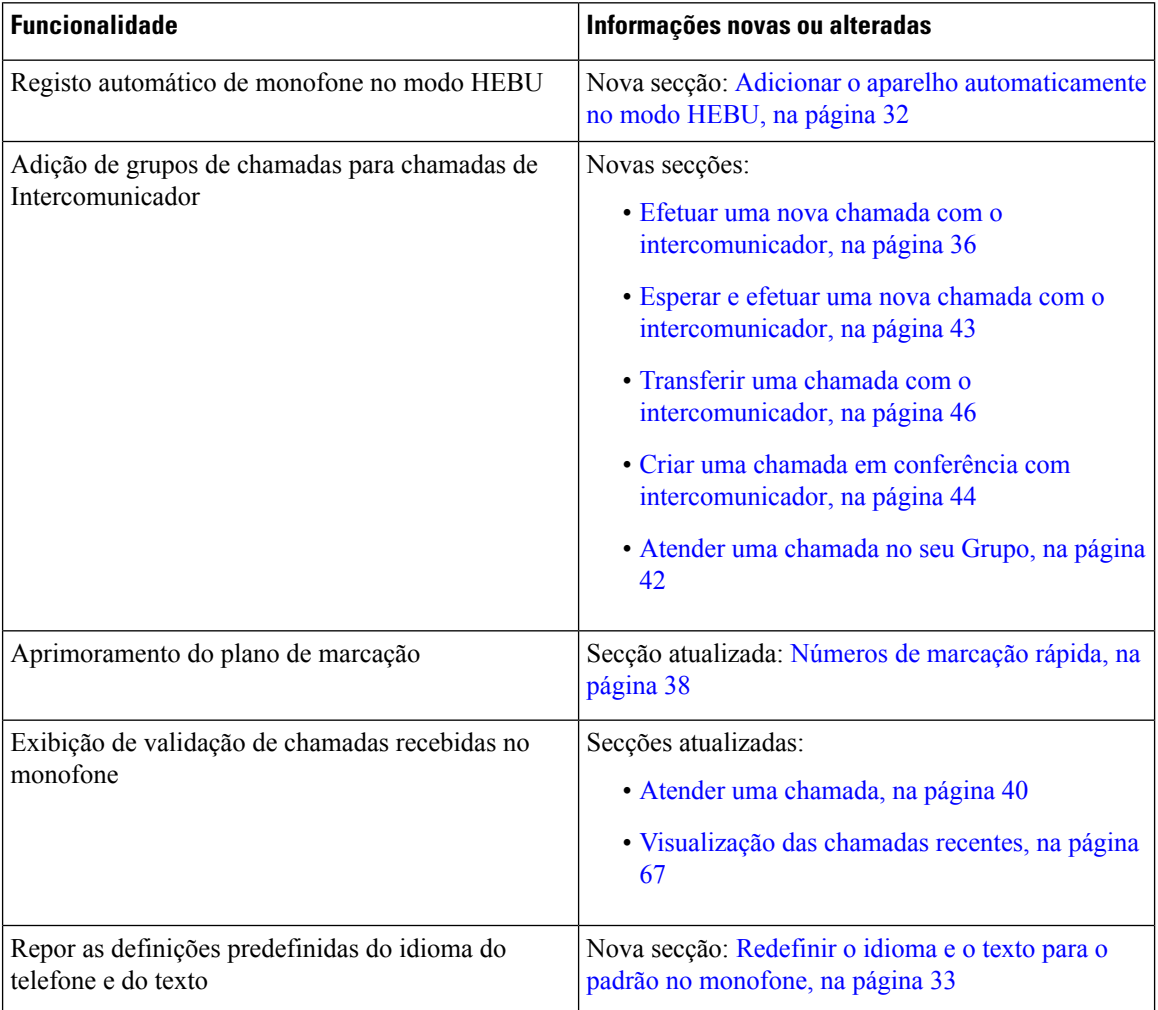

## <span id="page-13-1"></span>**Informações novas e alteradas para a versão do firmware 5.0**

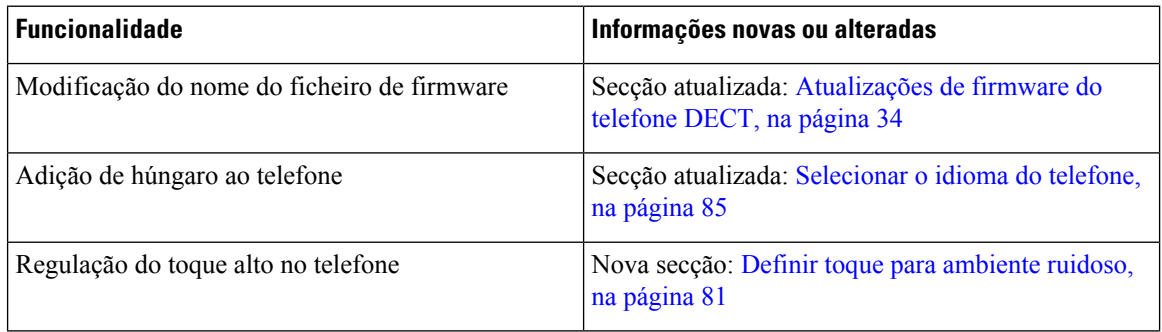

 $\overline{\phantom{a}}$ 

## <span id="page-14-0"></span>**Informações novas e alteradas para a versão do firmware 4.8**

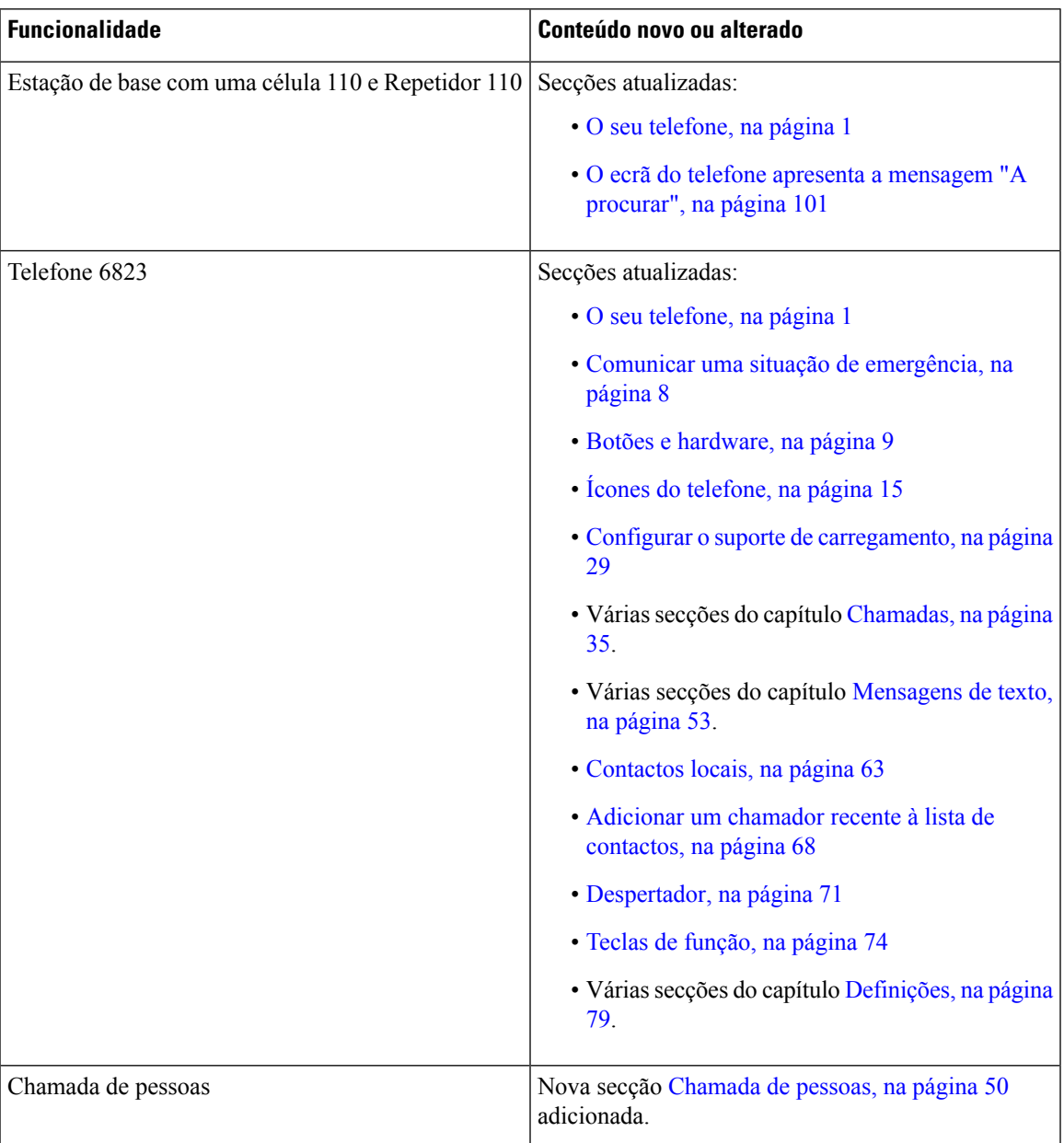

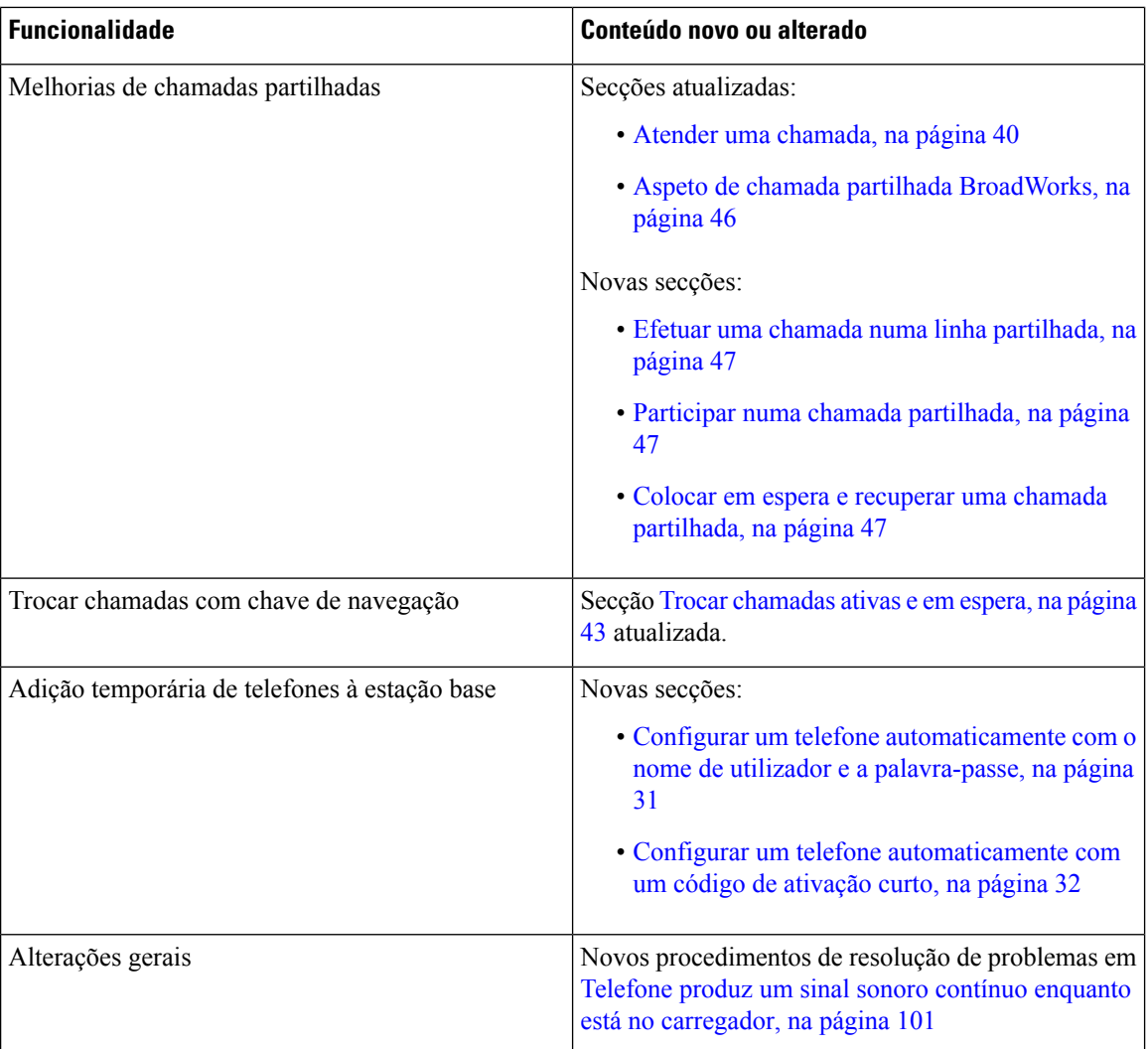

### <span id="page-15-0"></span>**Informações novas e alteradas para a versão do firmware 4.7**

A partir desta versão:

- O esquema do número da versão muda de acordo com os números da versão padrão da Cisco. Internamente, será apresentado o esquema de números anterior. A versão de firmware 4.7 e a versão de firmware V470 B6 são a mesma versão de firmware.
- Todas as atualizações do documento relacionadas com a versão são claramente assinaladas.Por exemplo, se for adicionado um novo campo ou removido um campo, a documentação irá indicar o tipo de alteração e a que versão se aplica a alteração.

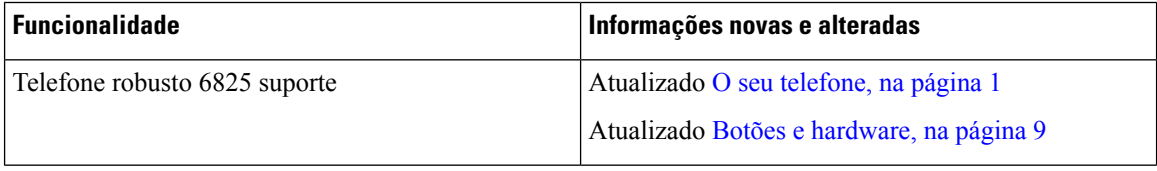

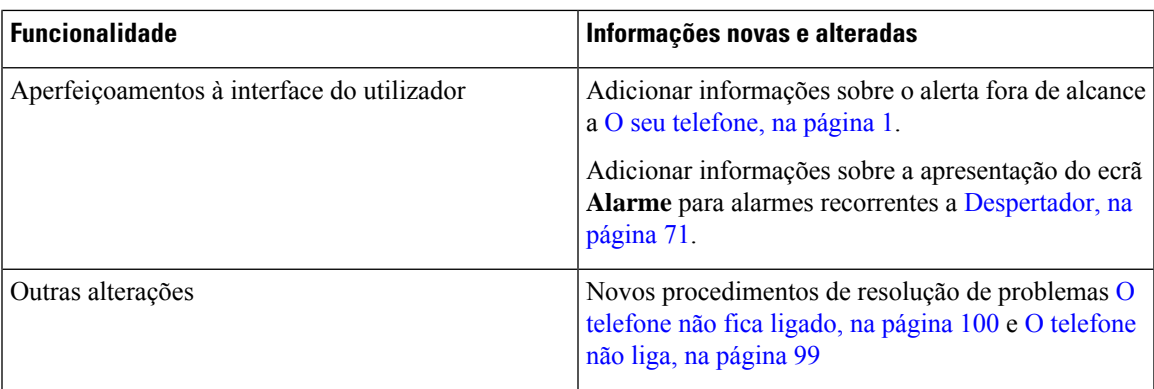

### <span id="page-16-0"></span>**Informações novas e alteradas para a versão do firmware V460**

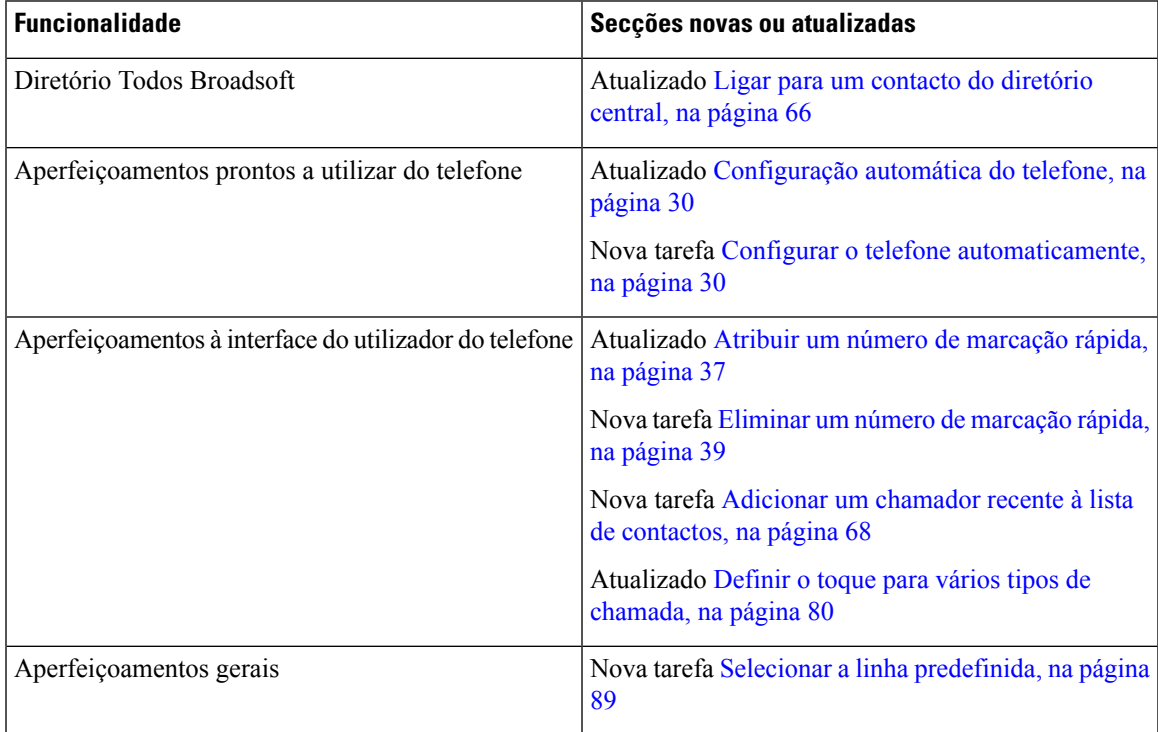

## <span id="page-16-1"></span>**Introdução**

Tem de instalar a bateria no telefone e carregar a bateria do telefone antes de utilizar o seu telefone. Para obter mais informações, consulte Instalar a bateria no [telefone,](#page-33-0) na página 24 e Carregar a bateria do [telefone,](#page-38-2) na [página](#page-38-2) 29.

### <span id="page-17-0"></span>**Ativar o telefone**

<span id="page-17-1"></span>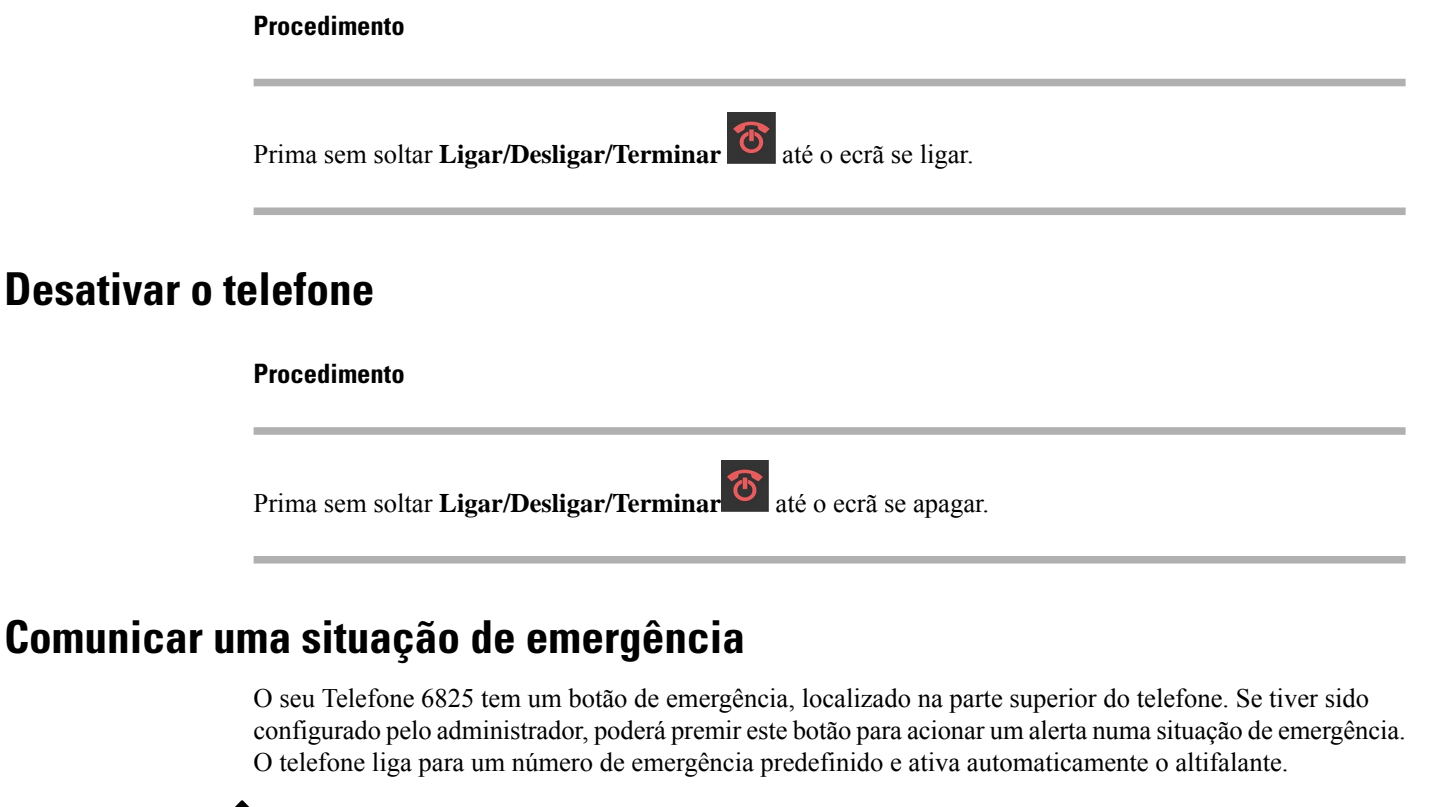

<span id="page-17-2"></span> $\mathscr{D}$ 

**Nota** O Telefone 6823 não tem um botão **Emergência**.

**Procedimento**

Prima sem soltar **Emergência** durante 3 segundos.

### <span id="page-17-3"></span>**Bloquear o teclado do telefone**

É possível bloquear manualmente o teclado para evitar a marcação acidental.

É possível bloquear manualmente o teclado para evitar a marcação acidental. A etiqueta da tecla de função não é apresentada quando bloqueia o teclado.

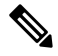

**Nota** Quando o teclado está bloqueado, só é possível marcar números de emergência.

Ш

#### **Procedimento**

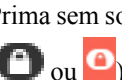

Prima sem soltar **Zero** (0) **and a**té que a mensagem "Prima sem soltar 0" e o ícone de tecla de bloqueio

 $\left($   $\bullet$  ou  $\bullet$  ) sejam apresentados no ecrã.

#### **Tópicos relacionados**

Definir o [bloqueio](#page-96-1) do telefone e o PIN, na página 87 Definir o temporizador para bloquear [automaticamente](#page-96-2) o telefone, na página 87

### <span id="page-18-0"></span>**Desbloquear o teclado do telefone**

Se o teclado estiver bloqueado, terá de o desbloquear antes de poder fazer a maior parte das chamadas. Poderá ter de introduzir um PIN para desbloquear o telefone.

≫

**Nota** Quando o teclado está bloqueado, só é possível marcar números de emergência.

Tem de desbloquear o teclado para poder efetuar a maioria das chamadas. Poderá ter de introduzir um PIN para desbloquear o telefone. As etiquetas de teclas de função aparecem, quando desbloqueia o teclado.

#### **Procedimento**

Prima sem soltar **Zero** (0) **and a**té que a mensagem "Prima sem soltar \*" e o ícone de tecla de bloqueio

O ou o desapareçam do ecrã.

#### **Tópicos relacionados**

Definir o [bloqueio](#page-96-1) do telefone e o PIN, na página 87 Definir o temporizador para bloquear [automaticamente](#page-96-2) o telefone, na página 87

## <span id="page-18-1"></span>**Botões e hardware**

O seu telefone tem vários botões e funcionalidades de hardware que irá utilizar com regularidade. Utilize a seguinte figura e tabela para identificar as funcionalidades de hardware e botão importantes. A figura mostra Telefone 6823 e Telefone 6825. O aspeto do Telefone robusto 6825 é semelhante ao do Telefone 6825.

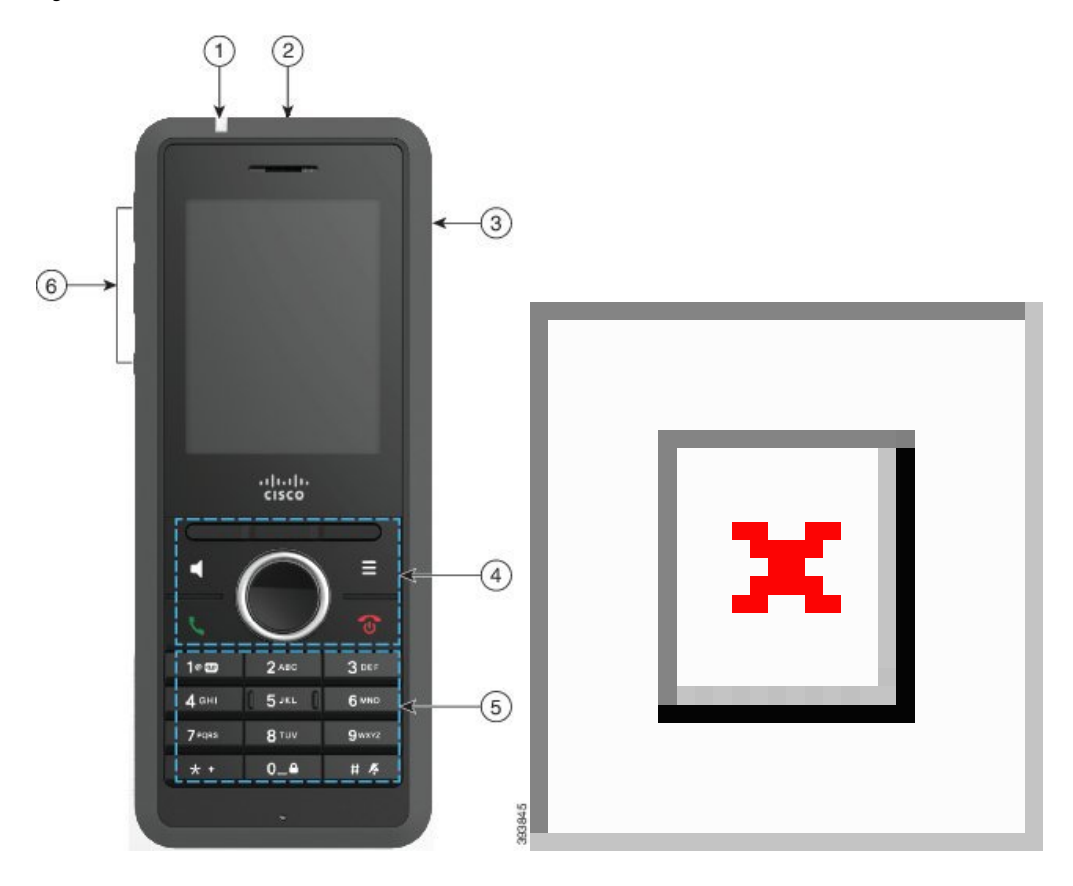

**Figura 2: Botões <sup>e</sup> hardware de Telefone 6825 <sup>e</sup> Telefone 6823**

**Tabela 2: Botões e hardware de Telefone 6825 e Telefone 6823**

| <b>Item</b> | Nome ou agrupamento      | <b>Descrição</b>                                                                                                    |
|-------------|--------------------------|----------------------------------------------------------------------------------------------------|
|             | Indicador luminoso (LED) | Indicador luminoso: utilize a luz para identificar os<br>estados: É possível configurar o evento que aciona o<br>LED vermelho, amarelo ou verde. |
|             | Botão de emergência      | Gera um alarme de<br>Emergência<br>emergência, se configurado.<br>Este botão não está disponível no Telefone 6823.                               |
|             | Porta do auricular       | Porta do auricular com capa <b>Netire</b> a capa de<br>proteção e ligue um auricular (tomada de áudio de 3,5<br>mm)                              |

I

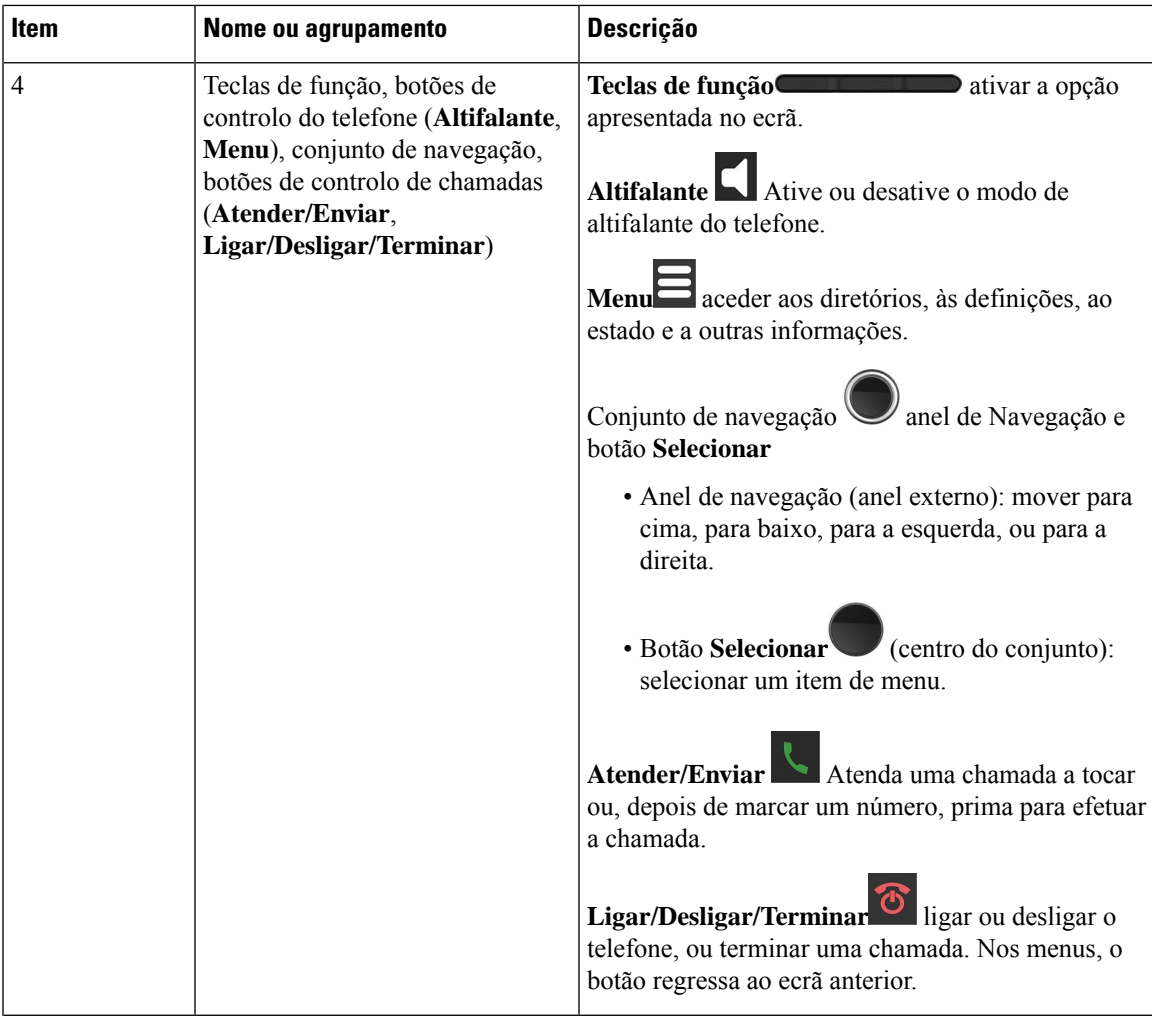

I

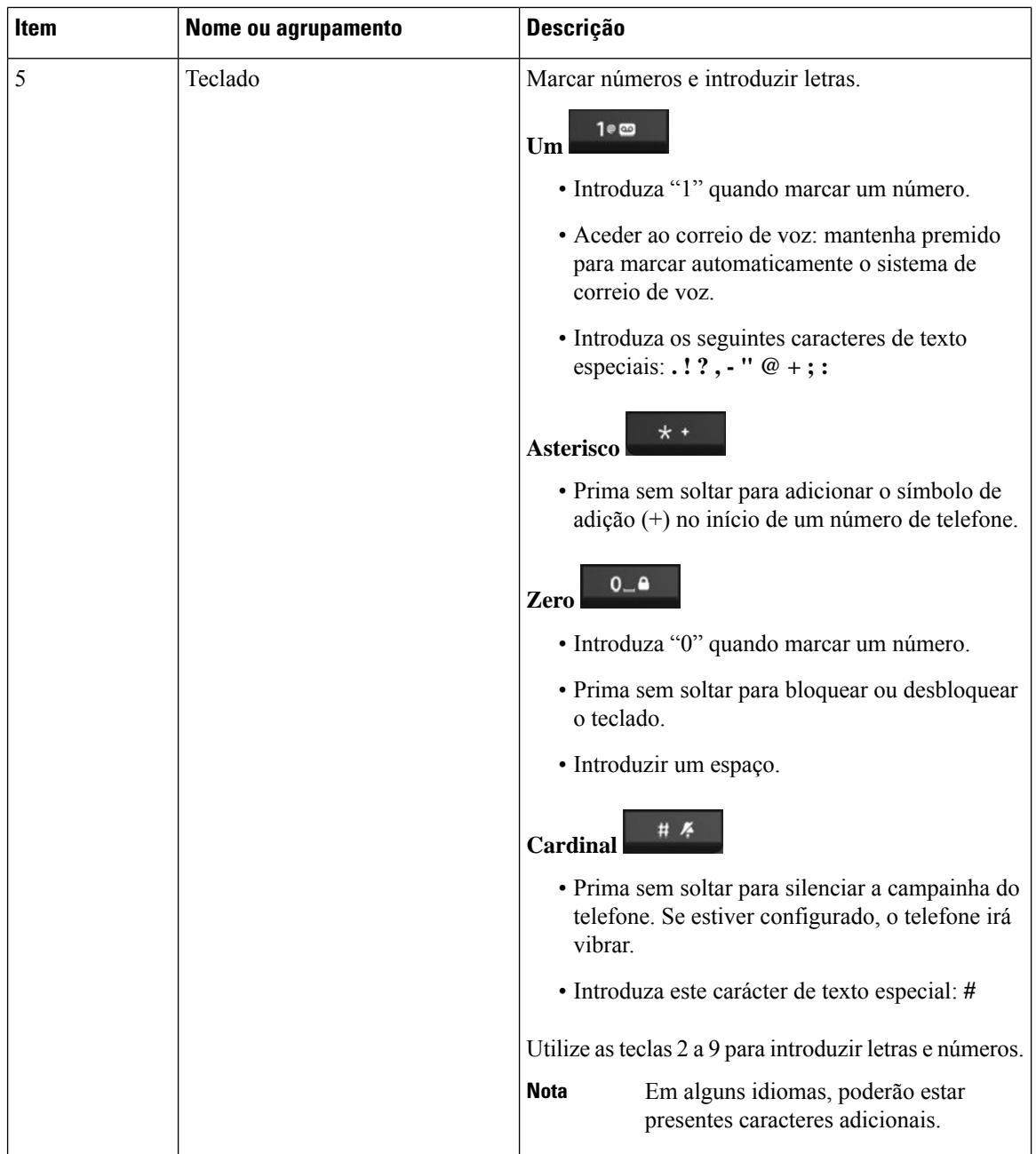

i.

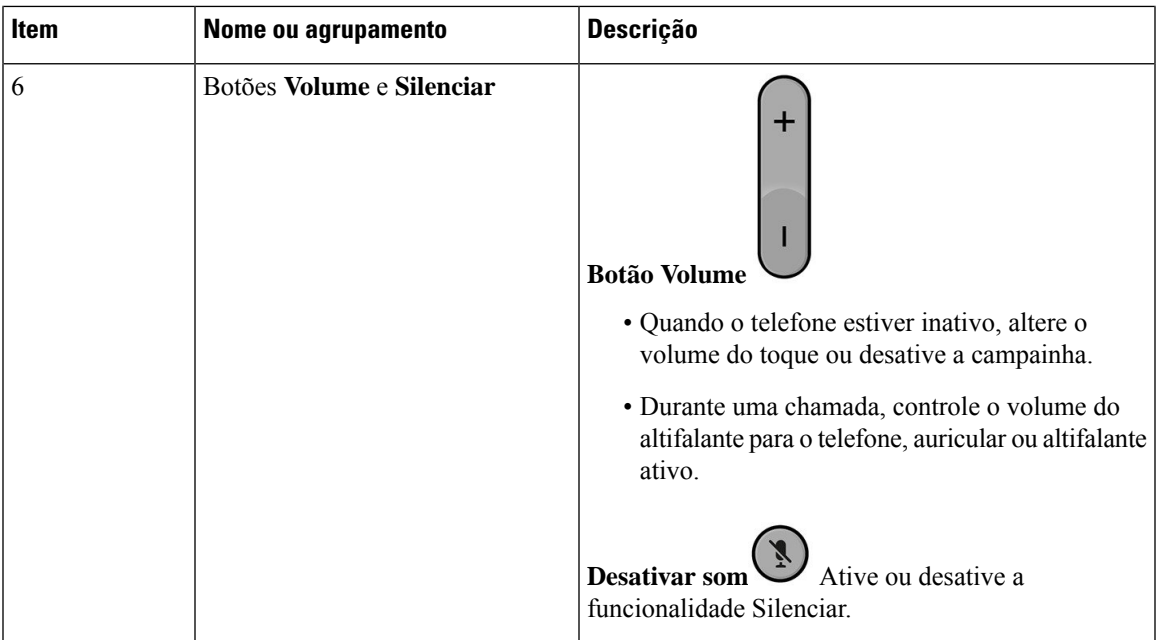

## <span id="page-22-0"></span>**Navegação**

Utilize o aro externo do conjunto de Navegação para se descolar nos menus e mover entre campos. Utilize o botão **Selecionar** interno do conjunto de Navegação para selecionar itens de menu.

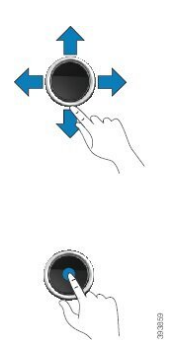

 $3959$ 

## <span id="page-22-1"></span>**Caracteres suportados**

Quando introduz informações, os telefones suportam os seguintes caracteres:

#### **Figura 3: Caracteres suportados**

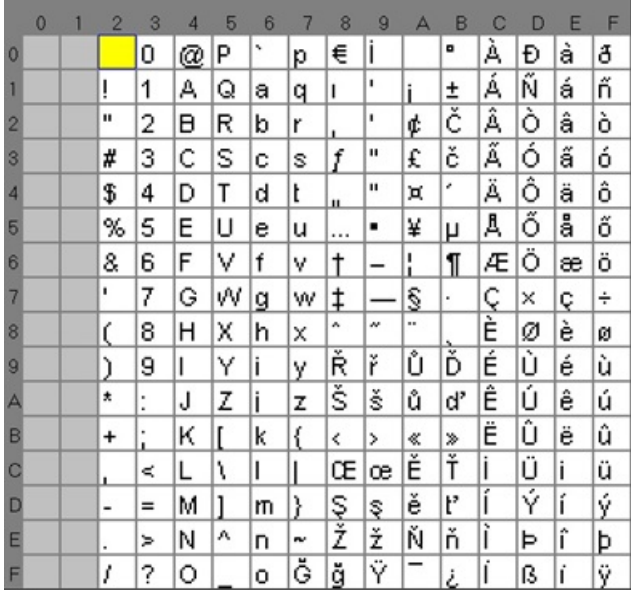

### <span id="page-23-0"></span>**Funcionalidades do ecrã do telefone**

O ecrã apresenta informações sobre o telefone, como o número de diretório, a data e a hora e as teclas de função. O ecrã é composto por três secções: a linha de cabeçalho, a secção do meio e a linha de rodapé.

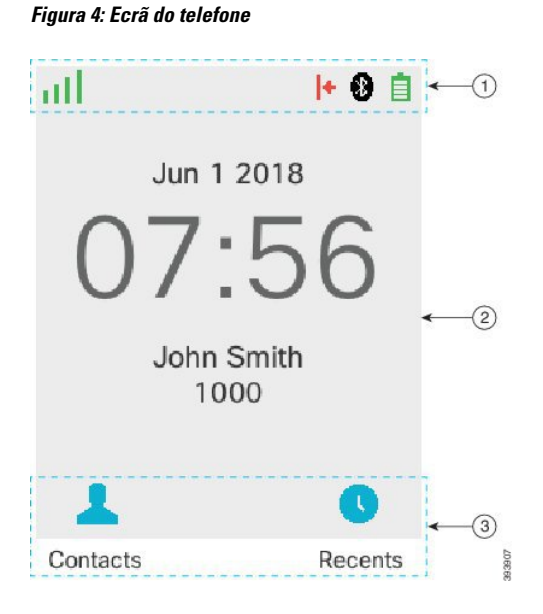

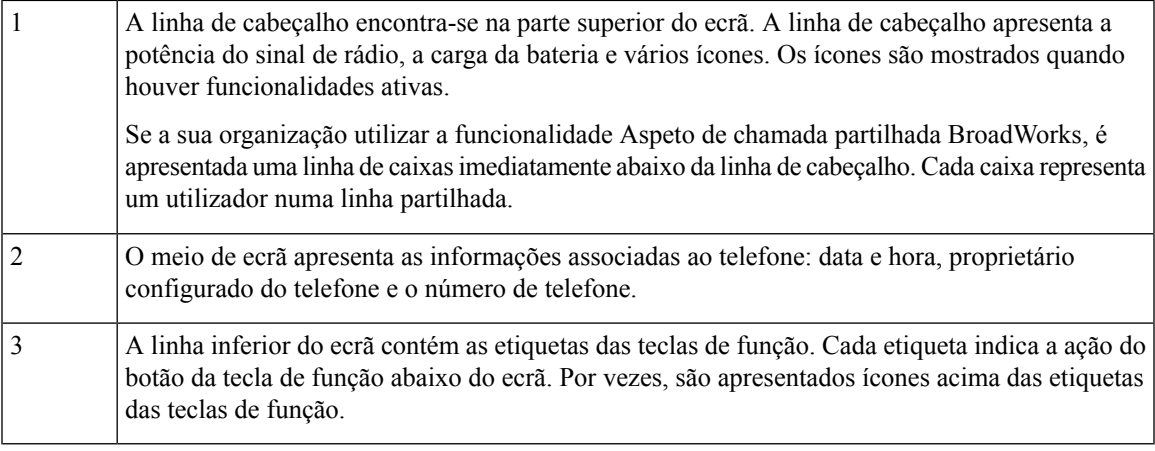

#### **Tópicos relacionados**

Aspeto de chamada partilhada [BroadWorks](#page-55-1), na página 46

### <span id="page-24-0"></span>**Ícones do telefone**

Os ícones do cabeçalho informam sobre o estado do telefone. Esta secção apresenta os ícones do cabeçalho e indica o respetivo significado. Osícones da linha de cabeçalho podem ser diferentes quando a funcionalidade Não interromper (DND) está ativada.

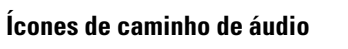

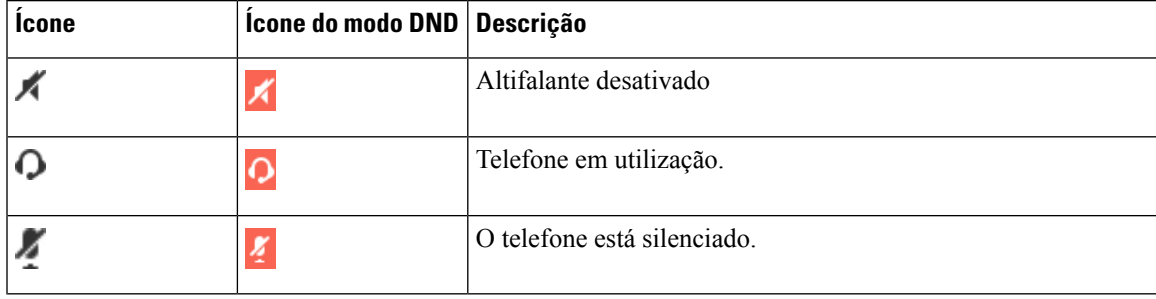

#### **Ícones de Bluetooth**

O Telefone 6823 não suporta Bluetooth.

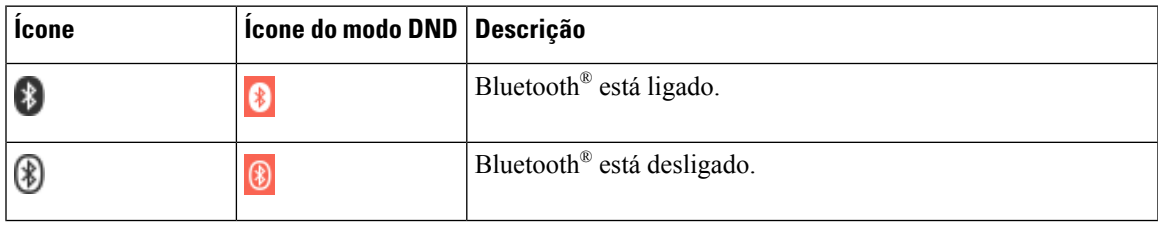

I

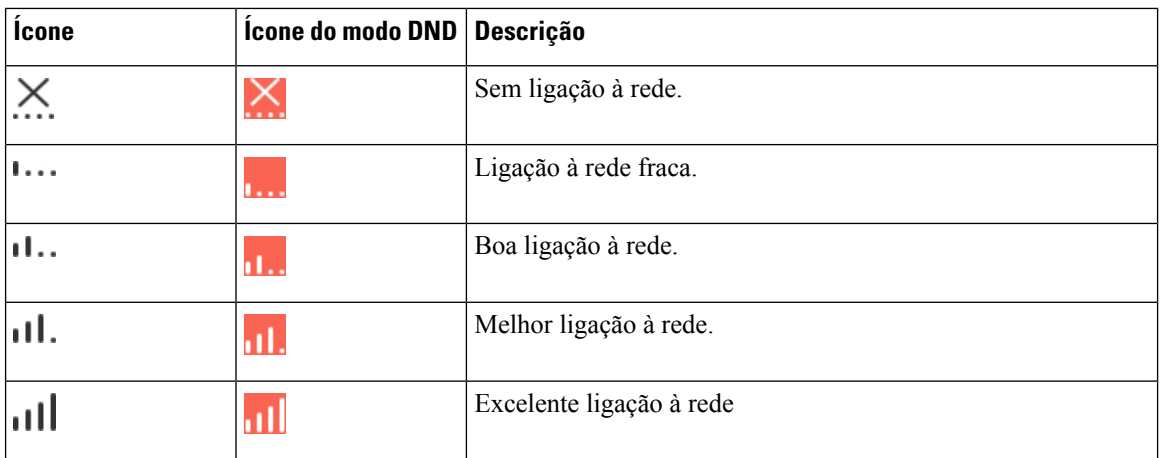

#### **Ícones de rede**

#### **Ícones de bateria**

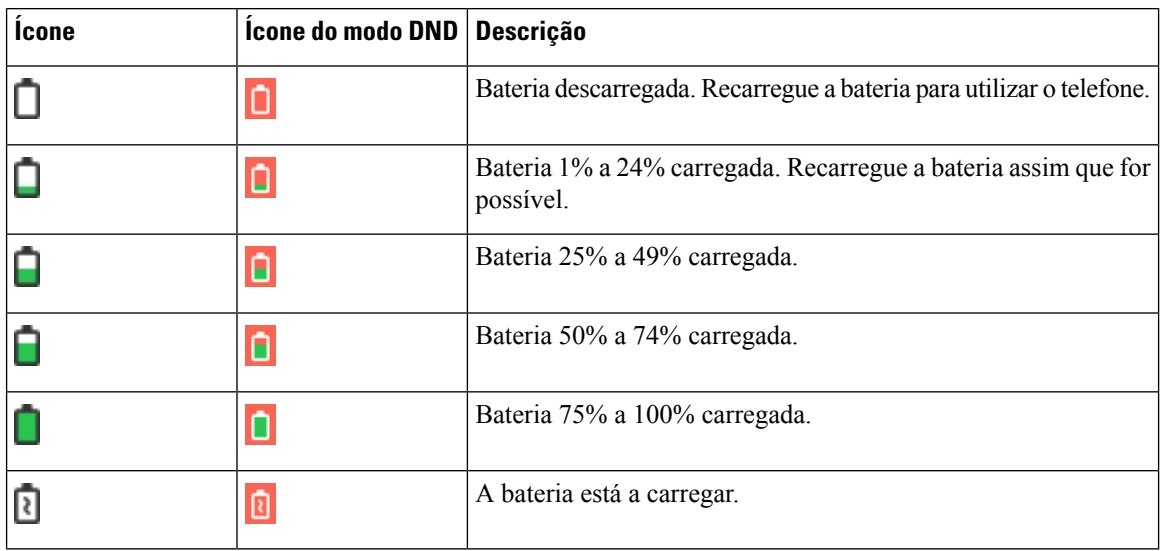

#### **Ícones de chamada**

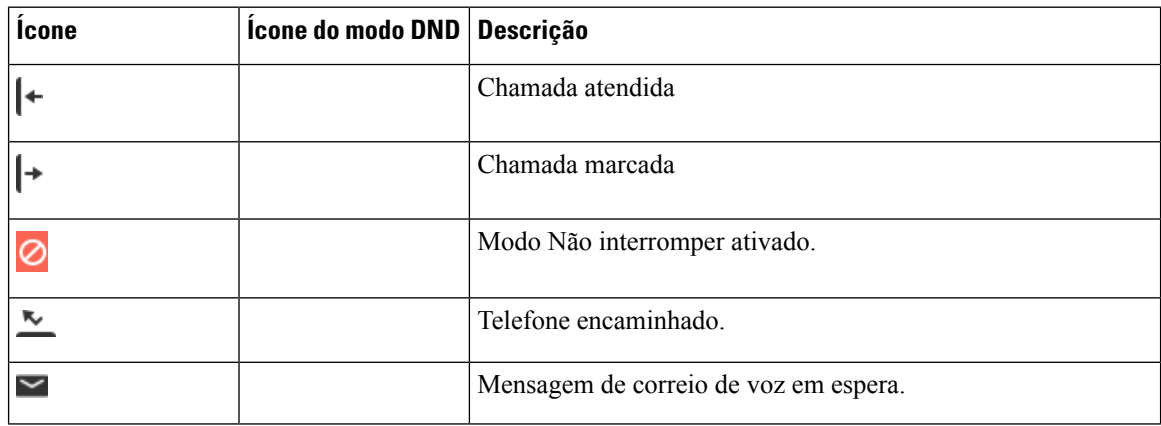

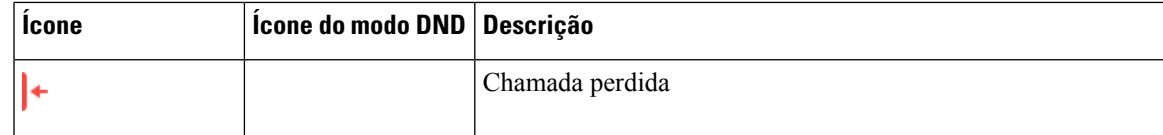

#### **Outros ícones**

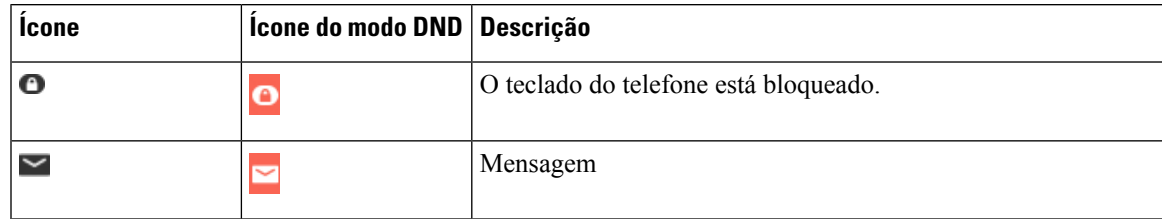

### <span id="page-26-0"></span>**Diferenças entre linhas e chamadas telefónicas**

Utilizamos os termos *linhas* e *chamadas* de formas bastante específicas para explicar como utilizar o telefone.

- Linhas: cada linha corresponde a um número de diretório ou a um número do intercomunicador que as outras pessoas podem utilizar para lhe telefonar. Pode ter até quatro linhas.
- Chamadas: cada linha pode suportar até duas chamadas. No entanto, é possível ter apenas duas chamadas no telefone.

Apenas uma chamada pode estar ativa num determinado momento; a outra chamada é automaticamente colocada em espera.

Eis um exemplo: se tiver quatro linhas e cada linha suportar duas chamadas, pode ter até duas chamadas estabelecidas em simultâneo. Estas duas chamadas podem estar na mesma linha ou em linhas diferentes. Apenas uma destas chamadas está ativa e as outras são chamadas em espera.

### <span id="page-26-1"></span>**Baterias do telefone**

O telefone contém uma bateria de iões de lítio. A bateria totalmente carregada proporciona as seguintes horas de funcionamento:

- Até 17 horas de conversação.
- Até 200 horas em modo de espera.

A bateria é reduzida quando o telefone está ligado. As chamadas, as mensagens, a utilização de aplicações, a utilização do Bluetooth e ações como a navegação em menus utilizam energia e reduzem o tempo de conversação. O ecrã do telefone escurece e desliga-se após um período de inatividade configurável, para reduzir a descarga da bateria.

#### <span id="page-26-2"></span>**Tópicos relacionados**

Definir o [temporizador](#page-95-0) para desligar o ecrã, na página 86 [Carregar](#page-38-2) a bateria do telefone, na página 29

Pode limpar o telefone. Certifique-se de que segue as instruções de limpeza.

Limpe o telefone imediatamente se este entrar em contacto com qualquer substância que possa causar manchas ou outros danos; por exemplo, poeira ou areia, tinta, maquilhagem, sabão, detergente, ácidos, alimentos ácidos ou loções.

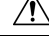

Não sopre nem utilize ar comprimido (por exemplo, latas de aerosol, bocais de saída de ar de baixa ou alta pressão) para limpar as aberturas do telefone. **Atenção**

Não utilize um aspirador ou outro dispositivo de sucção para limpar as aberturas do telefone.

Não utilize alfinetes ou outros objetos para limpar as aberturas do telefone.

A utilização de ar, sucção ou objetos mecânicos para limpar as aberturas pode danificar o telefone e anula a garantia deste.

Se deixar cair o telefone na água ou se este for salpicado com água, siga as instruções de secagem. Consulte Se deixar cair o [telefone](#page-28-0) na água, na página 19.

### <span id="page-27-0"></span>**Limpar o ecrã do telefone**

#### **Procedimento**

Se o ecrã do telefone ficar sujo, limpe-o com um pano macio e seco.

Não utilize produtos líquidos ou em pó no telefone, porque podem contaminar os componentes do mesmo e provocar falhas. **Atenção**

### <span id="page-27-1"></span>**Limpar o exterior do telefone**

Pode limpar o exterior do telefone utilizando um pano seco e limpo. Nos ambientes de serviços de saúde, recomendamos que utilize Caviwipes™ e Saniwipes™ para limpar exaustivamente o telefone. Os Caviwipes e os Saniwipes contêm um máximo de 17% de isopropanol.

```
Atenção
```
A utilização excessiva de Caviwipes eSaniwipes mais de 3 vezes por dia danificará o revestimento da superfície do telefone e alterará o aspeto deste.

Qualquer solução de limpeza com uma percentagem de isopropanol superior, incluindo o isopropanol puro, ou um líquido à base de álcool alternativo pode danificar o telefone. Não limpe o telefone com lixívia ou outros produtos cáusticos.

Limpe o telefone imediatamente se este entrar em contacto com qualquer substância que possa causar manchas ou outros danos; por exemplo, poeira ou areia, tinta, maquilhagem, sabão, detergente, ácidos, alimentos ácidos ou loções.

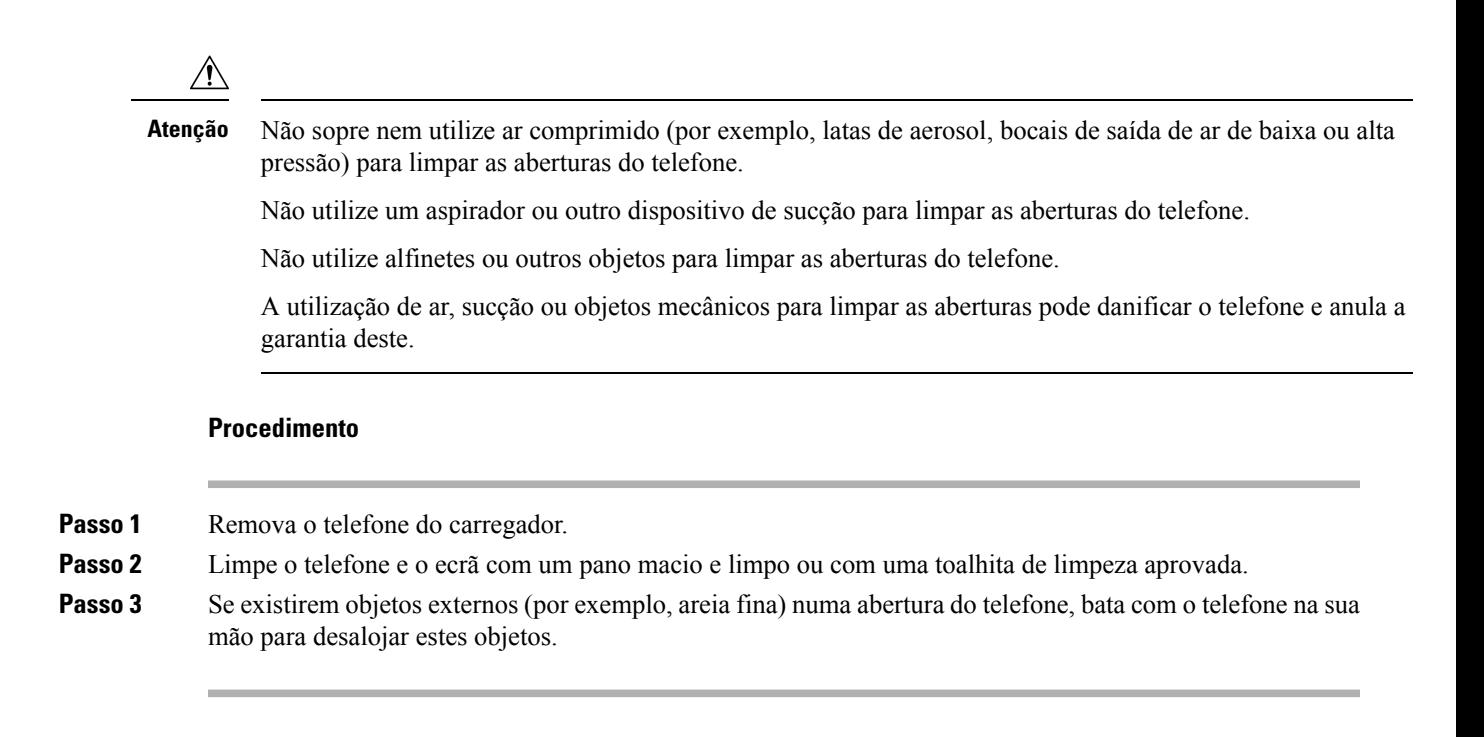

### <span id="page-28-0"></span>**Se deixar cair o telefone na água**

Se deixar cair o telefone na água, faça o seguinte:

- Agite *cuidadosamente* o telefone para sacudir a água.
- Seque o telefone com um pano macio, seco e limpo.
- Deixe o telefone numa área seca com algum fluxo de ar; por exemplo, poderá direcionar o ar *frio* de uma ventoinha para a grelha do altifalante do telefone para ajudar a secá-lo. Não posicione a ventoinha perto do telefone.

Seguem-se algumas coisas que não deve fazer:

- Não abra a porta do compartimento da bateria enquanto o telefone estiver húmido.
- Não utilize ar comprimido para retirar a água.
- Não utilize um secador para secar o telefone.
- Não coloque um cotonete, uma toalha de papel ou um pano na tomada dos auriculares nem no interior do compartimento da bateria.
- Na bata com o telefone contra uma superfície rígida.
- Não coloque um telefone húmido na base de carregamento. Tem de aguardar até que o telefone esteja completamente seco.

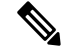

**Nota** A garantia de telefone não abrange telefones que tenham sido deixados cair em água ou noutros líquidos.

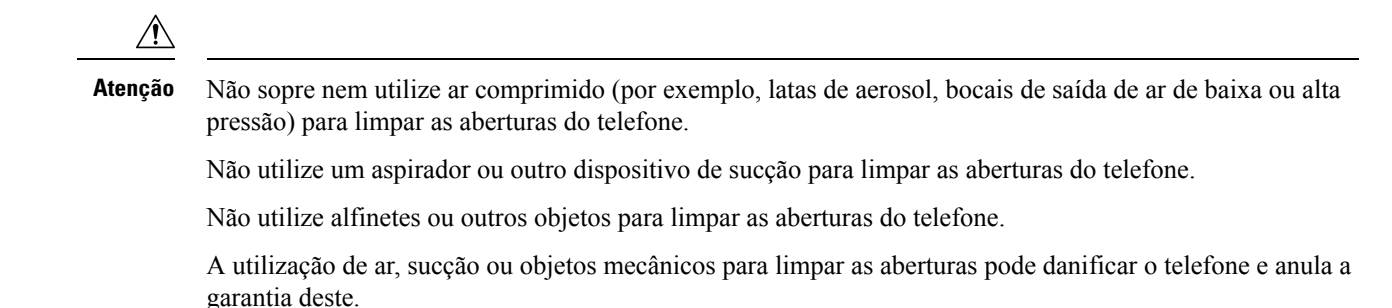

Se o som estiver abafado depois de secar o telefone, é possível que ainda exista água nos compartimentos do microfone ou do altifalante. Coloque o telefone sobre um pano seco e limpo, com o altifalante virado para baixo, para ver se escorre água. Se ainda houver água no telefone, deixe-o secar completamente antes de o utilizar.

## <span id="page-29-0"></span>**Informações e ajuda adicionais**

Se tiver dúvidas acerca das funções disponíveis no telefone, contacte o administrador.

O site da Cisco [\(https://www.cisco.com\)](https://www.cisco.com) contém mais informações acerca dos telefones e dos sistemas de controlo de chamadas.

• Para obter manuais de iniciação rápida e manuais do utilizador final em inglês, siga esta hiperligação:

[https://www.cisco.com/c/en/us/support/collaboration-endpoints/](https://www.cisco.com/c/en/us/support/collaboration-endpoints/ip-dect-6800-series-multiplatform-firmware/products-user-guide-list.html) [ip-dect-6800-series-multiplatform-firmware/products-user-guide-list.html](https://www.cisco.com/c/en/us/support/collaboration-endpoints/ip-dect-6800-series-multiplatform-firmware/products-user-guide-list.html)

• Para obter manuais noutros idiomas que não o inglês, siga esta hiperligação:

[https://www.cisco.com/c/en/us/support/collaboration-endpoints/](https://www.cisco.com/c/en/us/support/collaboration-endpoints/ip-dect-6800-series-multiplatform-firmware/tsd-products-support-translated-end-user-guides-list.html) [ip-dect-6800-series-multiplatform-firmware/tsd-products-support-translated-end-user-guides-list.html](https://www.cisco.com/c/en/us/support/collaboration-endpoints/ip-dect-6800-series-multiplatform-firmware/tsd-products-support-translated-end-user-guides-list.html)

### <span id="page-29-2"></span><span id="page-29-1"></span>**Acessibilidade aos documentos para utilizadores portadores de deficiências visuais**

A versão HTML deste documento suporta a utilização de um leitor JAWS®.

### <span id="page-29-3"></span>**Cisco IP DECT Série 6800 Documentação**

Consulte publicações específicas do seu idioma e versão de firmware. Navegue a partir do seguinte Uniform Resource Locator (URL):

[https://www.cisco.com/c/en/us/support/collaboration-endpoints/ip-dect-6800-series-multiplatform-firmware/](https://www.cisco.com/c/en/us/support/collaboration-endpoints/ip-dect-6800-series-multiplatform-firmware/tsd-products-support-series-home.html) [tsd-products-support-series-home.html](https://www.cisco.com/c/en/us/support/collaboration-endpoints/ip-dect-6800-series-multiplatform-firmware/tsd-products-support-series-home.html)

### **Perda de conetividade do telefone**

Por vezes, o telefone pode perder a ligação à estação base, ou esta pode perder a ligação ao sistema de controlo de chamadas. Quando perder esta ligação, o telefone apresentará uma mensagem.

Se estiver numa chamada ativa quando qualquer uma destas ligações for perdida, a chamada termina.

Se tiver perdido a ligação, porque se deslocou para fora do alcance da estação base, deve adicionar um aviso de cobertura. Para obter mais informações, consulte Definir o aviso de [cobertura,](#page-92-0) na página 83.

Quando o telefone restabelecer ligação à estação base, ou quando a estação base restabelecer ligação ao sistema de controlo de chamadas, voltará a poder utilizar o telefone normalmente.

### <span id="page-30-0"></span>**Termos da garantia Cisco de um ano limitada ao hardware**

Aplicam-se termos especiais à garantia do hardware e aos serviços que pode utilizar durante o período de garantia.

Pode encontrar o certificado de garantia formal, incluindo as garantias e os contratos de licença aplicáveis ao software Cisco em: [Garantias](https://www.cisco.com/go/hwwarranty) de Produto.

I

**Termos da garantia Cisco de um ano limitada ao hardware**

i.

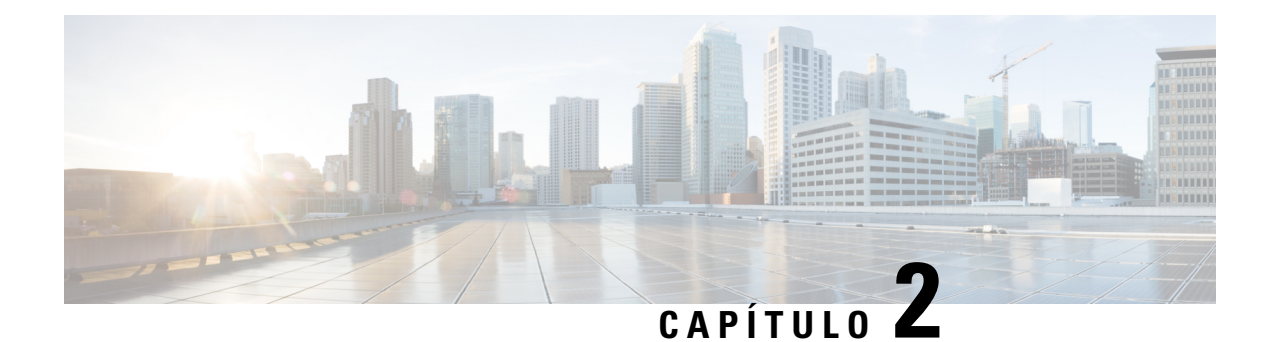

## <span id="page-32-0"></span>**Configurar o telefone**

- [Instalação](#page-32-1) do hardware do telefone, na página 23
- [Carregamento](#page-38-0) da bateria do telefone, na página 29
- [Configuração](#page-39-0) automática do telefone, na página 30
- [Configuração](#page-42-0) manual do telefone, na página 33
- Redefinir o idioma e o texto para o padrão no [monofone,](#page-42-1) na página 33
- [Atualizações](#page-43-0) de firmware do telefone DECT, na página 34

## <span id="page-32-2"></span><span id="page-32-1"></span>**Instalação do hardware do telefone**

### **Conteúdo da embalagem do telefone**

A embalagem do telefone contém o seguinte:

• Telefone com clipe para cinto. A bateria está dentro do telefone, com uma peça de plástico sobre contactos.

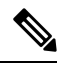

**Nota**

Tem de remover a peça de plástico que cobre os contactos da bateria. Para mais informações, consulte Instalar a bateria no [telefone,](#page-33-0) na página 24.

- Base de carregamento com cabo USB.
- Transformador regional para a base de carregamento.
- Capa de plástico para substituir o clipe para cinto no telefone.

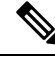

Certifique-se de que guarda esta pequena tampa de plástico, caso pretenda utilizar o telefone sem a mola para cinto. **Nota**

• Documento de conformidade impresso.

Necessita da etiqueta na caixa durante o registo do telefone.

#### **Tópicos relacionados**

Instalar a bateria no [telefone](#page-33-0), na página 24 [Carregamento](#page-38-0) da bateria do telefone, na página 29 [Remover](#page-36-0) o clipe do telefone, na página 27

## <span id="page-33-0"></span>**Instalar a bateria no telefone**

A bateria do telefone é fornecida dentro do telefone, mas existe uma película plástica sobre os contactos da bateria. É necessário remover esta aba de plástico.

#### **Procedimento**

Passo 1 Na parte posterior do telefone, rode o trinco no sentido contrário aos ponteiros do relógio para abrir a parte posterior e levante a tampa para remover a tampa da bateria.

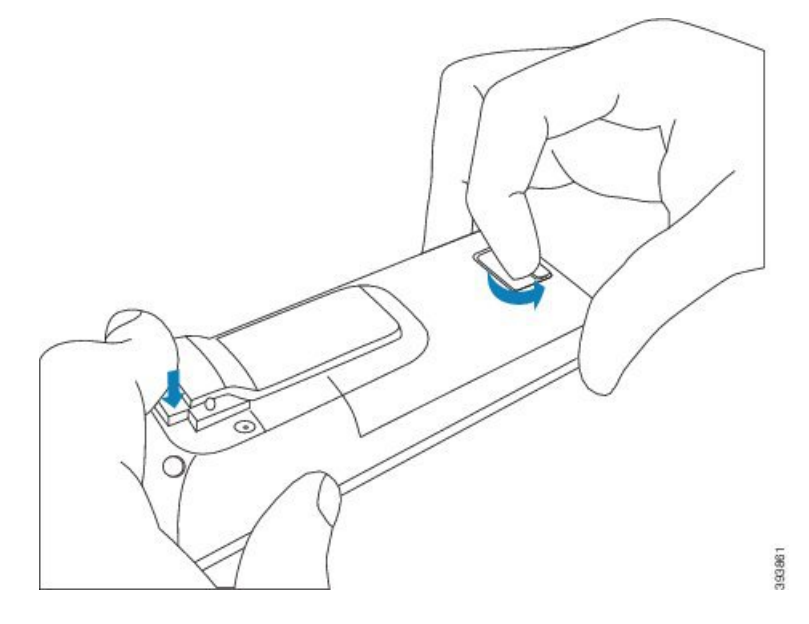

**Passo 2** Remova a bateria do telefone.

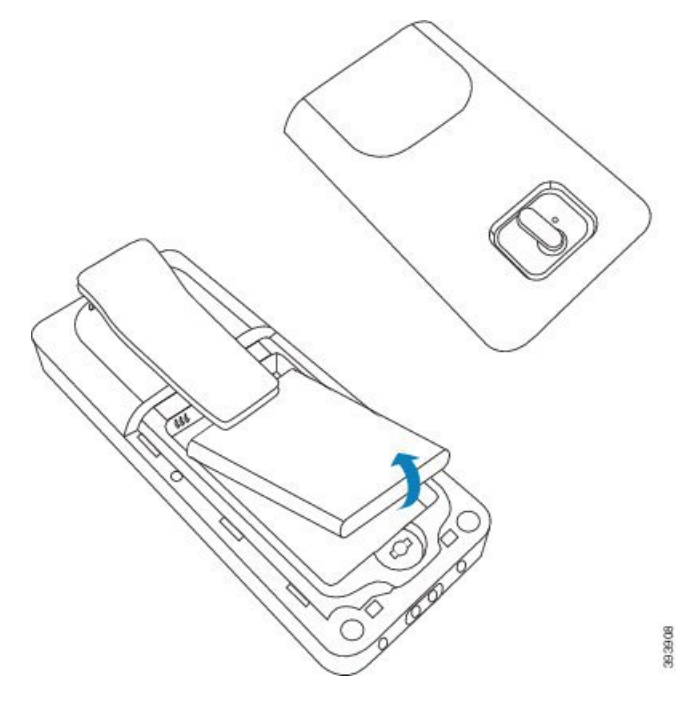

**Passo 3** Retire o plástico sobre os contactos.

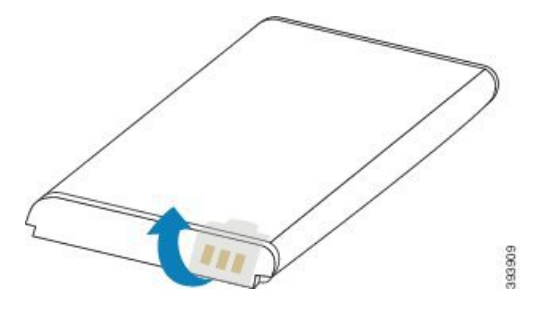

**Passo 4** Coloque a bateria sob o clipe e largue-a no compartimento.

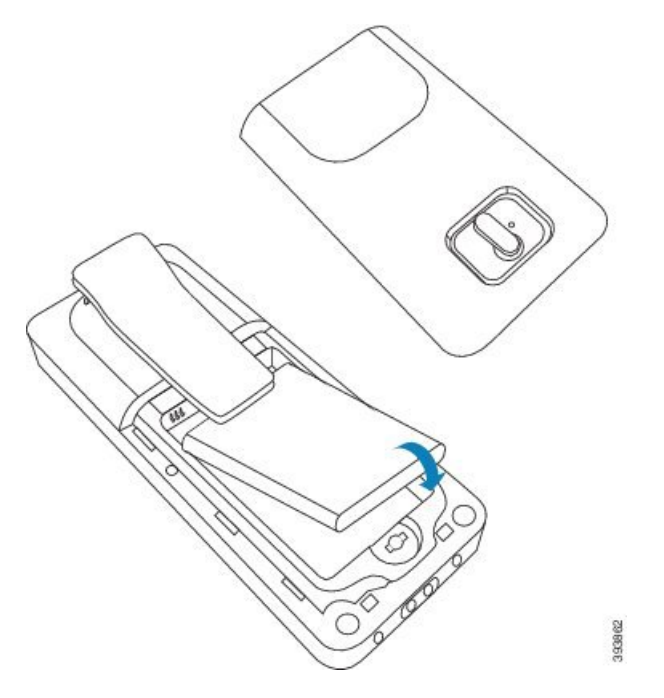

Os contactos da bateria estão na extremidade superior esquerda da bateria e na extremidade superior esquerda do compartimento da bateria. Certifique-se de que os contactos se tocam e que a bateria está encaixada no compartimento.

- A bateria encaixa apenas de uma forma no compartimento. Não force a bateria no lado errado do compartimento das pilhas. **Nota**
- **Passo 5** Coloque novamente a tampa da bateria, certifique-se de que a tampa está bem fechada e rode o trinco no sentido dos ponteiros do relógio, para trancar.

Não force a tampa. Se esta não fechar facilmente, retire-a e confirme que a bateria está corretamente instalada no respetivo compartimento.

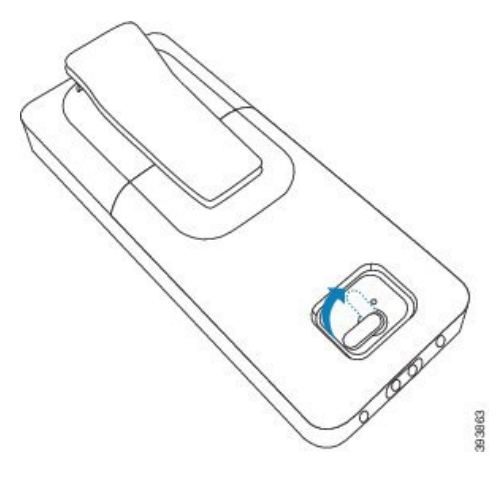
#### **O que fazer a seguir**

Antes de utilizar o telefone, tem de o carregar. Consulte [Carregar](#page-38-0) a bateria do telefone, na página 29.

### **Remover o clipe do telefone**

Pode remover o clipe da parte posterior do telefone e substituí-lo pela capa suave fornecida com o telefone.

#### **Antes de começar**

Vai precisar de:

- Chave Philips n.º 1
- Capa de plástico para substituir o clipe para cinto no telefone. Esta capa encontra-se na caixa do produto.

#### **Procedimento**

- **Passo 1** Desligue o telefone.
- **Passo 2** Coloque o telefone virado para baixo numa superfície plana e nivelada. Poderá pretender colocar o telefone sobre um pano grande e limpo, para o proteger.
- **Passo 3** Utilize a chave de fendas para remover os parafusos do clipe. Ponha os parafusos de lado.
	- **Nota** Os parafusos são pequenos; tenha cuidado para não os perder.

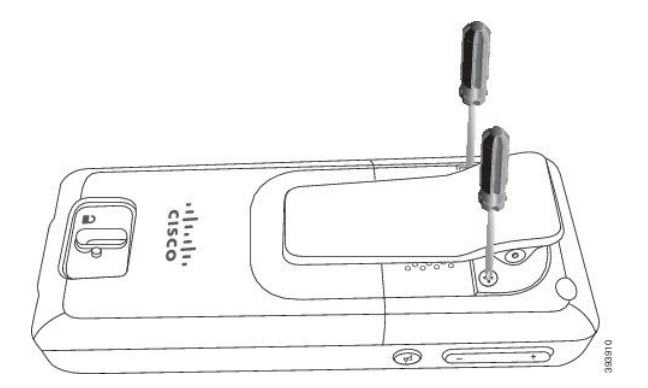

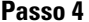

**Passo 4** Levante a extremidade solta do clipe. A unidade do clipe deverá sair do telefone.

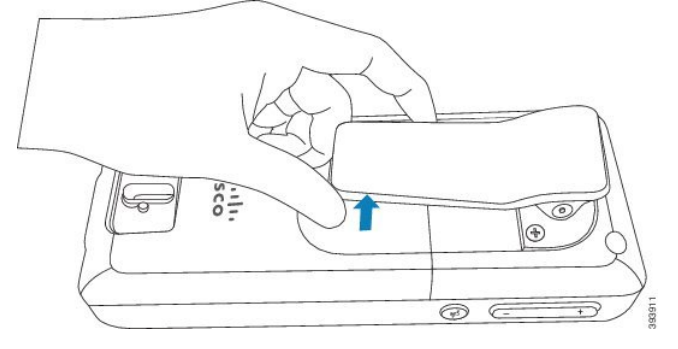

**Passo 5** A capa de substituição tem um gancho na parte posterior. Deslize o ganho para a área rebaixada do telefone e prima.

Este diagrama mostra o gancho na parte posterior.

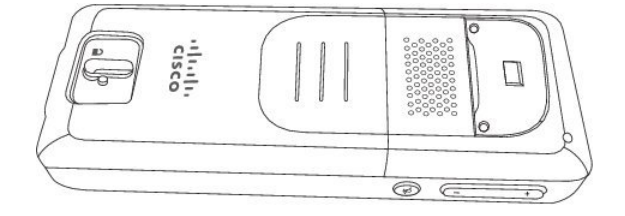

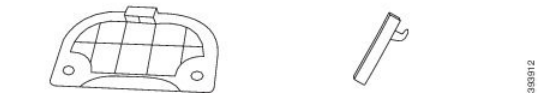

Este diagrama mostra a forma de colocar o gancho no telefone.

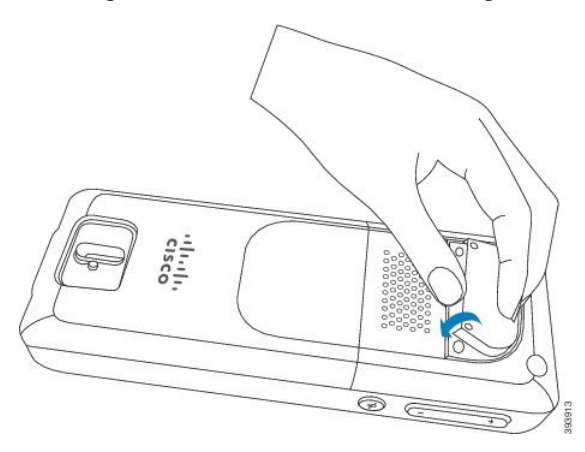

Prima até o clipe estar na posição correta e a parte posterior estar plana.

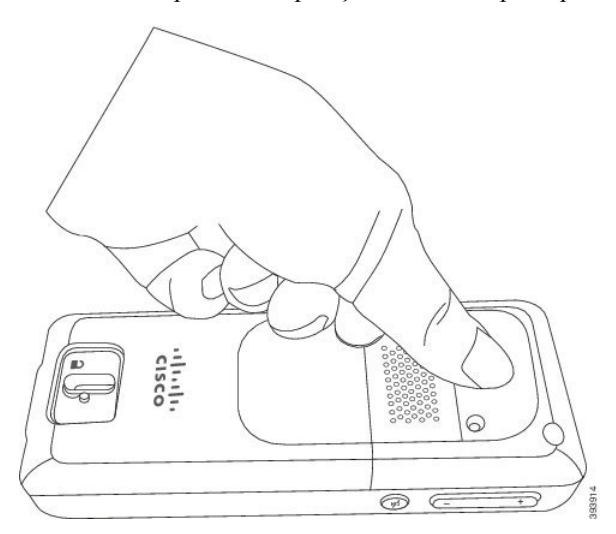

**Passo 6** Utilize a chave de fendas para colocar os parafusos na capa e no telefone.

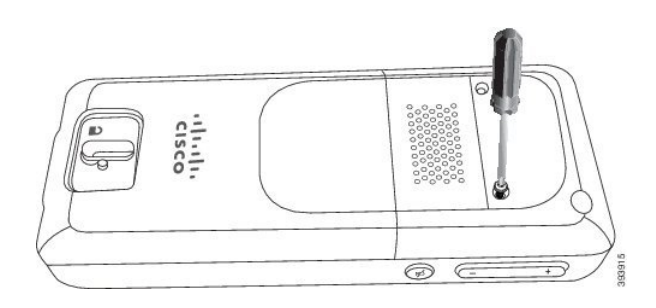

Passo 7 Guarde a capa com o clipe, para o caso de necessitar de utilizá-la.

## <span id="page-38-1"></span>**Carregamento da bateria do telefone**

### **Configurar o suporte de carregamento**

Utilize o suporte de carregamento para carregar o telefone. O suporte tem um cabo USB integrado que se liga ao adaptador de alimentação. O adaptador de alimentação destina-se à configuração de tomada e à potência do seu país.

#### **Procedimento**

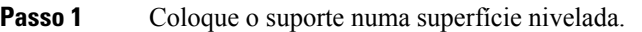

**Passo 2** Ligue o conector USB do cabo de alimentação ao adaptador de alimentação.

**Passo 3** Ligue o transformador a uma tomada elétrica.

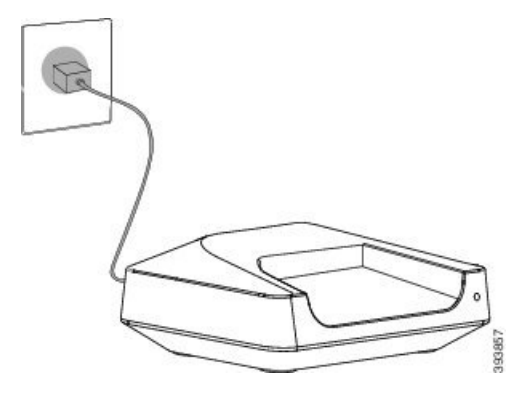

### <span id="page-38-0"></span>**Carregar a bateria do telefone**

Utilize o carregador do telefone para carregar a bateria.

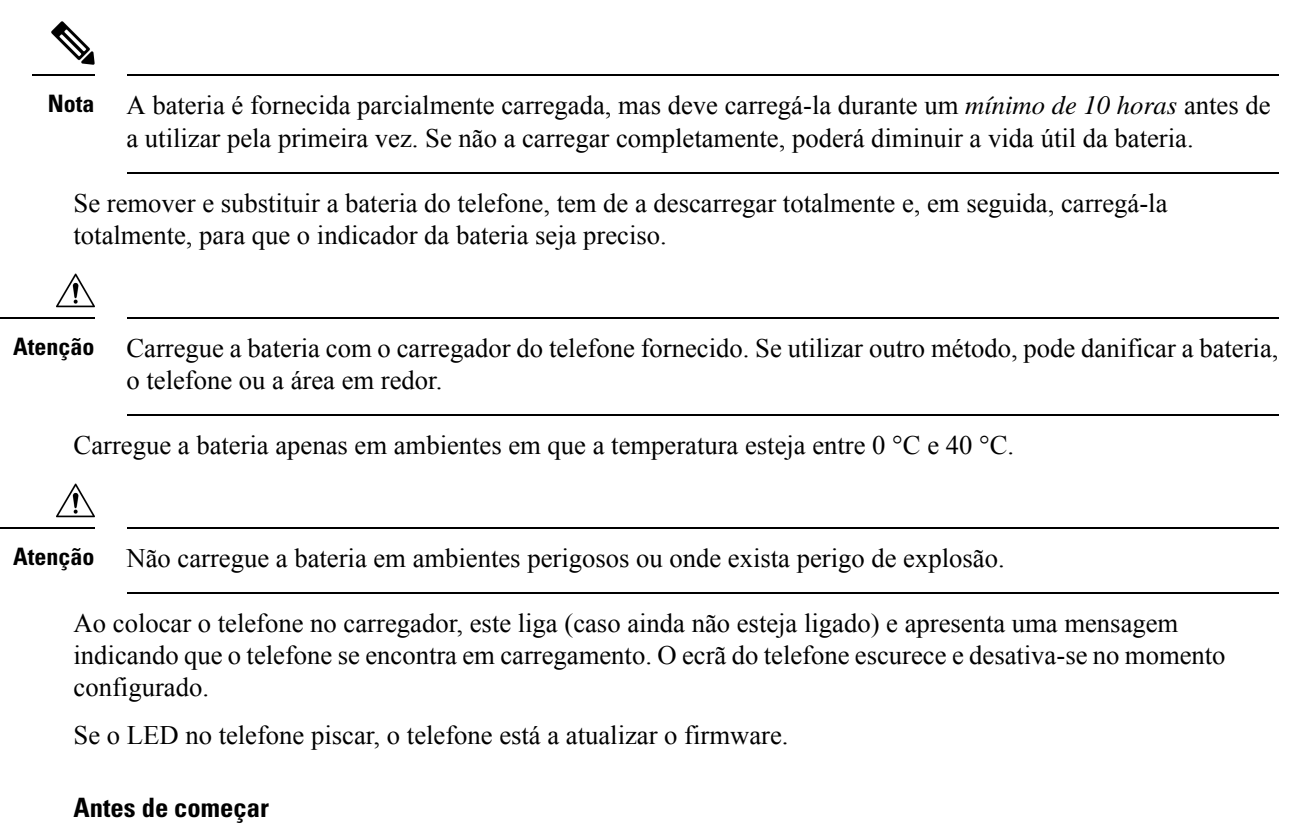

Configure o descanso tal como descrito em Configurar o suporte de [carregamento,](#page-38-1) na página 29.

Certifique-se de que o carregador do telefone está ligado à tomada.

#### **Procedimento**

Coloque o telefone no carregador para que os contactos no telefone correspondam aos contactos no carregador.

O telefone produz um sinal sonoro, o ecrã do telefone liga-se e apresenta uma mensagem a indicar que o telefone está a ser carregado. Se isto não acontecer, retire o telefone do carregador e tente novamente.

## **Configuração automática do telefone**

O telefone pode estar configurado para se configurar automaticamente. Se o telefone não for configurado automaticamente, terá de o configurar manualmente utilizando as informações fornecidas pelo administrador ou o provedor de serviços.

### **Configurar o telefone automaticamente**

Em muitos casos, quando ligar o telefone pela primeira vez, este começa a configurar-se automaticamente para comunicar com a estação base.Pode obter maisinstruçõesse existirem opções ou informações adicionais. Quando o seu telefone é registado com êxito, a mensagem Registado é apresentada, seguida do ecrã inativo.

#### **Procedimento**

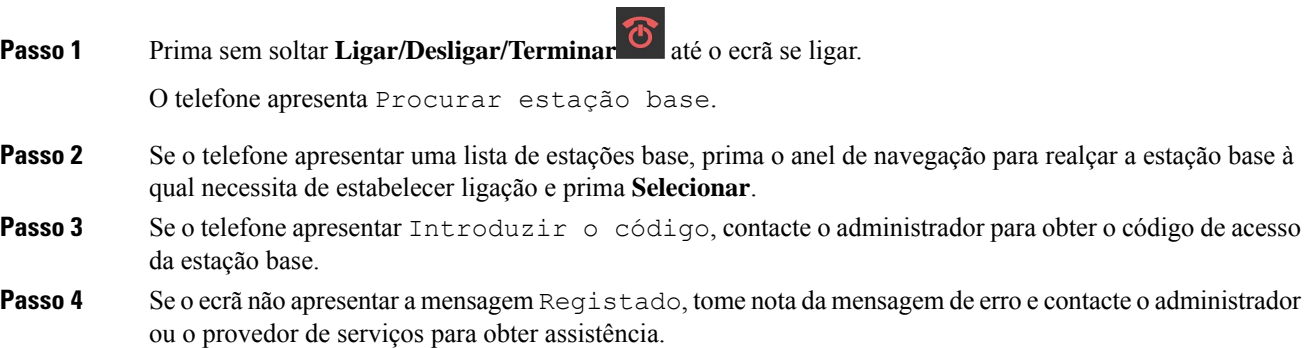

## **Configurar um telefone automaticamente com o nome de utilizador e a palavra-passe**

Quando liga um novo telefone, este é registado automaticamente com a estação base. Se o servidor solicitar autorização, introduza o nome do utilizador e a palavra-passe. Quando necessitar de registar vários telefones, recomendamos que ligue um telefone para introduzir as credenciais. Os outrostelefones não recebem o pedido de autorização quando se registam.

O nome do utilizador e a palavra-passe podem ser uma combinação de letras, números e símbolos. O nome do utilizador pode entre 1 e 24 caracteres e a palavra-passe pode ter entre 1 e 128 caracteres.

Se introduzir um nome de utilizador ou palavra-passe errado, é apresentada uma mensagem de erro. Tem três tentativas para introduzir o nome de utilizador e a palavra-passe corretos. Se ocorrer uma falha em todas as tentativas, o registo do telefone na estação base é anulado. Reinicie o telefone e introduza o nome do utilizador e a palavra-passe corretos ou contacte o seu administrador.

#### **Antes de começar**

O seu administrador ou fornecedor de serviços fornece-lhe o nome de utilizador e a palavra-passe.

- **Passo 1** Prima sem soltar **Ligar/Desligar/Terminar de la parado esta de ligar**.
- **Passo 2** Introduza o **Nome de utilizador** e a **Palavra-passe** no ecrã **Iniciar sessão**.
- **Passo 3** Prima **Submeter**.

### **Configurar um telefone automaticamente com um código de ativação curto**

Quando liga um novo telefone, este é registado automaticamente com a estação base. Se o servidor solicitar o código de ativação curto, introduza-o. Após a introdução do código de ativação curto,se o servidor necessitar de autenticação, introduza o nome de utilizador e a palavra-passe. Quando necessitar de registar vários aparelhos, recomendamos que ligue um telefone para introduzir o código de ativação curto. Os outros aparelhos não receberão o pedido de autorização quando se registarem.

O código de ativação curto começa com # e varia entre um número de 3 a 16 dígitos. O nome do utilizador e a palavra-passe podem ser uma combinação de letras, números e símbolos. O nome do utilizador pode entre 1 e 24 caracteres e a palavra-passe pode ter entre 1 e 128 caracteres.

Se introduzir um código de ativação curto, nome de utilizador ou palavra-passe incorreta, é apresentada uma mensagem de erro. Tem três tentativas para introduzir o código de ativação curto correto. Se ocorrer uma falha em todas as tentativas, o registo do telefone na estação base é anulado. Reinicie o telefone e introduza o código de ativação curto correto ou contacte o seu administrador.

#### **Antes de começar**

O seu administrador ou fornecedor de serviços fornece-lhe o código de ativação curto, o nome de utilizador e a palavra-passe.

#### **Procedimento**

- **Passo 1** Prima sem soltar Ligar/Desligar/Terminar <sup>C</sup>até o ecrã se ligar.
- **Passo 2** Introduza o código de ativação curto no ecrã **Introduzir código de ativação**.
- **Passo 3** Prima **Submeter**.
- **Passo 4** (Opcional) Introduza o **Nome de utilizador** e a **Palavra-passe** no ecrã **Iniciar sessão**.
- **Passo 5** Prima **Submeter**.

### **Adicionar o aparelho automaticamente no modo HEBU**

É possível registrar SIP um monofone numa estação base no modo de extensão do monofone pelo nome de utilizador (HEBU). Quando liga o monofone, é apresentado um ecrã de início de sessão para introduzir o nome de utilizador e palavra-passe. Pode ser necessário digitar o código de acesso antes que este ecrã seja apresentado. Se o nome de utilizador e a palavra-passe que introduzir forem compatíveis com o nome de utilizador e palavra-passe HEBU predefinidos na estação base, o monofone é registado para a extensão definida.

O nome do utilizador e a palavra-passe podem ser uma combinação de letras, números e símbolos. O nome de utilizador ou a palavra-passe pode ter de 1 a 40 caracteres.

Se introduzir um nome de utilizador ou palavra-passe errado, é apresentada uma mensagem de erro. Tem três tentativas para introduzir o nome de utilizador e a palavra-passe corretos. Se ocorrer uma falha em todas as tentativas, o registo do telefone na estação de base é anulado.

Pode reiniciar o telefone e introduza o nome do utilizador e a palavra-passe corretos ou contacte o seu administrador.

Num sistema dualcell ou multicelular, é possível registrar até 20 aparelhos simultaneamente com a estação base nesse modo.

#### **Antes de começar**

O seu administrador ou fornecedor de serviços fornece-lhe o nome de utilizador e a palavra-passe.

 $\sim$ 

#### **Procedimento**

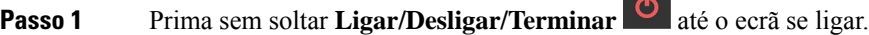

- **Passo 2** Introduza o **Nome de utilizador** e a **Palavra-passe** no ecrã **Iniciar sessão**.
- **Passo 3** Prima **Submeter**.

## **Configuração manual do telefone**

Por vezes, é necessário configurar manualmente o telefone. O administrador fornecer-lhe-ás as informações necessárias para aceder às páginas Web da estação base, aceder às páginas Web apropriadas e definir vários campos.

Poderá encontrar asinstruções de configuração manual no *Cisco IP DECTSérie 6800 Guia de Administração*.

## **Redefinir o idioma e o texto para o padrão no monofone**

Pode utilizar as teclas do telefone para repor o idioma e a apresentação do texto no monofone. Após o reinício, o monofone tem as definições predefinidas. As definições predefinidas são alteradas quando a estação-base atualiza o monofone.

As definições de idioma e textos são redefinidas para predefinição até que o monofone seja atualizado com as novas definições.

#### **Antes de começar**

Certifique-se de que o monofone está desativado.

#### **Procedimento**

Prima as teclas 3 e 5 até que o ecrã seja ligado.

#### **O que fazer a seguir**

Verifique se o idioma e as definições de texto estão predefinidos no monofone.

## **Atualizações de firmware do telefone DECT**

Periodicamente, o administrador terá de atualizar o firmware do telefone. O telefone transfere o novo ficheiro de firmware do servidor.

Quando a transferência estiver concluída, o telefone necessita de instalar o ficheiro. O ecrã do telefone apresenta uma mensagem indicando-lhe para colocar o telefone na base de carregamento. Quando colocar o telefone na base de carregamento, o LED pisca para o avisar de que o telefone está a carregar o novo firmware. Deixe o telefone na base de carregamento até que o LED deixe de piscar.

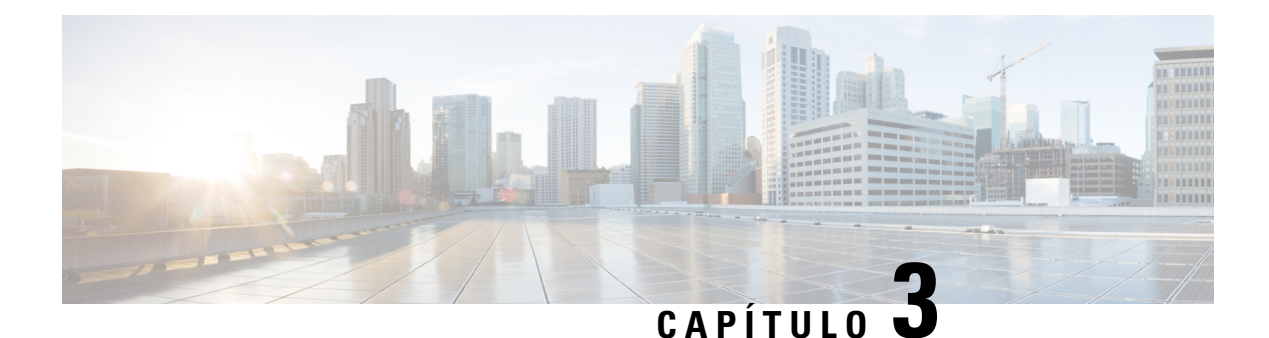

## **Chamadas**

- Efetuar [chamadas,](#page-44-0) na página 35
- Atender uma [chamada,](#page-49-0) na página 40
- Terminar uma [chamada,](#page-51-0) na página 42
- Colocar em espera e retomar uma [chamada,](#page-51-1) na página 42
- Silenciar uma [chamada,](#page-52-0) na página 43
- Criar uma chamada de [conferência,](#page-53-0) na página 44
- [Transferência](#page-54-0) da chamada, na página 45
- Aspeto de chamada partilhada [BroadWorks,](#page-55-0) na página 46
- [Códigos](#page-56-0) de estrela, na página 47
- Utilize [Premir](#page-59-0) para falar, na página 50
- [Chamada](#page-59-1) de pessoas, na página 50

## <span id="page-44-0"></span>**Efetuar chamadas**

O telefone funciona como um telefone normal. Porém, fazemos com que seja mais fácil para si efetuar chamadas.

### **Efetuar uma chamada**

O telefone pode ter mais do que uma linha. Por predefinição, as chamadas são feitas na linha principal.

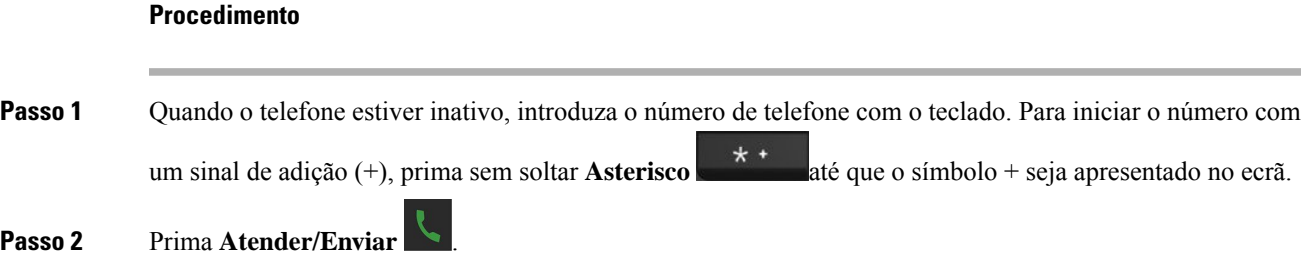

### **Efetuar uma nova chamada com o intercomunicador**

É possível efetuar uma nova chamada com o menu **Intercomunicador** no monofone. Pode introduzir um número ou selecionar um número da lista para ligar. Os telefones da lista mostram a ID de intercomunicador e o número do telefone.

#### **Procedimento**

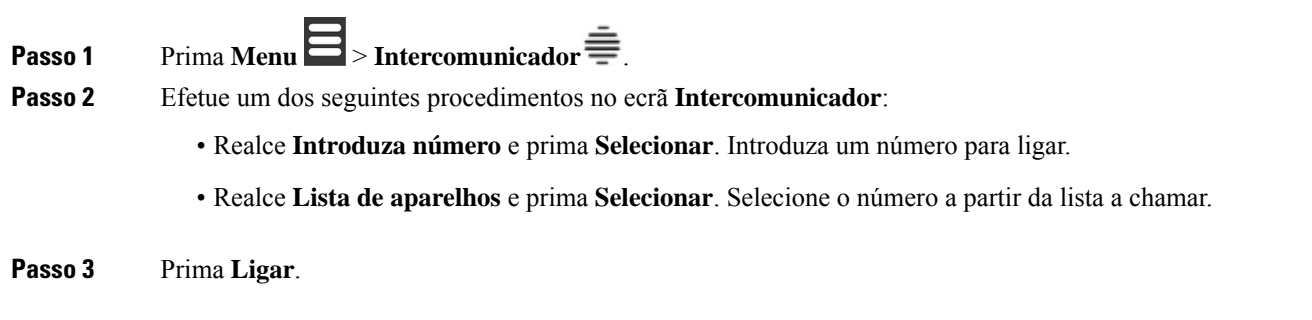

## **Efetuar uma chamada noutra linha**

O telefone pode ter mais do que uma linha. Por predefinição, o telefone seleciona a primeira linha. No entanto, é possível fazer chamadas a partir da segunda linha.

#### **Procedimento**

**Passo 1** Quando o seu telefone estiver inativo, faça uma destas ações: • Introduza o número de telefone com o teclado e prima **Linha** ou a tecla de função central. Para iniciar o número com um sinal de adição (+), prima sem soltar **Asterisco** até que o símbolo + seja apresentado no ecrã. • Prima **Linha** e realce uma linha. **Passo 2** Prima **Selecionar** ou **Marcar**. **Passo 3** Introduza o número de telefone, se ainda não tiver sido introduzido. **Passo 4** Prima **Atender/Enviar** .

## **Realização de uma chamada com o altifalante**

#### **Procedimento**

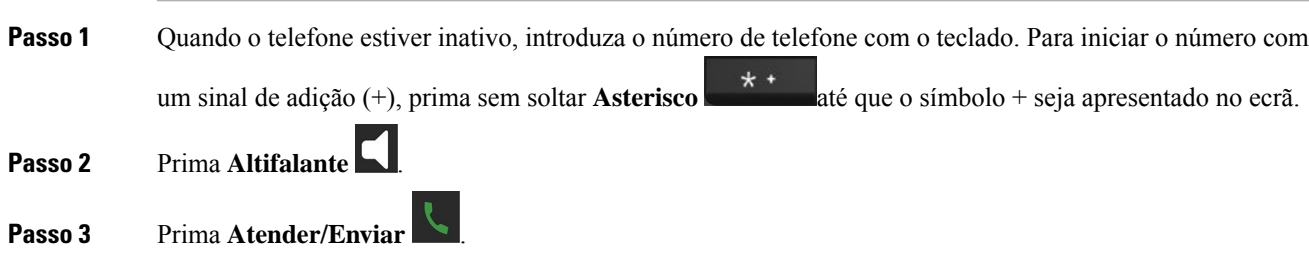

## **Efetuar uma chamada com um auricular**

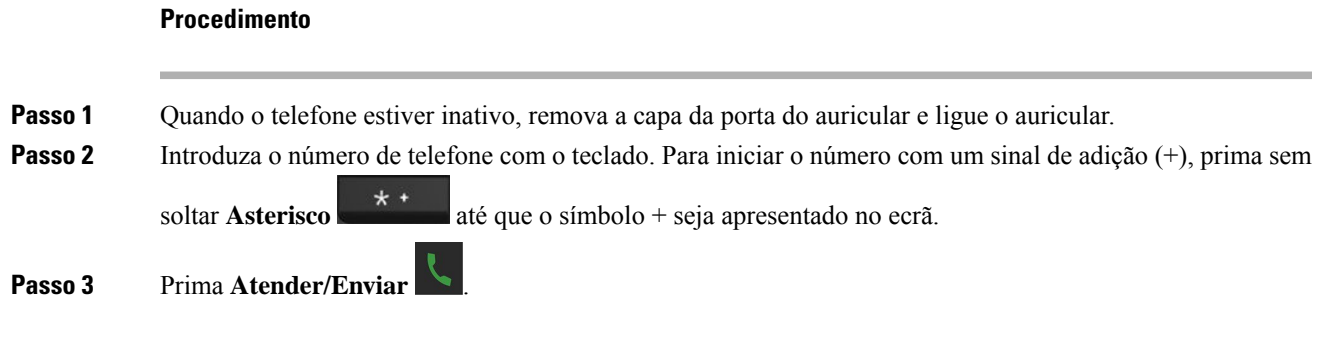

## <span id="page-46-0"></span>**Chamadas de marcação rápida**

Se ligar frequentemente para números de telefone específicos, pode configurar o telefone para fazer marcações rápidas. As marcações rápidas ajudam a premir uma tecla em vez de introduzir o número de telefone. Pode configurar até 8 números de marcação rápida.

### **Atribuir um número de marcação rápida**

É possível atribuir um número de marcação rápida a um contacto. É possível atribuir marcações rápidas às entradas 2 a 9. A entrada 1 é utilizada para a marcação rápida para o correio de voz.

#### **Antes de começar**

Precisa de ter pelo menos um contacto na sua lista de contactos.

#### **Procedimento**

**Passo 1** • Telefone 6825: prima **Menu**  $\Xi$  > **Contactos**  $\Delta$  ou **Contactos** 

- Telefone 6823: prima **Menu**  $\geq$  > **Contactos**
- **Passo 2** Realce o contacto.
- **Passo 3** Prima **Mais**.
- **Passo 4** Selecione **Marcação rápida**.
- **Passo 5** Se não tiver entradas vazias no índice de marcação rápida, realce um número que não necessite e execute esta ação:
	- Telefone 6825: prima **Eliminar** e **Sim** para confirmar a eliminação.
	- Telefone 6823: prima **Não atribuir** e **Sim** para confirmar a eliminação.
- **Passo 6** Realce uma índice de marcação rápida vazio e prima **Adicionar**.

**Passo 7** Press **Ligar/Desligar/Terminar** .

#### **Tópicos relacionados**

[Adicionar](#page-72-0) um contacto local, na página 63

#### **Números de marcação rápida**

Quando marca um número no telefone, introduz uma série de dígitos. Quando configura um número de marcação rápida, este tem de conter todos os dígitos de que necessita para efetuar a chamada. Por exemplo, se necessitar de marcar o 9 para obter uma linha externa, deve introduzir o número 9 e, em seguida, o número que pretende marcar.

De igual modo, pode adicionar outros dígitos marcados ao número. Alguns exemplos de dígitos adicionais incluem um código de acesso a uma reunião, uma extensão, uma palavra-passe do correio de voz, um código de autorização e um código de faturação.

A cadeia de marcação pode conter os seguintes carateres:

- 0 a 9
- Cardinal (#)
- Asterisco (\*)
- Vírgula (,) este é um caráter de pausa e adiciona um atraso de 2 segundos à marcação. Pode ter várias vírgulas numa linha. Por exemplo, duas vírgulas (,,) representam uma pausa de 4 segundos.
- Ponto e vírgula (;) é o caráter de espera. O telefone pedirá confirmação antes de marcar o número.

As regras para as cadeias de marcação são as seguintes:

- Utilize a vírgula para separar as partes da cadeia de marcação.
- Um código de autorização tem sempre de preceder um código de faturação na cadeia de marcação rápida.
- É necessária uma vírgula única entre o código de autorização e o código de faturação na cadeia.
- É necessária uma etiqueta de marcação rápida para as marcações rápidas com códigos de autorização e dígitos adicionais.

Antes de configurar a marcação rápida, experimente marcar os dígitos manualmente, no mínimo, uma vez para se certificar de que a sequência de dígitos está correta.

O telefone não guarda o código de autorização, o código de faturação ou dígitos adicionais da marcação rápida no histórico de chamadas. Se premir **Remarcar** após estabelecer ligação a um destino através da marcação rápida, o telefone solicita-lhe que introduza manualmente qualquer código de autorização, código de faturação ou dígitos adicionais necessários.

#### **Exemplo**

Para configurar um número de marcação rápida para telefonar a uma pessoa numa extensão específica e se necessitar de um código de autorização e um código de faturação, considere os seguintes requisitos:

- Tem de marcar o **9** para obter uma linha externa.
- Pretende telefonar para o **5556543**.
- Tem de introduzir o código de autorização **1234**.
- Tem de introduzir o código de faturação **9876**.
- Tem de aguardar 4 segundos.
- Depois de a chamada ser estabelecida, tem de marcar a extensão **56789#**.

Neste cenário, o número de marcação rápida é **95556543,1234,9876,,56789#**.

#### **Eliminar um número de marcação rápida**

Pode eliminar um número de marcação rápida atribuído às entradas 2 a 9. A entrada 1 é utilizada para a marcação rápida para o correio de voz.

#### **Antes de começar**

É necessário ter, pelo menos, um contacto na lista de marcação rápida.

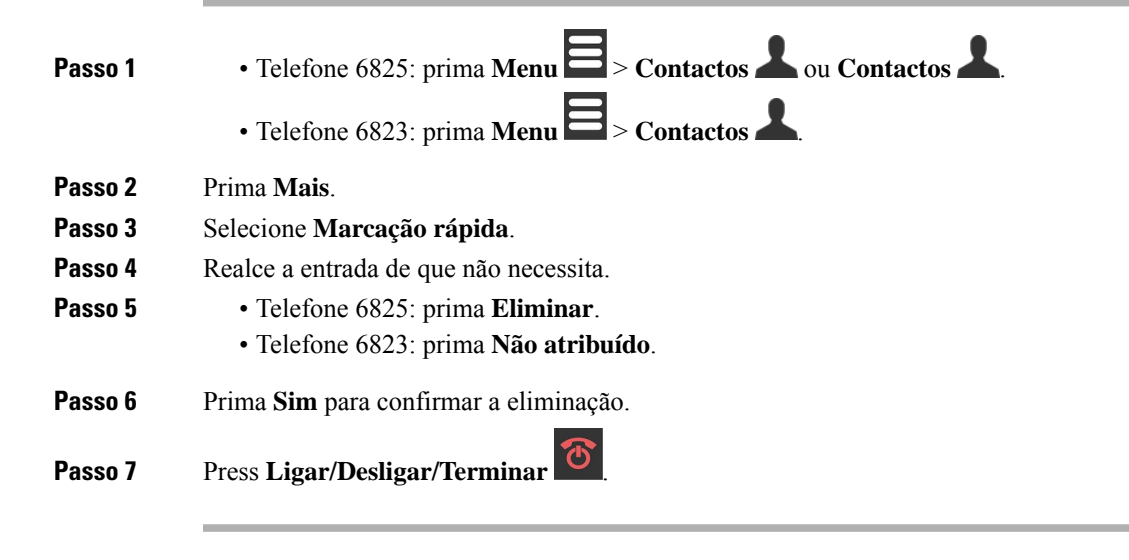

#### **Efetuar uma chamada de marcação rápida**

Depois de configurar a marcação rápida, tal como descrito em Atribuir um número de [marcação](#page-46-0) rápida, na [página](#page-46-0) 37, pode fazer uma chamada de marcação rápida. Os índices de marcação rápida são os números 2 a 9.

#### **Exemplo**

Se tiver o número residencial nos contactos locais, poderá atribuir-lhe o índice de marcação rápida 9. Assim, quando premir e premir a tecla **9**, o aparelho ligará automaticamente a sua casa.

#### **Antes de começar**

Precisa do índice de marcação rápida para o contacto.

#### **Procedimento**

**Passo 1** Prima sem soltar o número no teclado correspondente ao índice de marcação rápida. Passo 2 Solte a tecla quando a marcação da chamada começar.

## <span id="page-49-0"></span>**Atender uma chamada**

Se tiver várias linhas ou linhas partilhadas, o telefone exibe a linha que contém a chamada recebida.

Se tiver um auricular Bluetooth® ligado ao telefone, a chamada é atendida no auricular ou no telefone, mantendo o caminho de áudio para o telefone. Se não tiver um auricular Bluetooth ligado, a chamada é atendida no telefone.

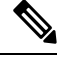

**Nota** O Telefone 6823 não suporta Bluetooth.

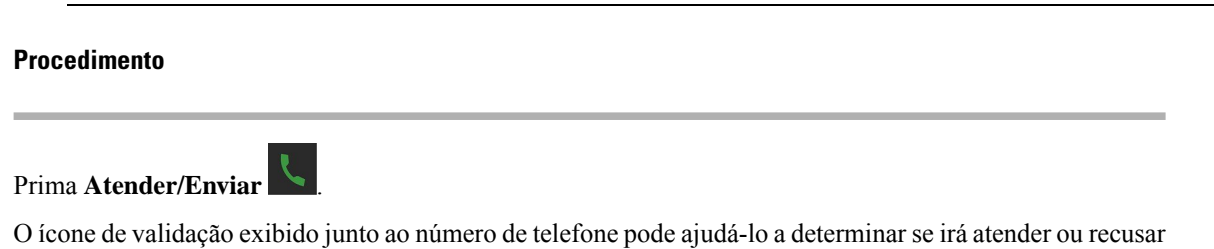

a chamada recebida. O ícone de validação mostra se a chamada é proveniente de uma origem válida ou desconhecida, ou se a validação falhou. Para chamadas partilhadas, o ícone é apresentado junto a todos os números de telefone. Estesícones aparecem junto do número de telefone para fornecer o resultado da validação:

- $\cdot$   $\odot$  —Válido
- $\cdot$   $\bullet$  Falhou

• **O** — Desconhecido

### **Atender uma chamada de alarme (emergência)**

Se o telefone estiver configurado como destinatário de chamadas de alarme (emergência), poderá receber

chamadas de alarme quando alguém premir o botão **Emergência** do telefone. É possível configurar as chamadas de alarme para tocarem num telefone ou em vários telefones.

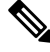

**Nota** O Telefone 6823 não tem um botão **Emergência**.

Quando uma chamada de alarme toca, ouvirá um toque diferente e o telefone indica que tem uma chamada de alarme. Ao aceitar a chamada, o alarme é salvo na lista de **Alarmes**. Ao rejeitar a chamada, o alarme não é salvo na lista de **Alarmes**.

#### **Procedimento**

Prima **OK** para atender a chamada ou prima **Rejeitar**.

#### **Tópicos relacionados**

Lista de alarmes de [emergência,](#page-82-0) na página 73

### **Atender uma chamada em espera**

Se estiver numa chamada e receber outra chamada, ouvirá o sinal de chamada em espera e a chamada recebida é apresentada no ecrã do telefone.

#### **Procedimento**

Efetue uma das seguintes ações:

- Para aceitar a chamada, prima **Atender/Enviar** . A chamada ativa é automaticamente colocada em espera.
- Para rejeitar a chamada, prima **Recusar**. A chamada é enviada para o correio de voz, se configurado.

## **Silenciar uma chamada recebida**

Se não quiser atender uma chamada, pode recusar ou ignorar as chamadas. Se recusar a chamada, o chamador ouve um ciclo de toque mais pequeno. Se ignorar a chamada, o chamador ouve o ciclo de toque completo.

A chamada será transferida para o correio de voz, se este estiver configurado.

#### **Procedimento**

Quando uma chamada está a tocar,

- Prima **Recusar** para enviar imediatamente a chamada para o correio de voz (se configurado).
- Apenas Telefone 6825: prima **Ignorar** para silenciar a campainha. Se a chamada não for atendida, é enviada para o correio de voz (se configurado).

### **Atender uma chamada no seu Grupo**

Pode atender uma chamada que esteja a tocar noutro telefone no seu grupo de chamadas. O administrador tem de atribuir-lhe pelo menos um grupo de chamadas para atender as chamadas.

Quando receber uma chamada de intercomunicador, o monofone apresentará o texto **Intercomunicador** no ecrã.

#### **Procedimento**

Prima **Atender/Enviar** .

## <span id="page-51-0"></span>**Terminar uma chamada**

**Procedimento**

Press **Ligar/Desligar/Terminar** .

## <span id="page-51-1"></span>**Colocar em espera e retomar uma chamada**

É possível colocar uma chamada em espera e, em seguida, retomá-la.

**Procedimento**

**Passo 1** Numa chamada ativa, prima **Em espera**.

**Passo 2** Prima **Retomar** para recuperar a chamada.

### **Trocar chamadas ativas e em espera**

Quando tiver uma chamada ativa e uma chamada em espera, pode alternar facilmente entre ambas. A chamada ativa em curso é colocada em espera e a chamada anteriormente em espera torna-se a chamada ativa.

#### **Procedimento**

Efetue uma das seguintes ações:

- Telefone 6823, Telefone 6825: prima para cima ou para baixo no anel de navegação.
- Telefone 6825: prima **Trocar**.

## **Esperar e efetuar uma nova chamada com o intercomunicador**

Pode colocar uma chamada ativa em espera e efetuar uma nova chamada a partir do menu **Intercomunicador**. Pode retomar a chamada com a opção **Retomar**.

#### **Procedimento**

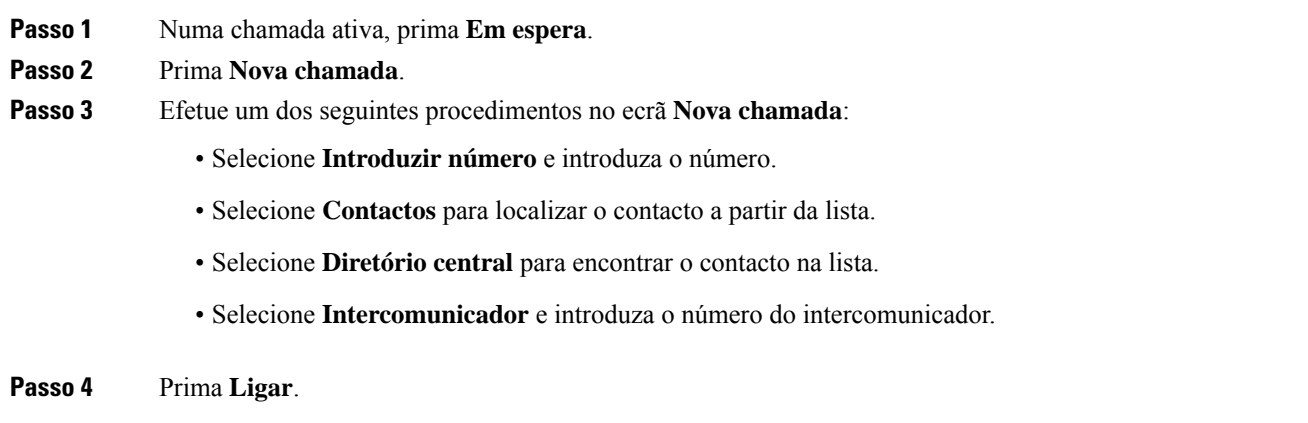

## <span id="page-52-0"></span>**Silenciar uma chamada**

É possível silenciar o microfone, para que os outros interlocutores na chamada não o possam ouvir.

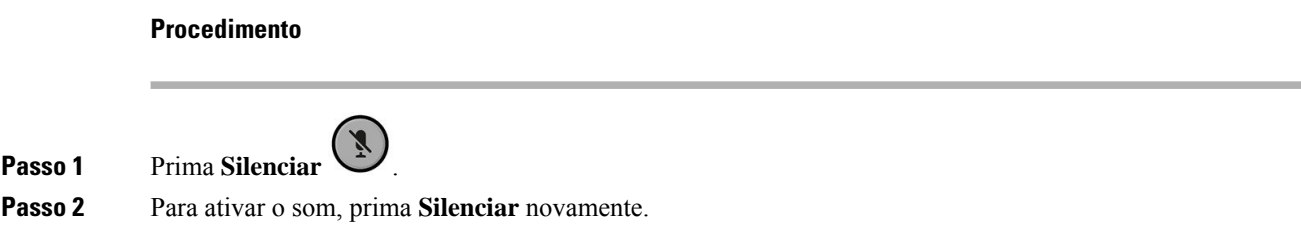

## <span id="page-53-0"></span>**Criar uma chamada de conferência**

Pode adicionar outra pessoa a uma chamada ativa para criar uma chamada de conferência de três vias.

#### **Procedimento**

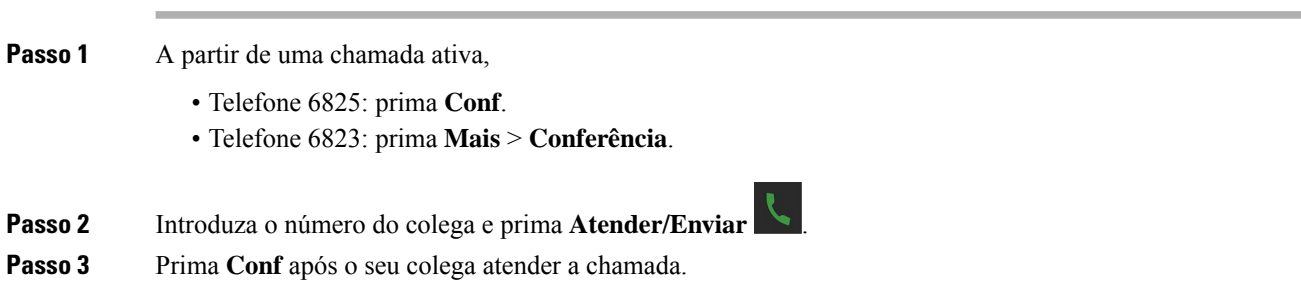

## **Criar uma chamada em conferência com intercomunicador**

Pode adicionar outra pessoa a uma chamada ativa no intercomunicador para criar uma chamada de conferência de três vias. Pode também criar uma chamada em conferência de três vias entre intercomunicador e chamadas SIP. Se as definições de conferência SIP e intercomunicador não corresponderem, não é possível efetuar a chamada em conferência entre elas.

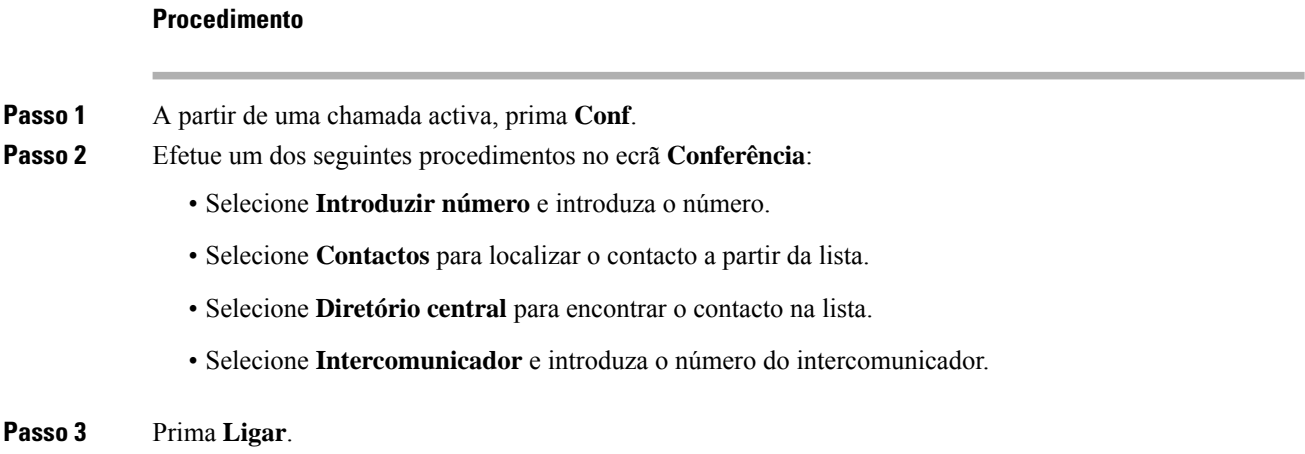

**Passo 4** Prima **Conf** depois que a chamada for atendida.

## <span id="page-54-0"></span>**Transferência da chamada**

A funcionalidade de transferência da chamada permite-lhe redirecionar uma chamada conectada do seu telefone para outro número. Após a transferência da chamada, a chamada é desligada e a chamada transferida é estabelecida como uma ligação de chamada nova.

Pode transferir uma chamada ativa diretamente para outro número ou consultar antes de transferir.

### <span id="page-54-1"></span>**Transferir uma chamada diretamente (Transferência Direta)**

É possível transferir uma chamada para um colega. É possível transferir a chamada sem aguardar que o colega atenda ou falar com este antes de transferir a chamada.

#### **Procedimento**

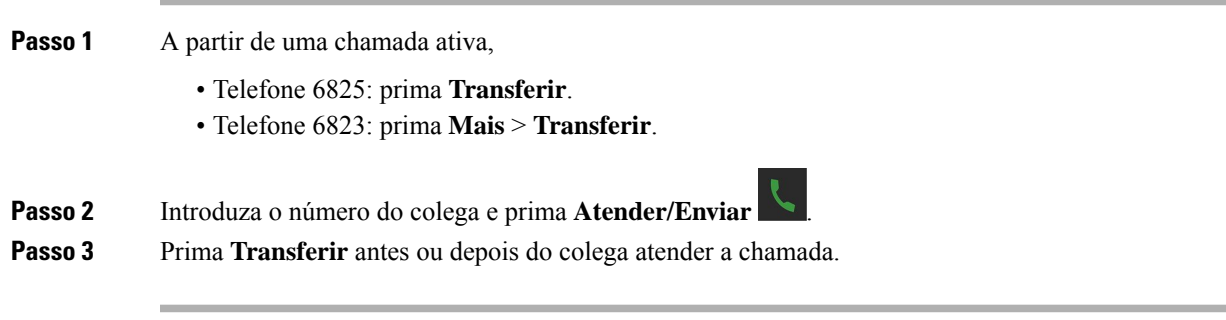

#### **Tópicos relacionados**

[Transferir](#page-57-0) uma chamada com um código de estrela, na página 48

### **Consultar e transferir uma chamada (Consultar transferência)**

Antes de transferir a chamada, pode falar com a pessoa para quem a vai transferir.

#### **Antes de começar**

Tem uma chamada ativa que necessita de ser transferida.

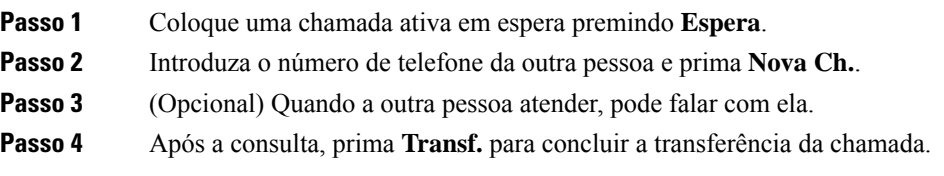

### **Transferir uma chamada com o intercomunicador**

Pode transferir uma chamada para um colega com o menu **Intercomunicador**. É possível transferir a chamada sem aguardar que o colega atenda, ou pode falar com este antes de transferir a chamada.

#### **Procedimento**

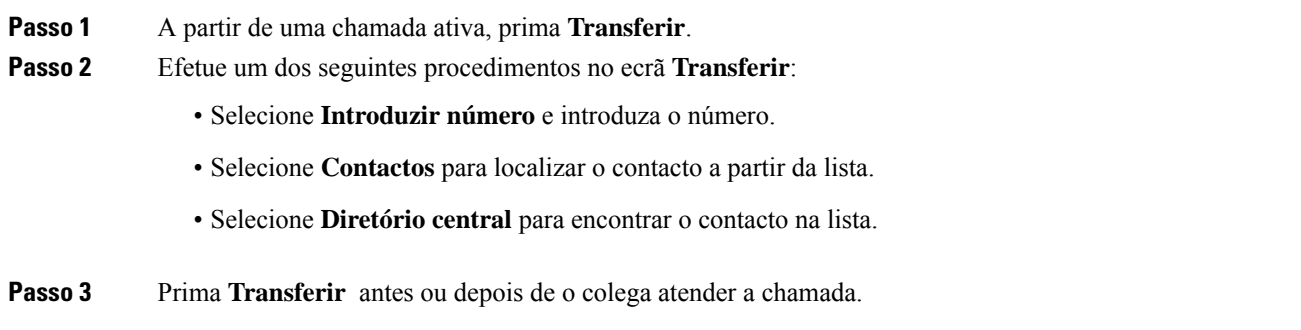

## <span id="page-55-0"></span>**Aspeto de chamada partilhada BroadWorks**

A sua organização pode utilizar a funcionalidade Aspeto de chamada partilhada BroadWorks. Com esta funcionalidade, ostelefonessão configurados em grupos. Quando ativado, cada telefone do grupo é apresentado como uma caixa imediatamente abaixo da linha de cabeçalho. A cor da caixa identifica o estado do telefone.

No caso da versão 4.7 do firmware, as caixas de linha partilhada têm os seguintes estados:

- Vermelho sólido: o telefone está em uso.
- Verde fixo: o telefone está inativo.
- Verde intermitente: o telefone tem uma chamada recebida.

No caso da versão 4.8 do firmware, as caixas de linha partilhada têm os seguintes estados:

- Cinza sólido: o telefone está inativo.
- Vermelho sólido: o telefone não está ativo na chamada.
- Vermelho intermitente: o telefone não está ativo na chamada em espera.
- Verde intermitente: o telefone tem uma chamada recebida.
- Verde sólido: o telefone está ativo na chamada.
- Verde intermitente: o telefone colocou a chamada em espera.

Para obter mais detalhes sobre esta e outras funções do BroadWorks, consulte a documentação do Broadworks.

#### **Tópicos relacionados**

Atender uma [chamada](#page-49-0), na página 40

### **Efetuar uma chamada numa linha partilhada**

Se tiver uma linha partilhada, pode utilizá-la para efetuar uma chamada. O telefone apresenta uma lista de linhas partilhadas.

O telefone utiliza a linha principal para efetuar a chamada.

#### **Procedimento**

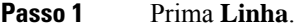

**Passo 2** Selecione uma linha e prima **Marcar**.

**Passo 3** Introduza um número e prima **Ligar**.

### **Participar numa chamada partilhada**

Pode participar numa chamada numa linha partilhada para criar uma chamada a três.

#### **Procedimento**

**Passo 1** Prima **Linha** e selecione a linha. **Passo 2** Prima **Intercalar** para participar na chamada.

### **Colocar em espera e recuperar uma chamada partilhada**

Pode colocar uma chamada em espera num telefone e recuperar a chamada com outro telefone com a linha partilhada.

#### **Procedimento**

**Passo 1** Pressione **Em espera** no telefone em que respondeu à chamada.

- <span id="page-56-0"></span>**Passo 2** Prima **Linha** e selecione a linha.
- **Passo 3** Prima **Recuperar** para atender a chamada.

## **Códigos de estrela**

Pode utilizar códigos de estrela para aceder rapidamente a algumas funções. Esses códigos são compostos por um asterisco (\*) e um código de 2 dígitos.

Para a lista de códigos de estrelas, contacte o administrador.

### **Devolver uma chamada com um código de estrela**

É possível ligar para a última pessoa que lhe telefonou utilizando um código de estrela em vez de utilizar a lista **Recentes**.

Utilize o código de estrela fornecido pelo administrador ou provedor de serviços.

#### **Procedimento**

Com o telefone inativo, introduza o código de estrela de retorno de chamada.

#### **Tópicos relacionados**

Ligar para alguém na lista de [chamadas](#page-77-0) recentes, na página 68

### <span id="page-57-0"></span>**Transferir uma chamada com um código de estrela**

É possível transferir imediatamente uma chamada para um colega. Este tipo de transferência não lhe permite falar primeiro com o colega.

Utilize o código de estrela fornecido pelo administrador ou provedor de serviços.

#### **Procedimento**

**Passo 1** Enquanto estiver numa chamada ativa, introduza o código de estrela de transferência de chamada.

Passo 2 Introduza o número para o qual pretende transferir a chamada.

#### **Tópicos relacionados**

Transferir uma chamada diretamente [\(Transferência](#page-54-1) Direta), na página 45

### **Ativar e desativar Reencaminhar todas as chamadas com códigos de estrela**

Pode configurar o telefone para reencaminhar todas as chamadas para um colega ou para o correio de voz com um código de estrela.

Utilize o código de estrela fornecido pelo administrador ou provedor de serviços.

#### **Procedimento**

- **Passo 1** Com o telefone inativo, introduza o código de estrela incondicional de encaminhamento de chamadas.
- Passo 2 Introduza o número para o qual desviar as chamadas.
- **Passo 3** Para que as chamadas toquem novamente no seu telefone, introduza o código de estrela para cancelar o reencaminhamento de chamadas incondicional.

#### **Tópicos relacionados**

Definir o [encaminhamento](#page-100-0) de chamadas incondicional, na página 91

### **Ativar e desativar Chamada em espera com códigos de estrela**

Pode desativar a notificação de chamada em espera. Quando a chamada em espera está ativa, não ouvirá um sinal de chamada recebida quando estiver numa chamada.

Utilize o código de estrela fornecido pelo administrador ou provedor de serviços.

#### **Procedimento**

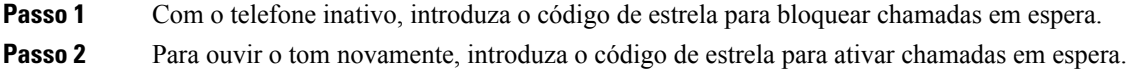

### **Bloquear e desbloquear a informação do chamador com um código de estrela**

É possível impedir que o telefone envie a informação do chamador. Poderá ter de utilizar esta funcionalidade por motivos de privacidade.

Utilize o código de estrela fornecido pelo administrador ou provedor de serviços.

#### **Procedimento**

**Passo 1** Com o telefone inativo, introduza o código de estrela para bloquear informações do autor da chamada.

**Passo 2** Para permitir que o telefone envie informações do autor da chamada, introduza o código de estrela para ativar as informações do autor da chamada.

#### **Tópicos relacionados**

Ocultar o ID do Autor da [Chamada](#page-100-1) ao efetuar uma chamada, na página 91

### **Bloquear e desbloquear chamadas anónimas com um código de estrela**

É possível utilizar um código de estrela para garantir que apenas as chamadas com um ID de chamador adequado toquem no seu telefone.

Utilize o código de estrela fornecido pelo administrador ou provedor de serviços.

#### **Procedimento**

**Passo 1** Com o telefone inativo, introduza o código de estrela para bloquear chamadas anónimas.

**Passo 2** Para permitir que as chamadas toquem novamente, introduza o código de estrela para receber chamadas anónimas.

### **Ativar e desativar "Não incomodar" com um código de estrela**

Quando não deseja ser incomodado pelas chamadas recebidas, pode ativar o modo Não incomodar (DND). Quando o seu telefone está no estado DND, a chamada recebida é enviada para o correio de voz.

Utilize o código de estrela fornecido pelo administrador ou provedor de serviços.

Para utilizar esta funcionalidade, o administrador tem de ativar o DND.

#### **Procedimento**

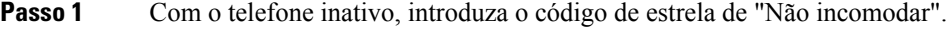

**Passo 2** Para desativar DND, introduza o código para cancelar Não interromper.

#### **Tópicos relacionados**

Ativar "Não [incomodar",](#page-99-0) na página 90

## <span id="page-59-0"></span>**Utilize Premir para falar**

A funcionalidade Premir para falar permite utilizar o telefone como um rádio de duas vias. A mensagem é reproduzida automaticamente através do altifalante do telefone. A funcionalidade Premir para falar só pode ser utilizada por 1 pessoa de cada vez. Se premir **Silenciar** enquanto está a receber uma mensagem Premir para falar, o altifalante do telefone é silenciado.

#### **Antes de começar**

- Tem de ter Premir para falar ativado no telefone.
- Pelo menos outro telefone existente no sistema tem de ter Premir para falar ativado.

#### **Procedimento**

- **Passo 1** Com o telefone inativo, prima sem soltar **Silenciar**
- Passo 2 Pode falar quando o ecrã ligado for apresentado.
- <span id="page-59-1"></span>**Passo 3** Quando a mensagem estiver concluída, solte **Silenciar**.

#### **Tópicos relacionados**

Ativar [Premir](#page-104-0) para falar, na página 95

## **Chamada de pessoas**

Pode enviar um pager para um grupo de telefones ou linhas telefónicas. O seu administrador pode criar até três grupos de pagers. Cada grupo de pagers tem um número de multicast único. O administrador fornecer-lhe-á

os números do grupo de envio de pagers configurados. Quando o seu telefone recebe um pager, vê ou ouve a notificação. Ouve um sinal sonoro ou uma notificação sonora que é definida na página da Web de Tons de chamada em curso da estação base. Não tem de aceitar o pager.

Aqui estão os cenários de pager quando o seu telefone recebe uma página:

- Se o telefone estiver inativo, o pager é reproduzido através do altifalante.
- Se o telefone estiver ativo, a prioridade do pager determina o comportamento descrito na tabela seguinte.

#### **Tabela 3: Prioridade da página com comportamento**

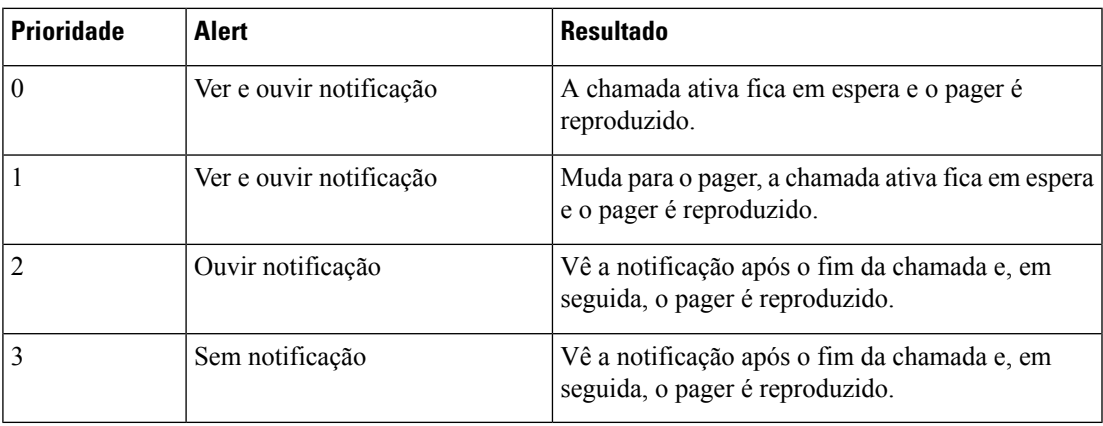

- Se o telefone receber outro pager com um pager ativo, o pager de prioridade mais alta interrompe o pager de prioridade mais baixa. Quando ambos os pagers têm a mesma prioridade, o pager ativo continua a ser reproduzido e o pager recebido fica em espera.
- Se o sistema tiver as opções Premir para falar e Pager configuradas, um pager interrompe uma sessão Premir para falar.
- Se o telefone tiver o modo DND definido, bloqueia os pagers de todas as prioridades.

#### **Ligações relacionadas**

Envio de um [anúncio,](#page-60-0) na página 51

### <span id="page-60-0"></span>**Envio de um anúncio**

Pode enviar um pager a uma pessoa ou a um grupo de pessoas com um número de grupo de pagers. Todos os telefones configurados no grupo recebem o pager, que é reproduzido automaticamente no altifalante.

#### **Antes de começar**

Precisa de um número de grupo de pagers.

#### **Procedimento**

Passo 1 Marque o número do grupo de envio de pagers.

I

# **Passo 2** Prima **Atender/Enviar** .

i.

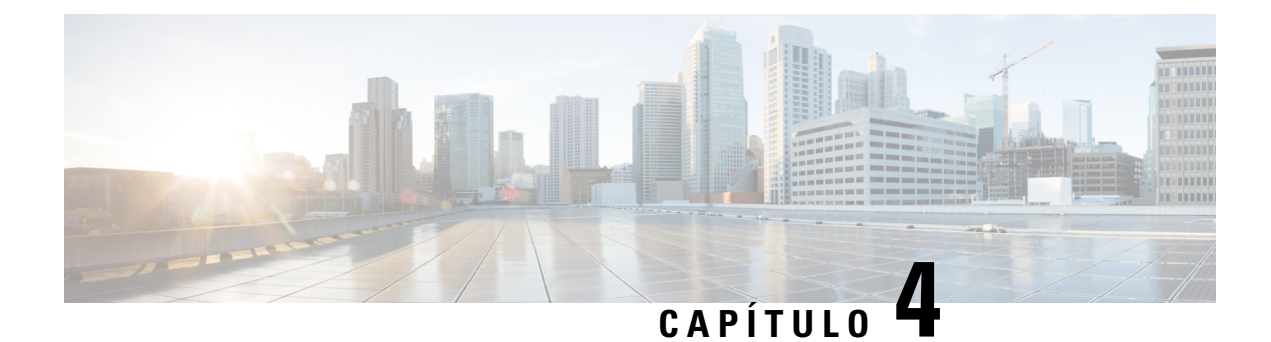

## **Mensagens de texto**

- [Mensagens](#page-62-0) de texto, na página 53
- Enviar uma [mensagem](#page-62-1) de texto, na página 53
- Responder a uma mensagem de texto [imediatamente,](#page-63-0) na página 54
- Adicionar um remetente de [mensagens](#page-64-0) de texto aos contactos locais, na página 55
- Anexar um remetente de [mensagem](#page-64-1) de texto a um contacto local, na página 55
- [Reencaminhar](#page-65-0) uma mensagem de texto, na página 56
- Eliminar uma mensagem de texto [imediatamente,](#page-66-0) na página 57
- Eliminar todas as [mensagens](#page-66-1) de texto, na página 57
- Ver o histórico de [mensagens](#page-67-0) de texto, na página 58
- Configurar as definições de [mensagens](#page-69-0) de texto, na página 60

## <span id="page-62-0"></span>**Mensagens de texto**

O administrador pode permitir o envio e receção de mensagens de texto de colegas de trabalho no sistema. Também poderá ser possível enviar mensagens de texto para pessoas fora do sistema. O administrador deverá informá-lo sobre as restrições das mensagens de texto.

Pode ver o histórico de mensagens de texto e pode definir alguns parâmetros de mensagens de acordo com as suas necessidades.

## <span id="page-62-1"></span>**Enviar uma mensagem de texto**

Pode enviar uma mensagem com um máximo de 160 carateres.

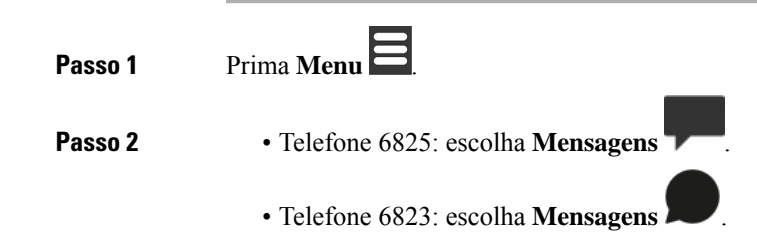

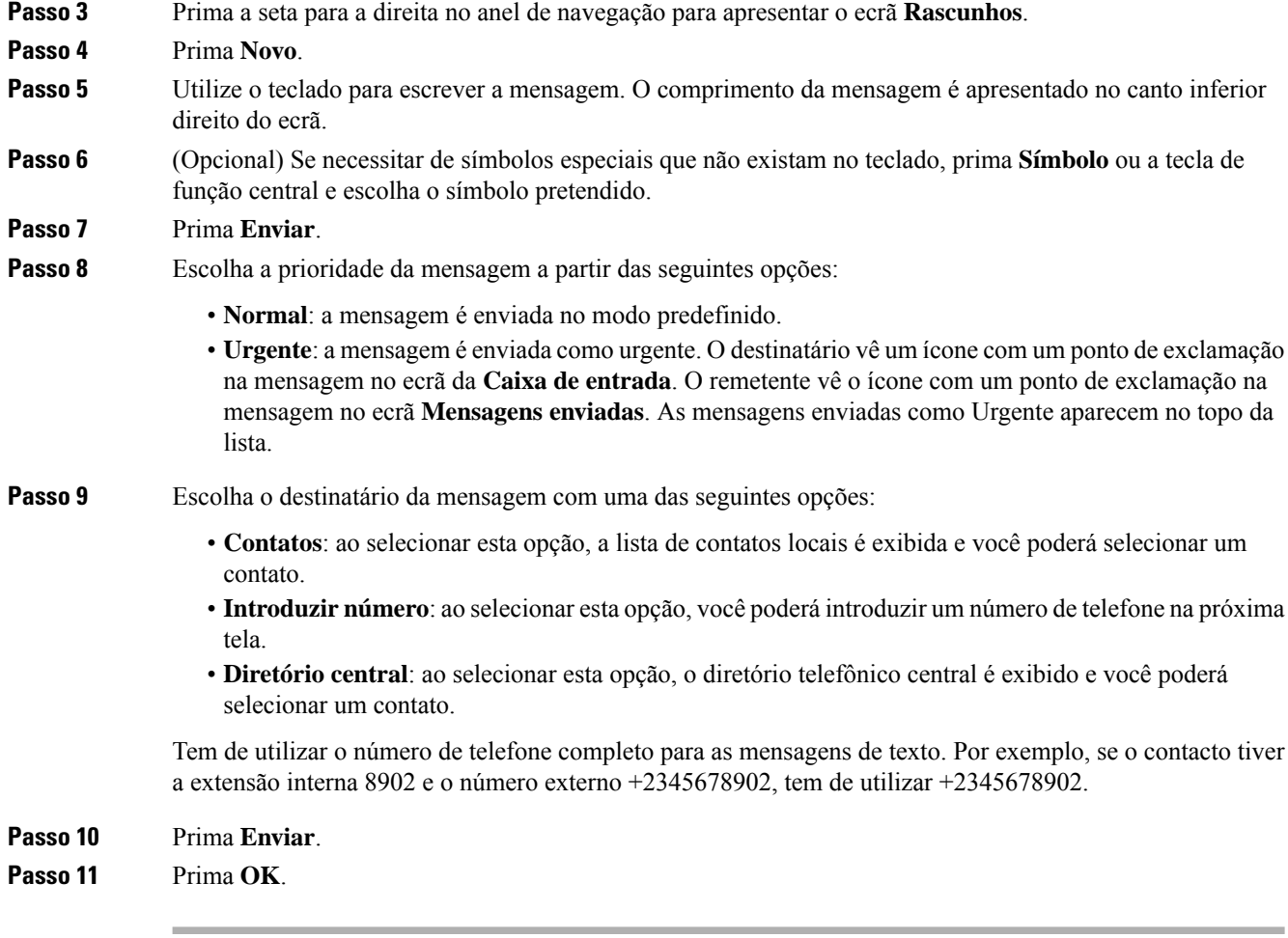

## <span id="page-63-0"></span>**Responder a uma mensagem de texto imediatamente**

Quando recebe uma mensagem de texto, pode responder rapidamente a partir do ecrã da mensagem de texto. Também poderá responder mais tarde a partir do histórico de mensagens de texto.

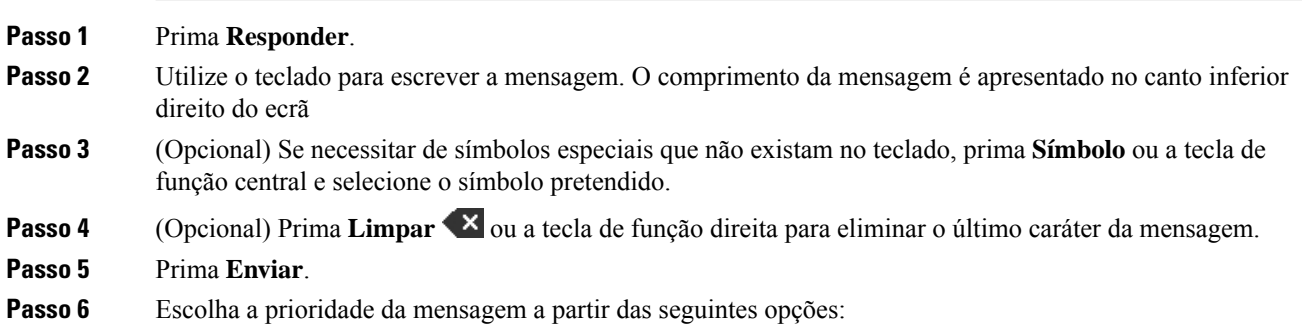

• **Normal**: a mensagem é enviada no modo predefinido. • **Urgente**: a mensagem é enviada como urgente. O destinatário vê um ícone com um ponto de exclamação na mensagem no ecrã da **Caixa de entrada**. O remetente vê o ícone com um ponto de exclamação na mensagem no ecrã **Mensagens enviadas**. As mensagens enviadas como Urgente aparecem no topo da lista. **Passo 7** Prima **Enviar**. **Passo 8** Prima **OK**.

#### **Tópicos relacionados**

Responder a uma mensagem de texto a partir do histórico de [mensagens](#page-67-1), na página 58

## <span id="page-64-0"></span>**Adicionar um remetente de mensagens de texto aos contactos locais**

Quando recebe uma mensagem de texto, pode adicionar a pessoa à lista de contactos local a partir do ecrã da mensagem de texto. Também poderá adicionar a pessoa maistarde a partir do histórico de mensagens de texto.

#### **Antes de começar**

Tem de estar a visualizar uma mensagem de texto.

#### **Procedimento**

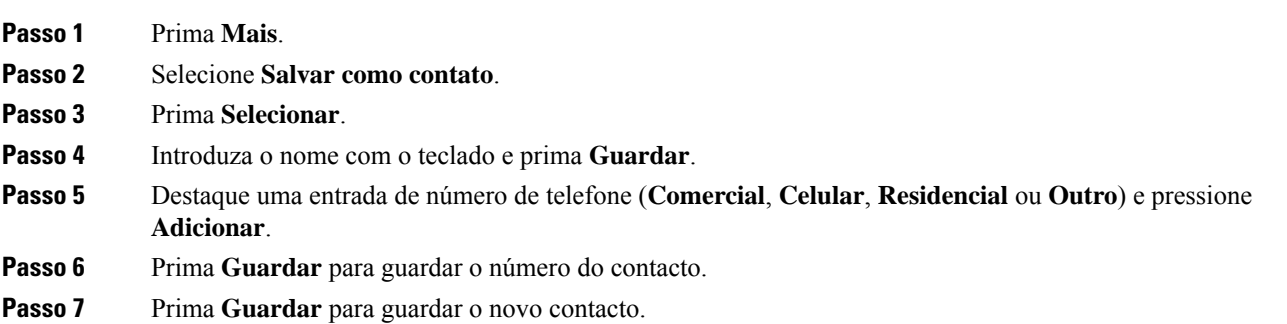

## <span id="page-64-1"></span>**Anexar um remetente de mensagem de texto a um contacto local**

Quando recebe uma mensagem de texto, pode anexar informações sobre a pessoa a um contacto local existente a partir do ecrã da mensagem de texto. Também pode anexar as informações mais tarde a partir do histórico de mensagens de texto (consulte Ver o histórico de [mensagens](#page-67-0) de texto, na página 58).

#### **Antes de começar**

Tem de estar a visualizar uma mensagem de texto.

#### **Procedimento**

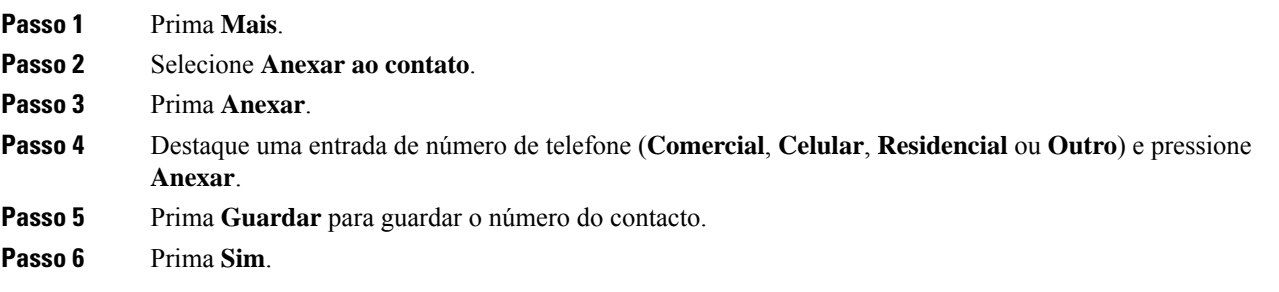

## <span id="page-65-0"></span>**Reencaminhar uma mensagem de texto**

Quando recebe uma mensagem de texto, pode reencaminhá-la rapidamente a partir do ecrã da mensagem de texto.

#### **Antes de começar**

Tem de estar a visualizar uma mensagem de texto.

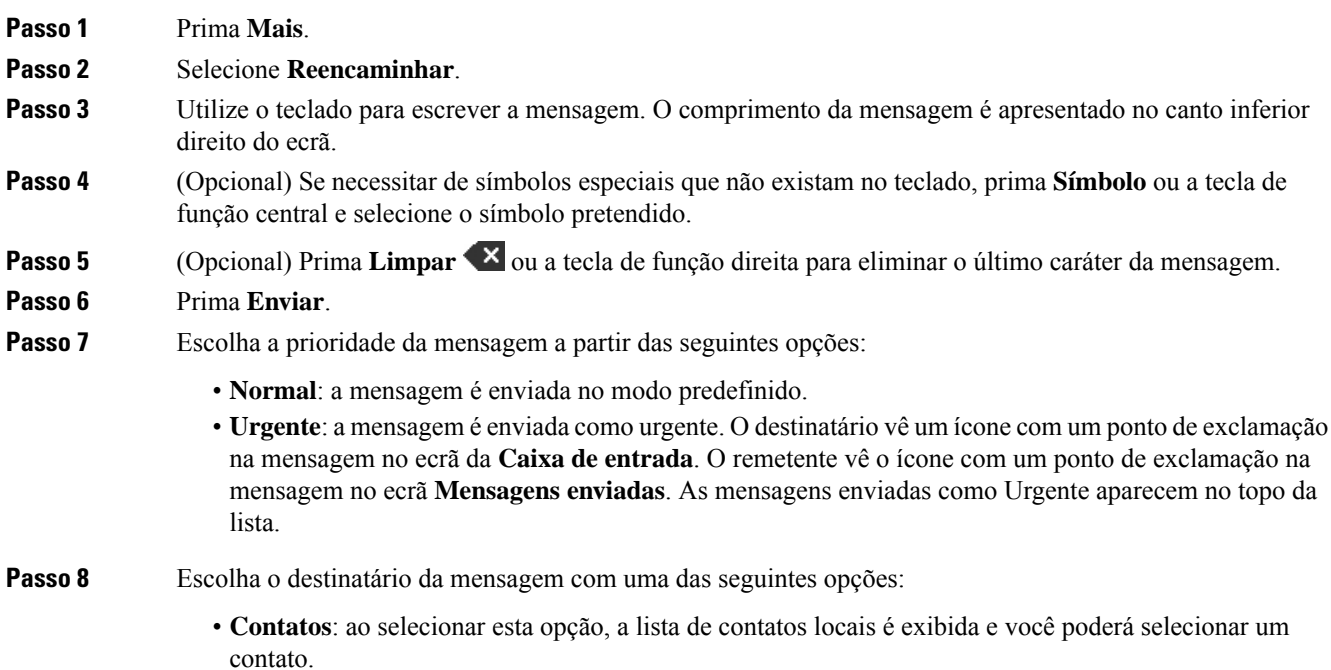

• **Introduzirnúmero**: ao selecionar esta opção, você poderá introduzir um número de telefone na próxima tela. • **Diretório central**: ao selecionar esta opção, o diretório telefônico central é exibido e você poderá selecionar um contato. Tem de utilizar o número de telefone completo para as mensagens de texto. Por exemplo, se o contacto tiver a extensão interna 8902 e o número externo +2345678902, tem de utilizar +2345678902. **Passo 9** Prima **Enviar**. **Passo 10** Prima **OK**.

## <span id="page-66-0"></span>**Eliminar uma mensagem de texto imediatamente**

Pode eliminar uma mensagem de texto depois de a ler.

#### **Antes de começar**

Tem de estar a visualizar uma mensagem de texto.

#### **Procedimento**

- **Passo 1** Prima **Mais**.
- **Passo 2** Selecione **Excluir mensagem**.
- **Passo 3** Prima **Sim**.

#### **Tópicos relacionados**

Eliminar uma mensagem de texto do Histórico de [mensagens](#page-68-0) de texto, na página 59

## <span id="page-66-1"></span>**Eliminar todas as mensagens de texto**

Pode eliminar todas as mensagens de texto recebidas depois de ler uma mensagem. As mensagens existentes na caixa de entrada de mensagens de texto são eliminadas.

#### **Antes de começar**

Tem de estar a visualizar uma mensagem de texto.

- **Passo 1** Prima **Mais**.
- **Passo 2** Selecione **Excluir todas as mensagens**.
- **Passo 3** Prima **Sim**.

**Tópicos relacionados**

Eliminar todas as mensagens de texto do Histórico de [mensagens](#page-68-1) de texto, na página 59

## <span id="page-67-0"></span>**Ver o histórico de mensagens de texto**

O histórico de mensagens de texto pode conter até 250 mensagens. Se tiver um número superior de mensagens, o campo Substituir mensagens antigas das definições das mensagens controla se o telefone substitui as mensagens antigas. Para obter mais informações, consulte [Configurar](#page-69-0) as definições de mensagens de texto, na [página](#page-69-0) 60.

As mensagens são apresentadas em listas diferentes: **Caixa de entrada**, **Rascunhos**, **Mensagens enviadas**. Quando acede a **Mensagens**, a **Caixa de entrada** é apresentada.

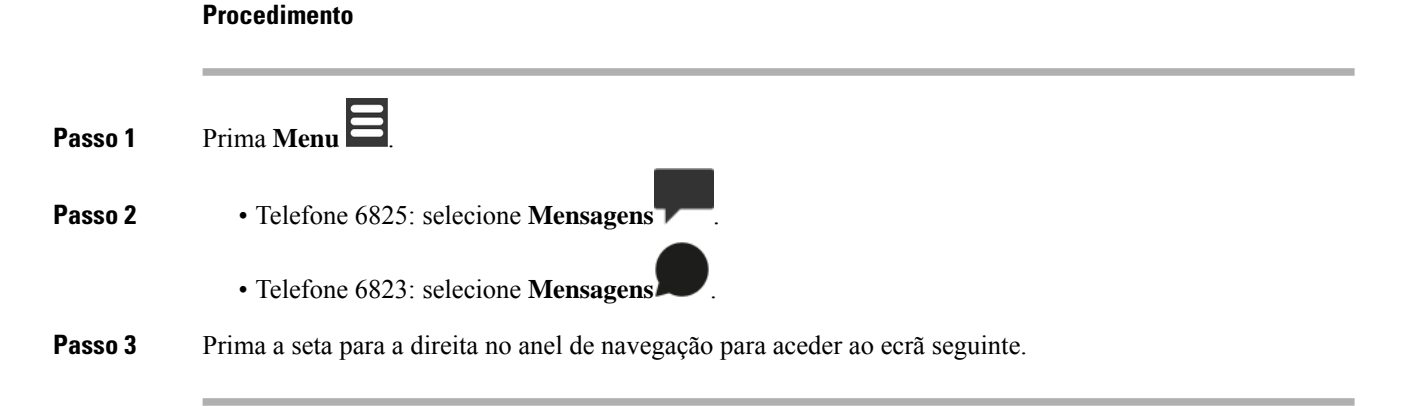

### <span id="page-67-1"></span>**Responder a uma mensagem de texto a partir do histórico de mensagens**

Pode responder a uma mensagem de texto mais tarde a partir do histórico de mensagens de texto.

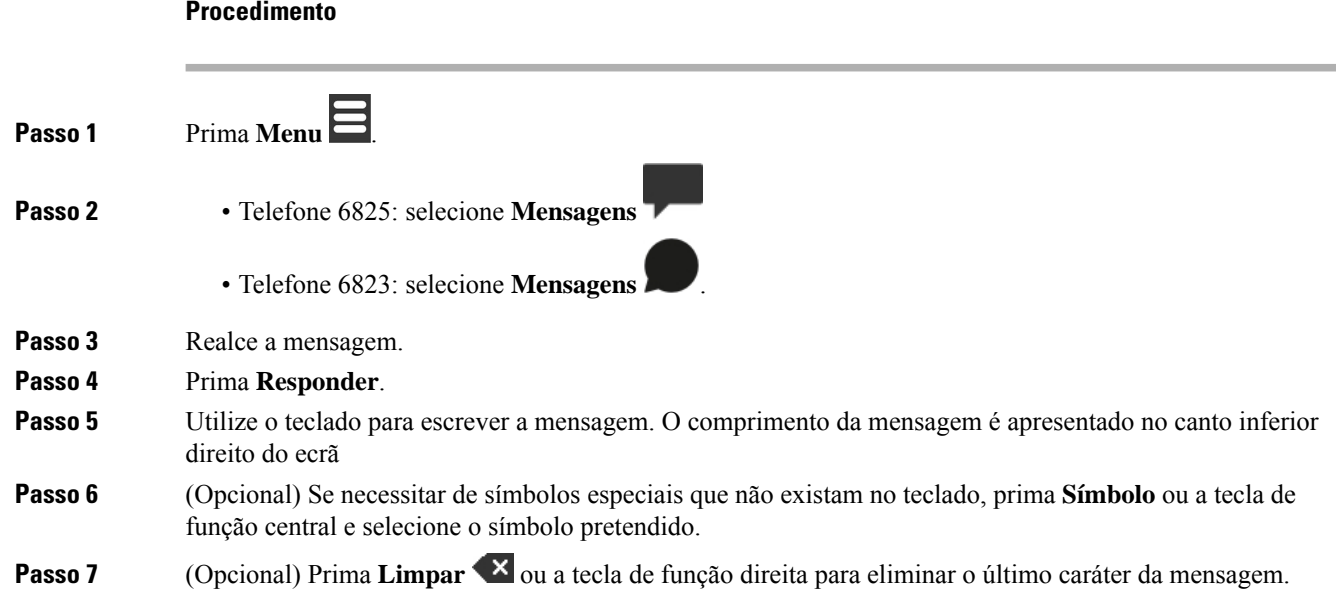

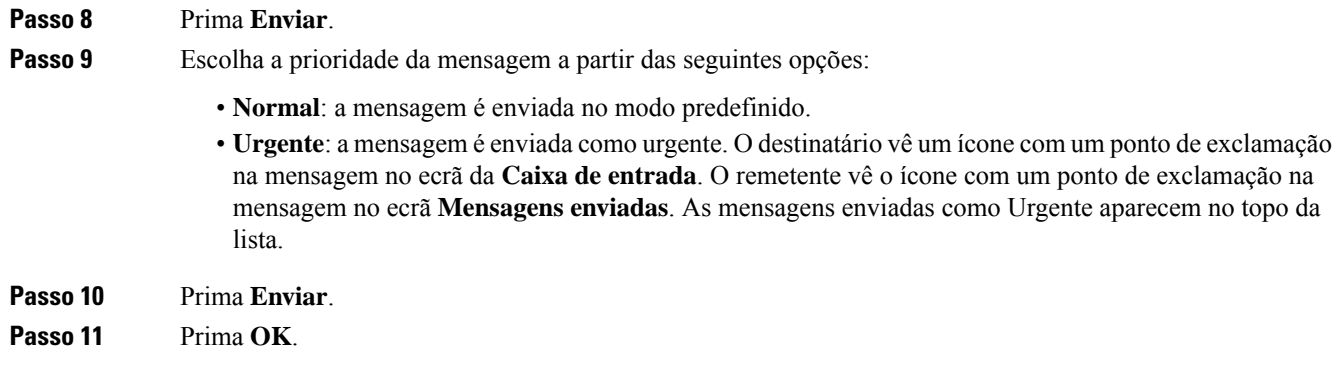

#### **Tópicos relacionados**

Responder a uma mensagem de texto [imediatamente](#page-63-0), na página 54

## <span id="page-68-0"></span>**Eliminar uma mensagem de texto do Histórico de mensagens de texto**

Pode eliminar uma mensagem de texto existente no histórico de mensagens das pastas **Recebidas**, **Rascunhos** ou **Mensagens enviadas**.

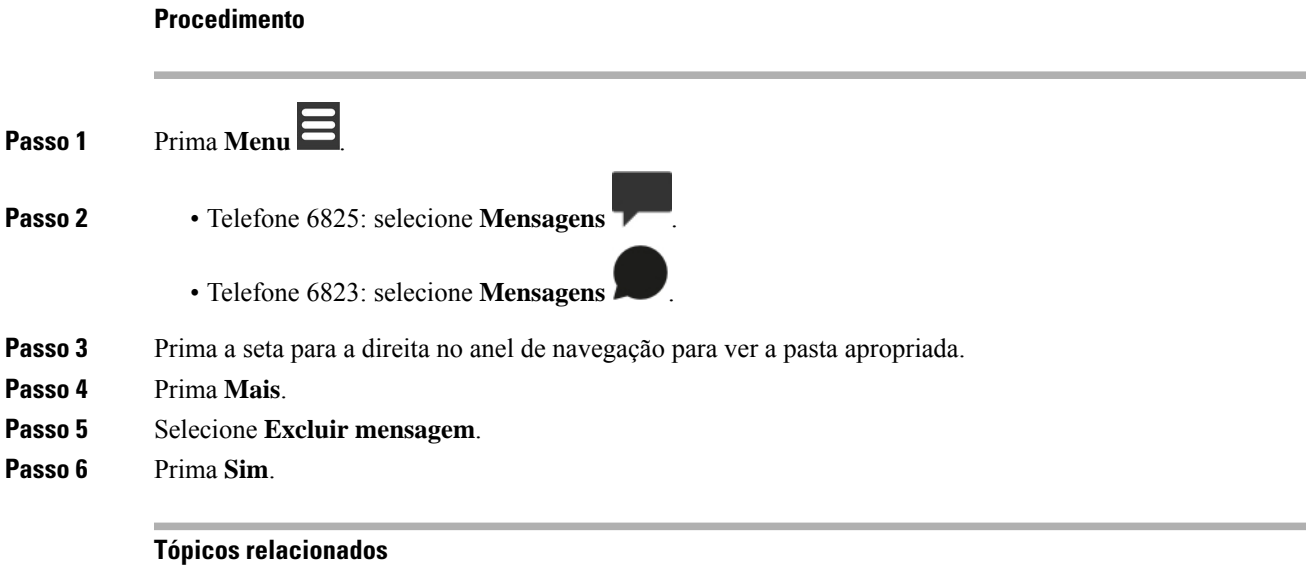

Eliminar uma mensagem de texto [imediatamente,](#page-66-0) na página 57

### <span id="page-68-1"></span>**Eliminar todas as mensagens de texto do Histórico de mensagens de texto**

Pode eliminar todas as mensagens de texto existentes no histórico de mensagens das pastas **Recebidas**, **Rascunhos** ou **Mensagens enviadas**.

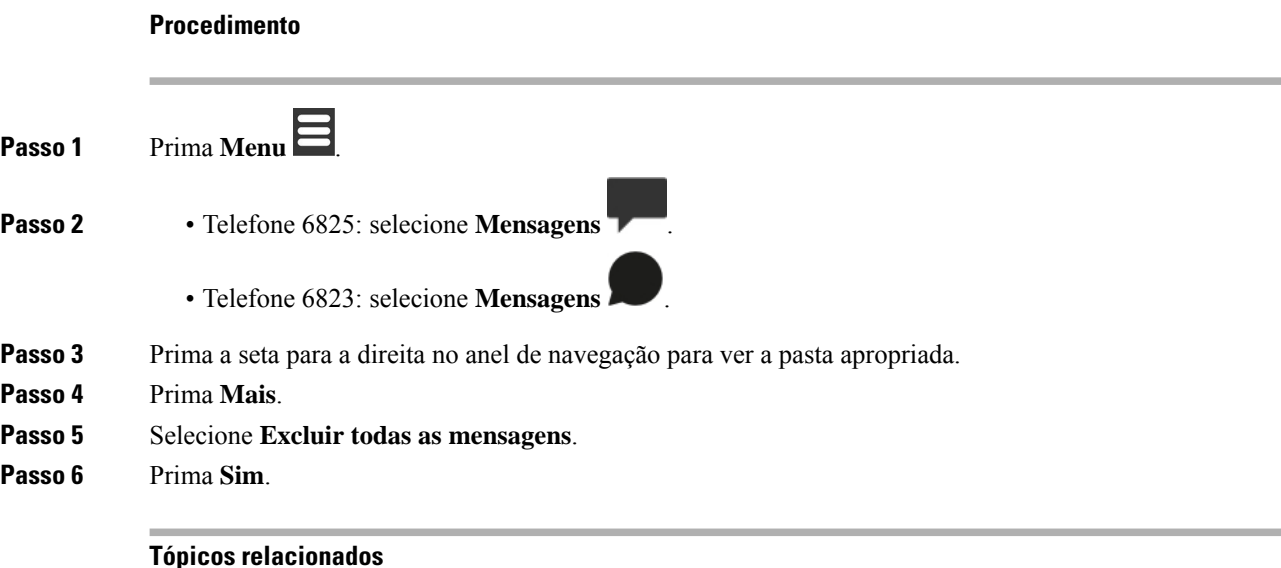

# <span id="page-69-0"></span>**Configurar as definições de mensagens de texto**

Eliminar todas as [mensagens](#page-66-1) de texto, na página 57

Pode configurar o telefone para as seguintes ações:

- Substituir as mensagens antigas quando o histórico de mensagens de texto alcançar o limite. É possível manter até 250 mensagens. Se não configurar o telefone para substituir as mensagens antigas, terá de eliminar manualmente mensagens quando o histórico de mensagens de texto ficar cheio.
- Guardar as mensagens enviadas no histórico de mensagens de texto. Por predefinição, as mensagens enviadas são guardadas no histórico de mensagens de texto.
- Defina a forma como uma nova mensagem é apresentada quando o telefone estiver inativo. Quando recebe uma nova mensagem, é possível definir o telefone para:
	- Indicar apenas que tem uma nova mensagem.
	- Apresentar a mensagem completa imediatamente. Esta é a predefinição.

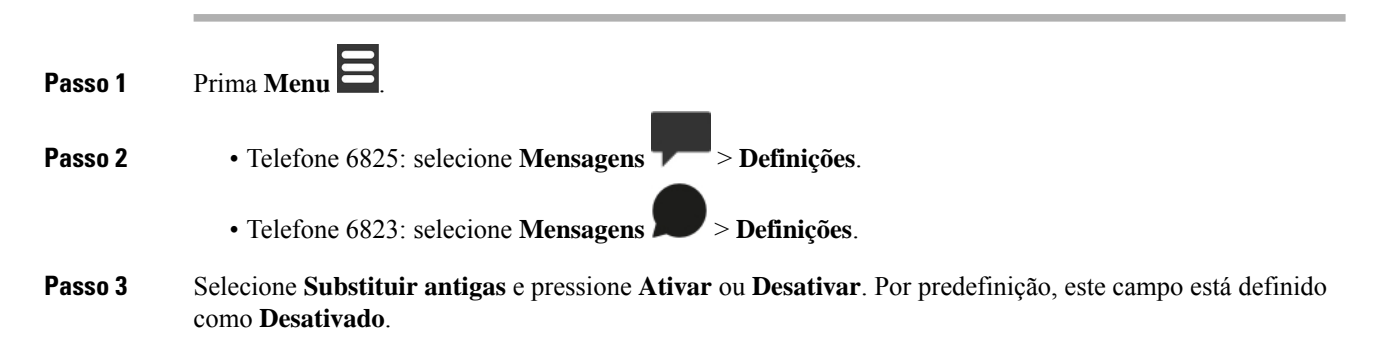

- **Passo 4** Selecione **Mensagens enviadas** e pressione **Ativar** ou **Desativar**. Por predefinição, este campo está definido como **Ativado**.
- **Passo 5** Selecione **Visualizar** e pressione **Ativar** ou **Desativar**. Por predefinição, este campo está definido como **Ativado**.

 $\mathbf I$ 

i.
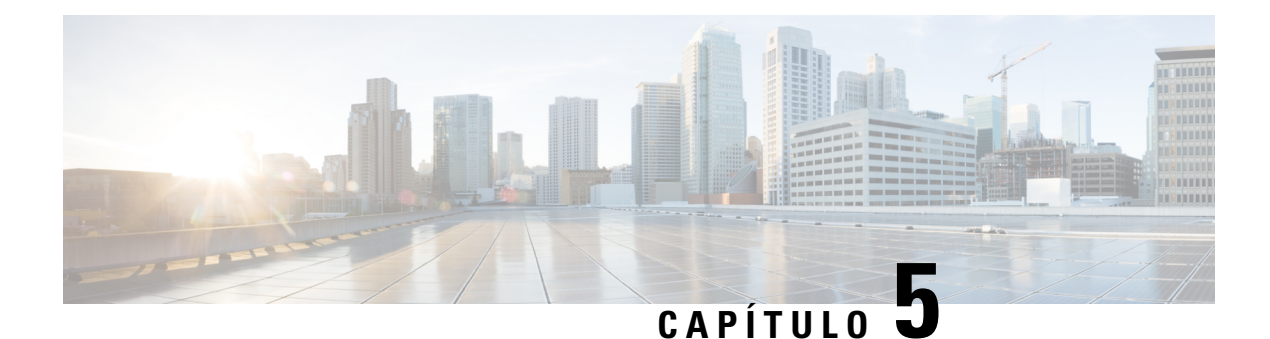

# **Contactos e diretórios**

- [Contactos](#page-72-0) locais, na página 63
- [Diretórios,](#page-75-0) na página 66

## <span id="page-72-0"></span>**Contactos locais**

Pode criar e guardar informações sobre os seus contactos na lista de contactos locais. A lista de contactos local pode conter até 250 entradas em Telefone 6825 e 100 entradas em Telefone 6823. Cada contacto pode ter quatro números de telefone.

Depois de adicionar contactos, pode ligar facilmente para um contacto. Pode configurar marcações rápidas para os seus contactos locais. O administrador também pode carregar uma lista de contactos locais para o telefone e exportar a sua lista de contactos.

É possível acessar lista de contatos a partir da tela principal ou do **Menu** .

#### **Tópicos relacionados**

[Adicionar](#page-77-0) um chamador recente à lista de contactos, na página 68

### **Adicionar um contacto local**

Pode adicionar um contacto à lista de contactos. Também pode adicionar as informações do chamador recente à sua lista de contactos.

#### **Procedimento**

**Passo 1** • Telefone 6825: prima a tecla de função esquerda **Contactos** .

• Telefone 6823: prima **Menu** > **Contactos** .

- **Passo 2** Prima **Mais**.
- **Passo 3** Realce **Adicionar contacto** e prima **Selecionar**.
- **Passo 4** Prima **Editar**.
- **Passo 5** Introduza o nome do contacto.

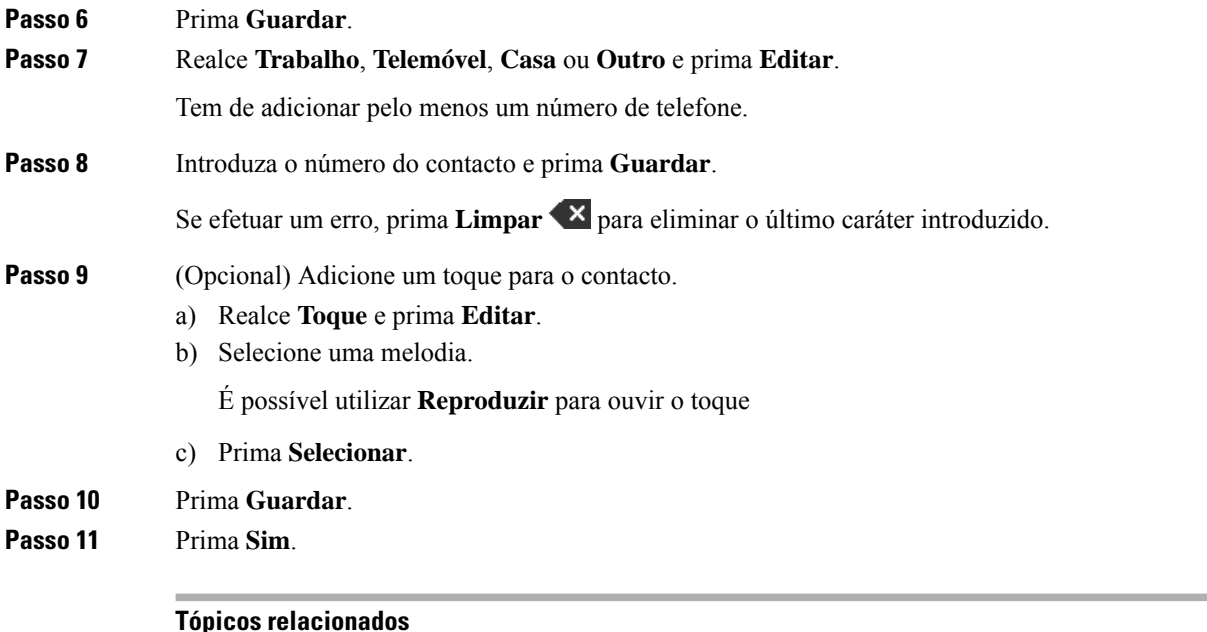

Atribuir um número de [marcação](#page-46-0) rápida, na página 37

## **Ligar para um contacto local**

É possível ligar para um contato a partir da lista de contatos. Se o contacto tiver mais do que um número de telefone configurado, pode selecionar o número que pretende ligar.

 $\overline{a}$ 

#### **Procedimento**

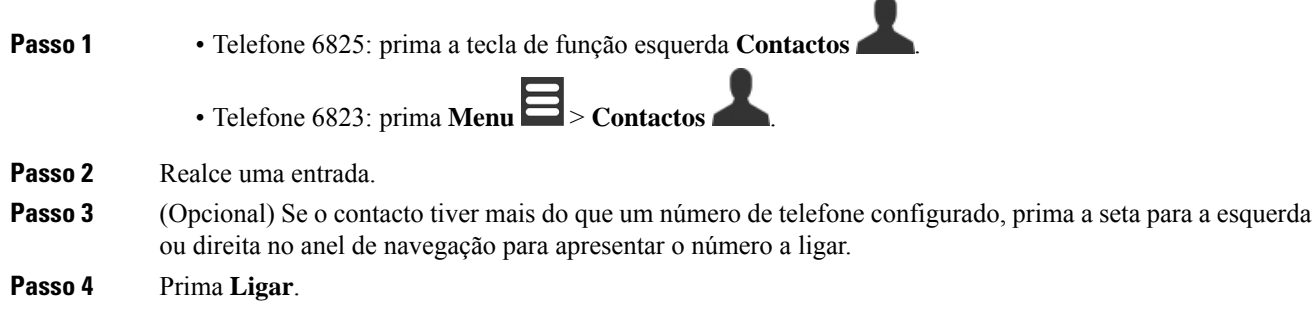

### **Editar um contacto local**

Pode editar uma entrada de contacto existente na lista de contactos.

#### **Procedimento**

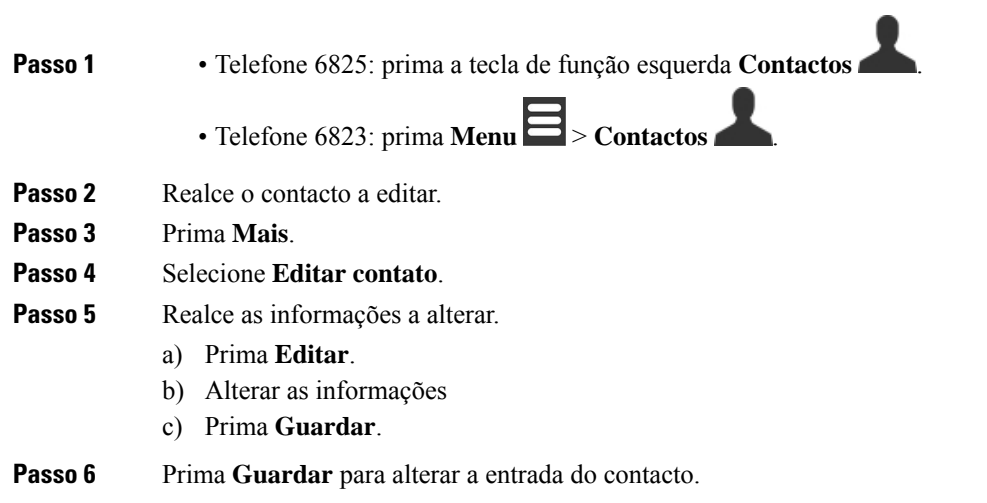

## **Eliminar um contacto local**

É possível eliminar um contato da lista de contatos.

#### **Procedimento**

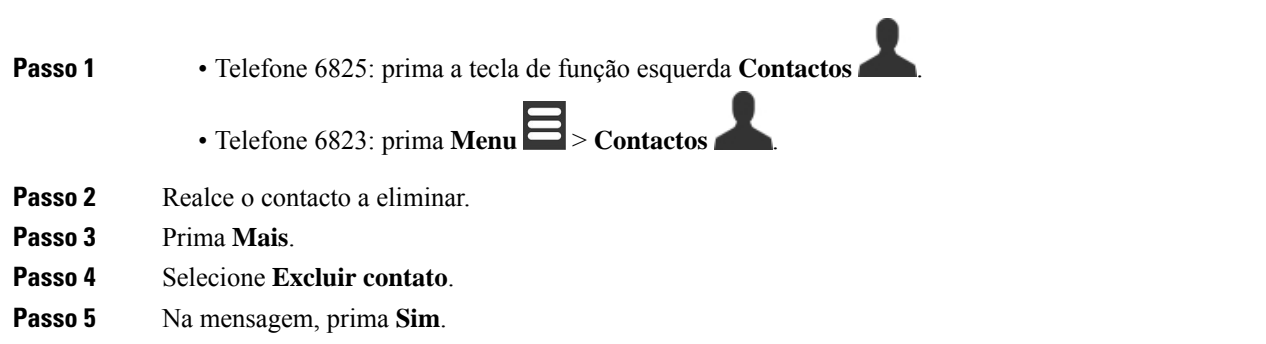

### **Eliminar todos os contactos**

É possível eliminar todos os contatos da lista de contatos.

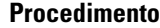

**Passo 1** • Telefone 6825: prima a tecla de função esquerda **Contactos** .

• Telefone 6823: prima **Menu**  $\Xi$  > **Contactos** 

**Passo 2** Prima **Mais**.

- **Passo 3** Selecione **Eliminar todos os contatos**.
- **Passo 4** Na mensagem, prima **Sim**.

## <span id="page-75-0"></span>**Diretórios**

O administrador pode configurar um diretório central para a sua organização. O diretório permite-lhe procurar e ligar para qualquer número existente no diretório.

É possível acessar o diretório a partir da tela principal ou do **Menu** .

### **Ligar para um contacto do diretório central**

Pode procurar, ver e ligar para um número existente no diretório. O tipo de procura que pode utilizar depende do método utilizado pelo administrador para configurar o diretório e a disponibilidade de subdiretórios. Por exemplo, pode ver um diretório **Todos** para todas as pessoas da sua organização e uma entrada separada para o seu departamento.

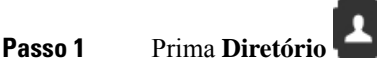

- **Passo 2** Efetue uma das seguintes ações:
	- Desloque-se para baixo para realçar um registo.
	- Prima **Procurar**, selecione uma categoria, introduza parte ou a totalidade do nome próprio do utilizador e prima **Procurar**.
- **Passo 3** (Opcional) Prima **Linha** e selecione uma linha para ligar.
- **Passo 4** Prima **Selecionar**.

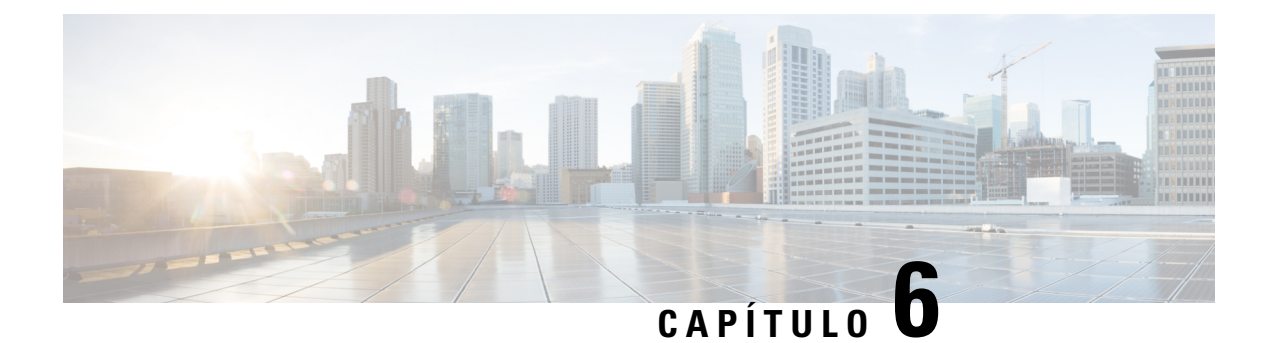

## **Chamadas recentes e correio de voz**

- Lista de [chamadas](#page-76-0) recentes, na página 67
- [Aceder](#page-78-0) ao correio de voz, na página 69

## <span id="page-76-0"></span>**Lista de chamadas recentes**

O telefone recolhe informações sobre todas as chamadas feitas e recebidas e guarda-as na lista Recentes. Quando visualiza a lista Recentes, pode:

- Ver todas as chamadas.
- Ver todas as chamadas atendidas.
- Ver todas as chamadas marcadas.
- Ver todas as chamadas perdidas.

## **Visualização das chamadas recentes**

O telefone mantém um registo de todas as chamadas recentes. A lista Recentes contém até 50 chamadas.Pode ver todas as chamadas, as chamadas atendidas, as chamadas que fez (chamadas marcadas) e as chamadas perdidas.

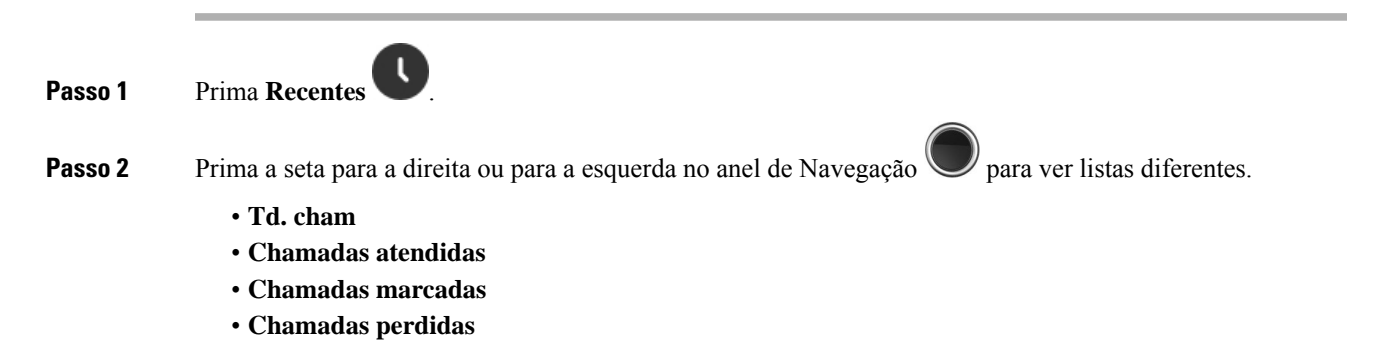

Um ícone de validação que aparece ao lado do número de telefone mostra se a chamada é proveniente de uma origem válida ou desconhecida, ou se a validação falhou. Osseguintesícones de validação fornecem o resultado da validação:

- $\cdot$   $\odot$  Válido
- $\cdot$   $\bullet$  Falhou
- $\bullet$  Desconhecido

## **Ligar para alguém na lista de chamadas recentes**

Pode ligar para alguém que seja apresentado na lista de chamadas recentes.

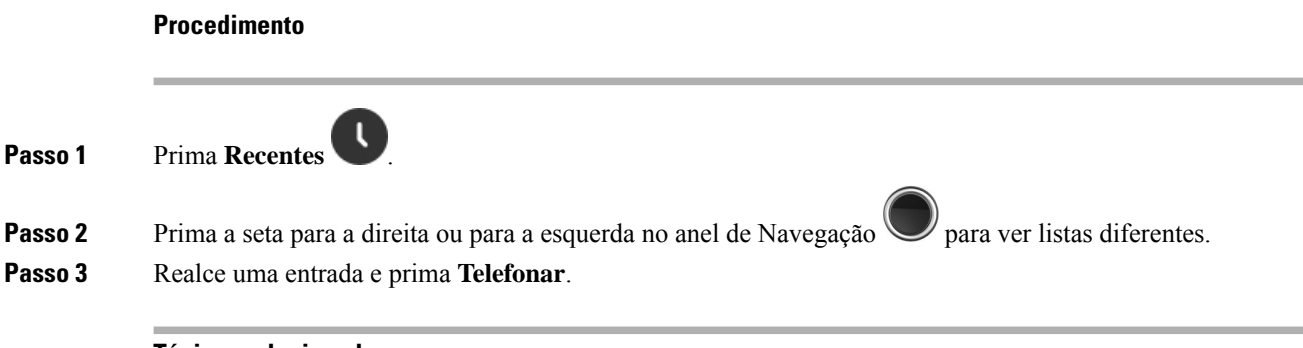

#### **Tópicos relacionados**

[Devolver](#page-57-0) uma chamada com um código de estrela, na página 48

## <span id="page-77-0"></span>**Adicionar um chamador recente à lista de contactos**

Pode adicionar as informações de um chamador recente à lista de contactos locais.

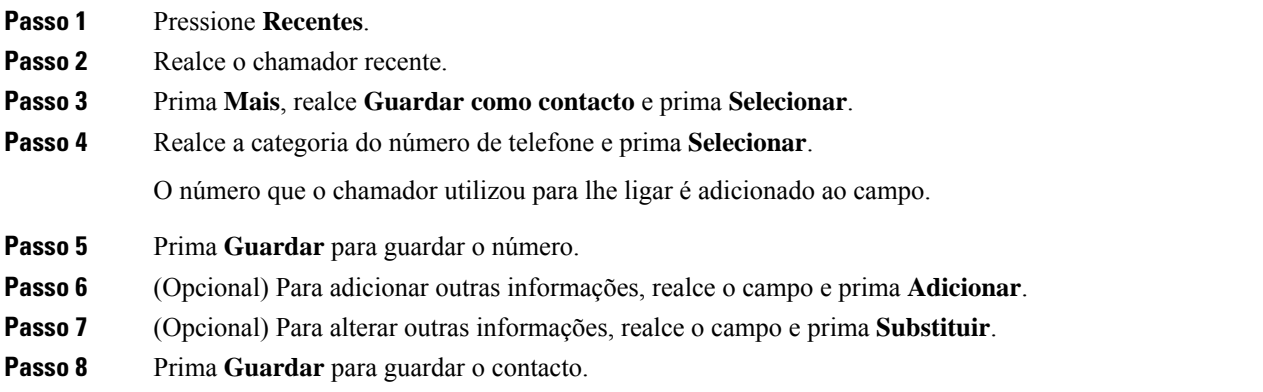

Ш

**Passo 9** Prima **Sim** para confirmar.

## <span id="page-78-0"></span>**Aceder ao correio de voz**

Pode aceder às suas mensagens de voz diretamente a partir do telefone. No entanto, o administrador tem de definir a sua conta de correio de voz e também poderá configurar o telefone para aceder ao sistema de correio

de voz. Durante a configuração, utilize **Um** para aceder ao seu correio de voz.

Quando não tiver o telefone disponível, pode ligar a partir de qualquer dispositivo para o sistema de correio de voz para aceder ao seu correio de voz. O administrador pode facultar-lhe o número de telefone do sistema de correio de voz.

Quando tiver um correio de voz, poderá ver o ícone de Correio de voz no cabeçalho de ecrã. Pode também ouvir um toque intermitente reproduzido no telefone, no auricular ou no altifalante quando utilizar uma linha telefónica. Este toque intermitente é específico da linha. Apenas o ouve quando utilizar uma linha que tenha mensagens de voz.

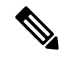

**Nota**

Uma vez que cada sistema de correio de voz é diferente, não nos é possível explicar como deverá usar o seu sistema de correio de voz. Para obter informações sobre os comandos do seu correio de voz, consulte a documentação do utilizador do sistema de correio de voz ou contacte o seu administrador.

#### **Procedimento**

**Passo 1** Prima sem soltar **Um 1**<sup>t</sup> **n** até que a chamada seja marcada.

**Passo 2** Siga os comandos de voz.

 $\mathbf I$ 

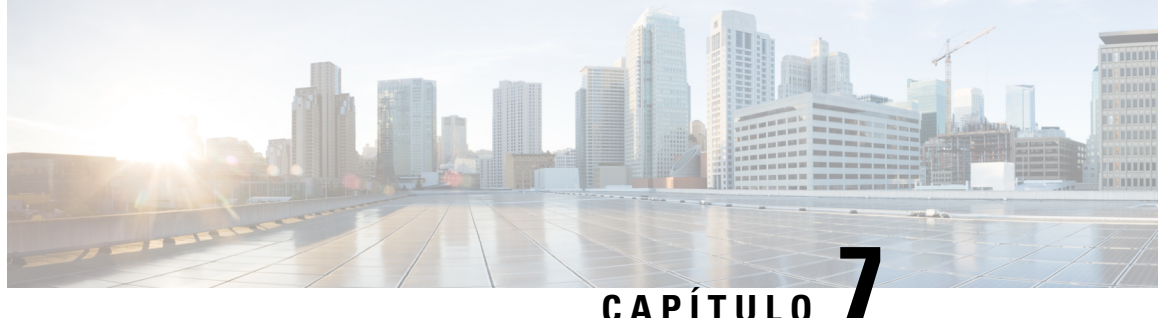

## **Despertador, lista de alarmes de emergência e teclas de função**

- [Despertador,](#page-80-0) na página 71
- Lista de alarmes de [emergência,](#page-82-0) na página 73
- Teclas de [função,](#page-83-0) na página 74

## <span id="page-80-0"></span>**Despertador**

É possível utilizar o telefone como um despertador. Quando o alarme tocar, poderá ignorar o alarme ou definir o telefone para tocar dentro de alguns minutos. Pode definir um alarme ocasional ou um alarme recorrente.

A tela **Alarmes** apresenta:

- A entrada de **Alarme** ocasional apresenta a hora do alarme (se definido).
- Na versão do firmware 4.7, a entrada **Alarme recorrente** apresenta a hora do alarme e os diasselecionados para o alarme (se definido).
- Na versão do firmware V450 e V460, a entrada **Alarme recorrente** apresenta a hora do alarme seguinte (se definido).
- A entrada de tempo de suspensão apresenta a duração de tempo até o alarme tocar novamente.

### <span id="page-80-1"></span>**Definir um alarme**

Pode definir o telefone para o lembrar a uma hora específica com um temporizador de alarme. Quando o temporizador expirar e o telefone tocar, o campo alarme volta a **Desligado**.

Só é possível definir um alarme de utilização única de cada vez.

#### **Procedimento**

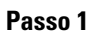

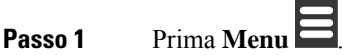

**Passo 2** • Telefone 6825: selecione **Alarmes** > **Alarme**.

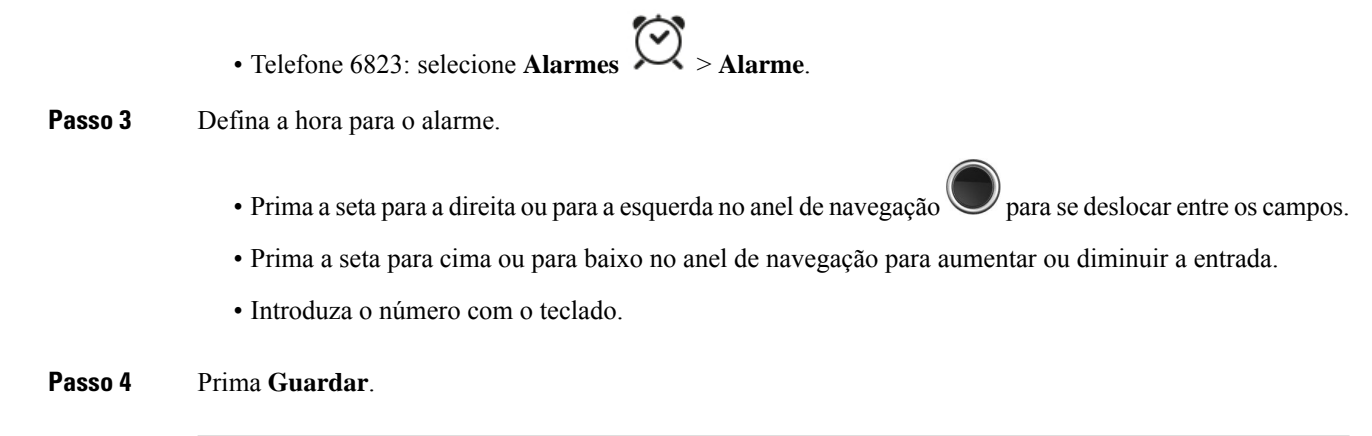

## <span id="page-81-0"></span>**Definir um alarme periódico**

**Procedimento**

Pode definir o telefone para o lembrar a uma hora específica todos os dias com um temporizador de alarme periódico. Só é possível definir um alarme periódico no telefone.

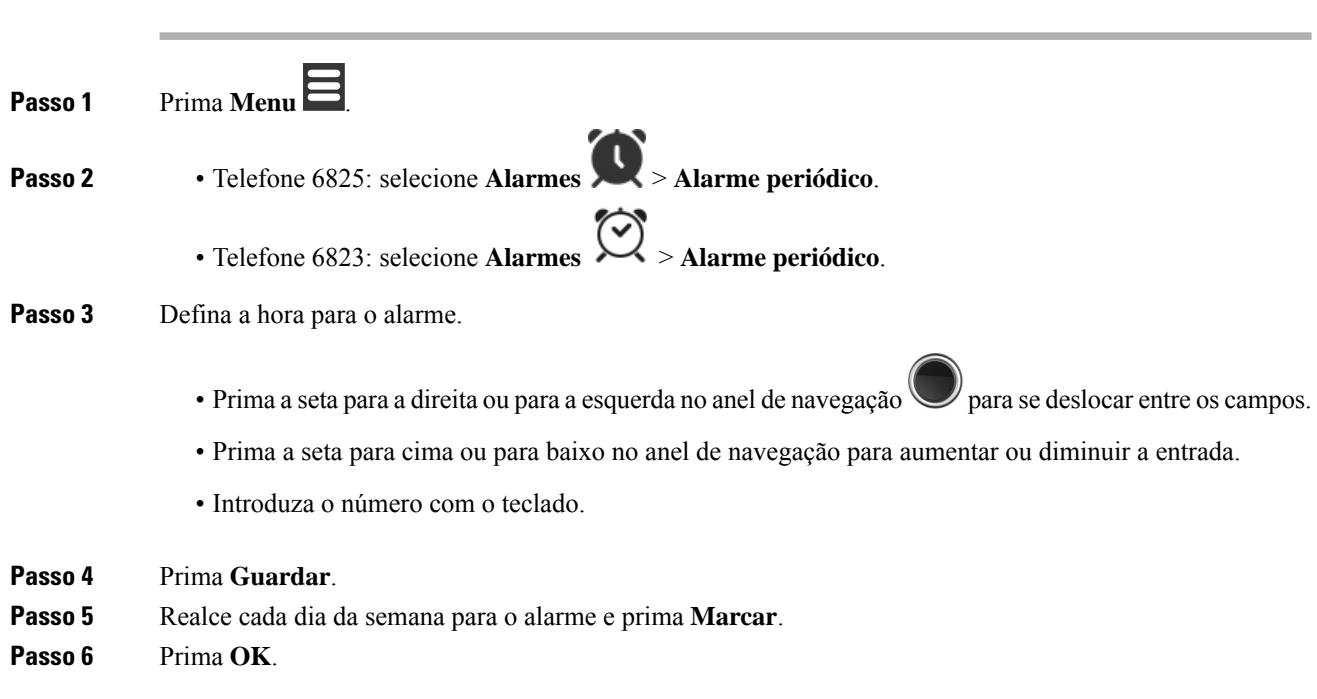

## <span id="page-81-1"></span>**Definir o tempo de suspensão**

Quando toca um alarme, pode premir **Suspender** para fazer com que o alarme toque novamente à hora configurada. Por predefinição, o atraso é 10 minutos, mas é possível definir qualquer intervalo entre 1 e 10 minutos.

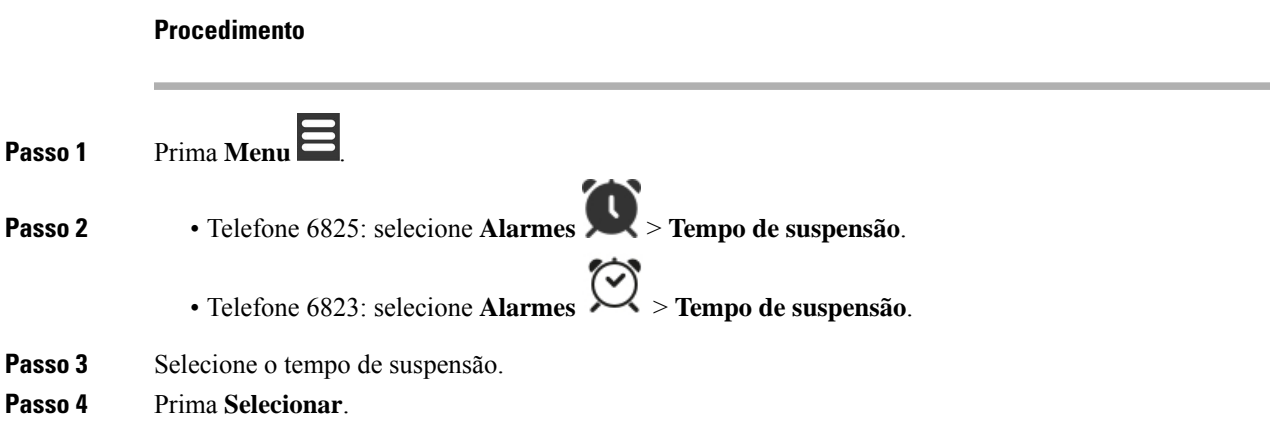

### **Responder a um alarme**

Na hora de alarme configurada, o telefone toca e o utilizador responde ao alarme. Se estiver numa chamada, o alarme não toca enquanto a chamada não terminar.

#### **Antes de começar**

Necessita de ter um alarme único ou um alarme periódico configurado. Consulte Definir um [alarme,](#page-80-1) na página [71](#page-80-1) ou Definir um alarme [periódico,](#page-81-0) na página 72.

#### **Procedimento**

Efetue uma das seguintes ações:

- Prima **Suspender** para fazer com que o alarme toque novalmente no intervalo selecionado (consulte Definir o tempo de [suspensão,](#page-81-1) na página 72).
- Prima **Dispensar**.

## <span id="page-82-0"></span>**Lista de alarmes de emergência**

Pode ver a lista de alarmes de emergência recebidos, se os alarmes de emergência estiverem configurados para tocar no seu telefone.

#### **Tópicos relacionados**

Atender uma chamada de alarme [\(emergência\)](#page-50-0), na página 41

### **Ver os alarmes de emergência recebidos**

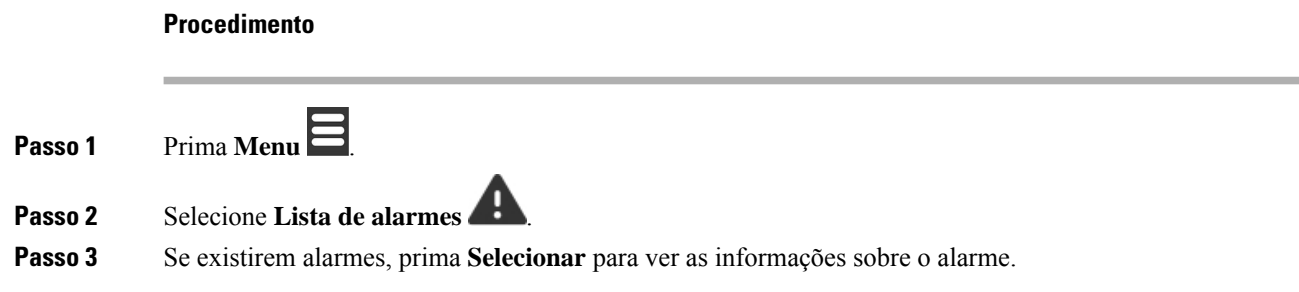

## <span id="page-83-0"></span>**Teclas de função**

Pode configurar teclas de função (também conhecidas como teclas de marcação rápida) para aceder a números de telefone.Por exemplo, pode definir uma tecla de função ou marcação rápida para ligar para o departamento de segurança. Depois de configurar uma tecla de função ou marcação rápida, pode adicioná-la à lista de marcação rápida.

No Telefone 6825 chamam-se teclas de função, enquanto no Telefone 6823 chamam-se teclas de marcação rápida.

## **Configurar uma tecla de função**

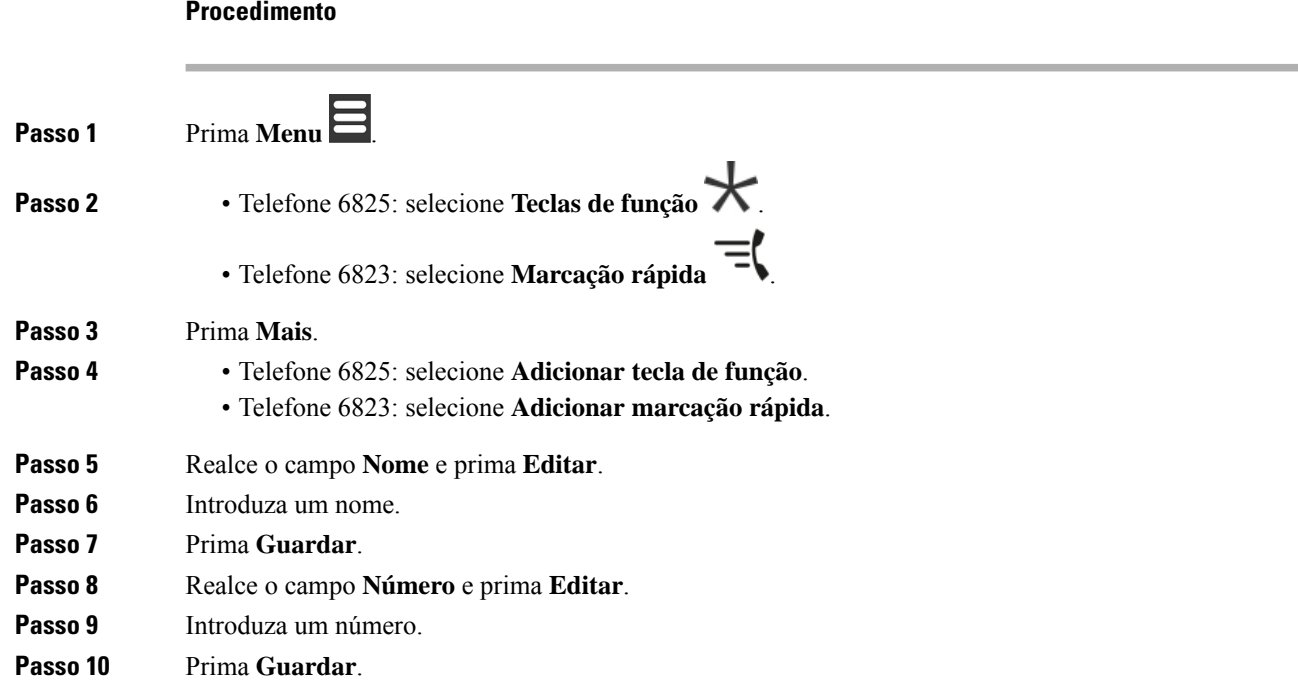

**Passo 11** Prima **Sim**.

Ш

### **Efetuar uma chamada com uma tecla de função ou marcação rápida**

Pode ligar a uma pessoa a partir da entrada de marcação rápida ou tecla de função.

### **Procedimento**

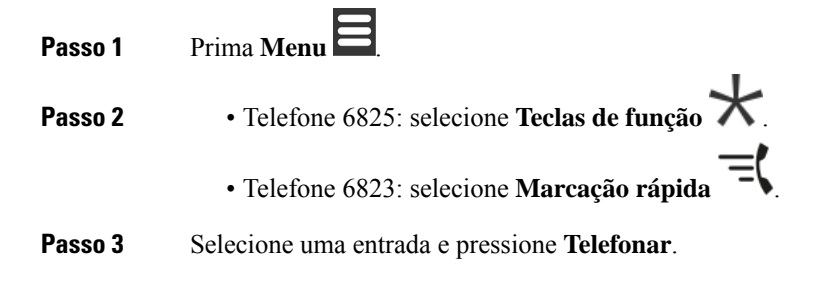

### **Adicionar uma tecla de função oumarcação rápida à lista demarcação rápida**

Pode adicionar uma tecla de função ou marcação rápida à lista de marcação rápida.

#### **Antes de começar**

Necessita de ter uma tecla de função ou marcação rápida definida.

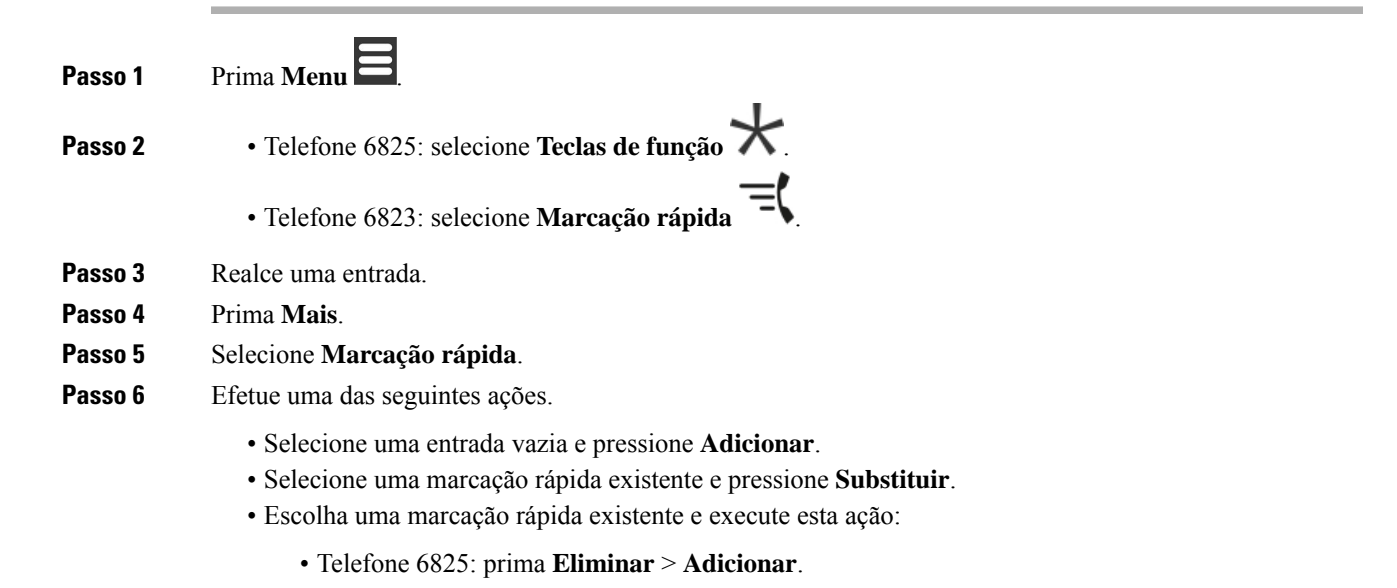

• Telefone 6823: prima **Não atribuir** > **Adicionar**.

## **Eliminar uma tecla de função ou marcação rápida**

#### **Procedimento**

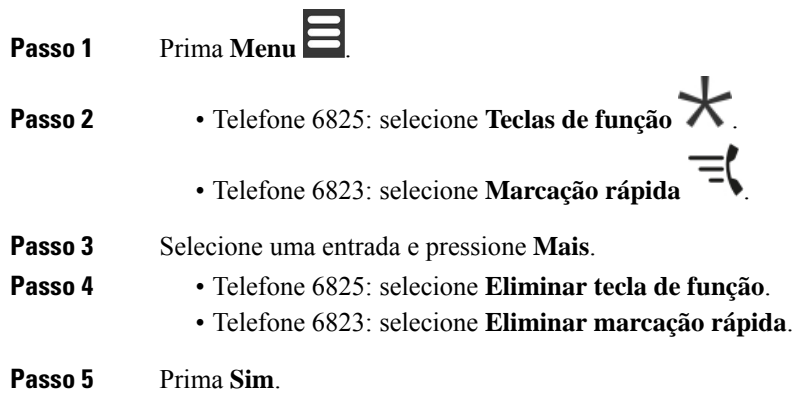

## **Eliminar todas as teclas de função ou marcações rápidas**

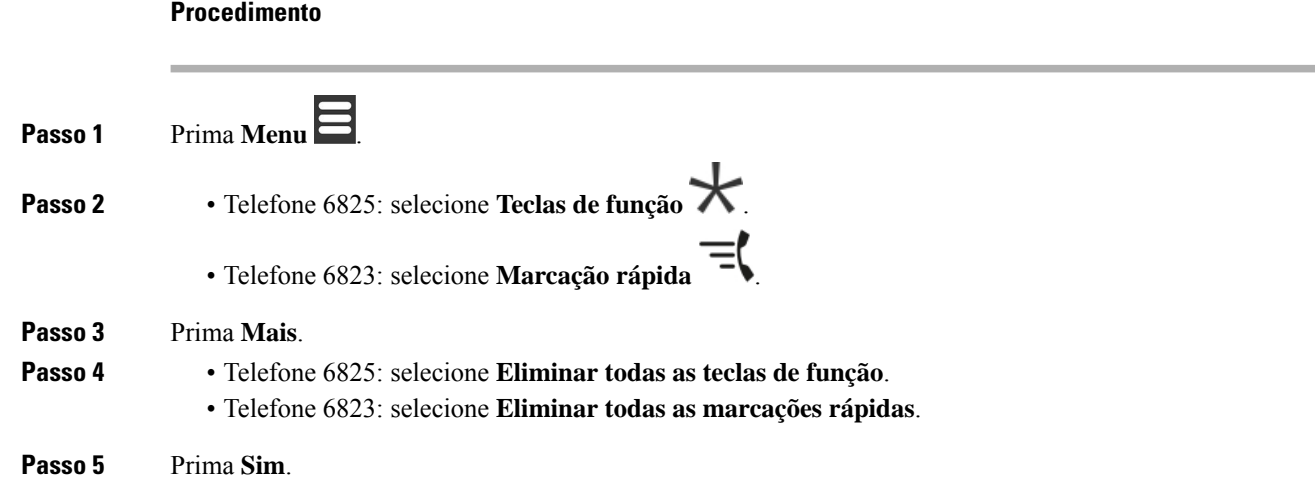

## **Ver a lista de marcação rápida**

 $\overline{\phantom{a}}$ 

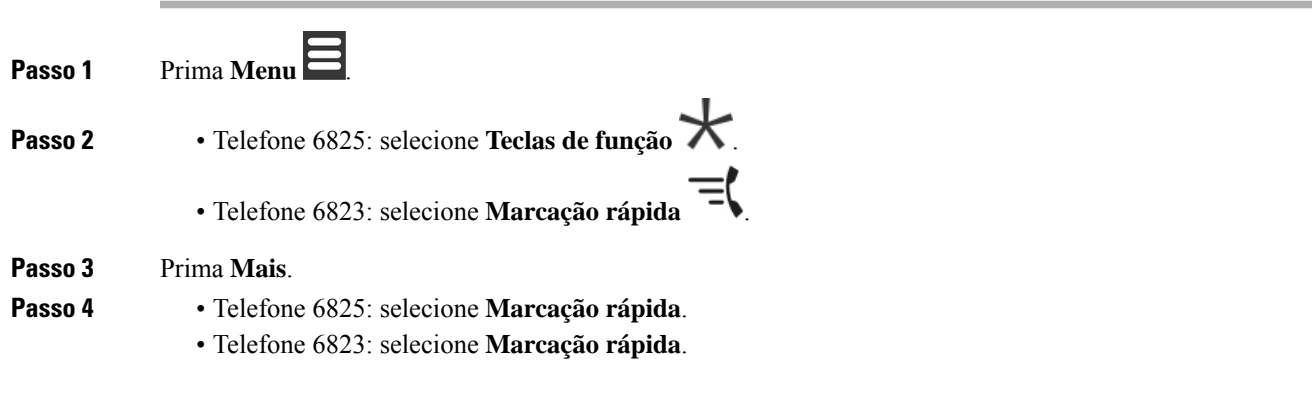

I

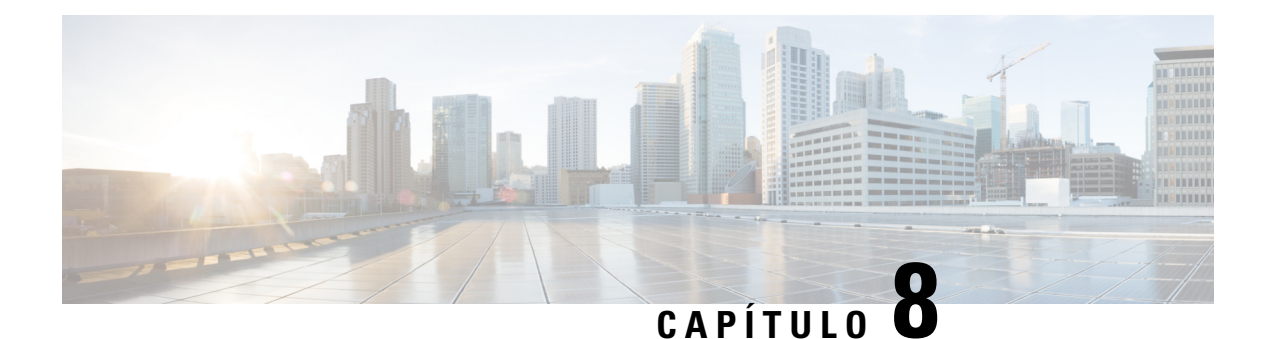

# **Definições**

- Menu [Definições,](#page-88-0) na página 79
- Definir o volume de toque de uma chamada [recebida,](#page-104-0) na página 95
- Alterar o volume numa [chamada,](#page-105-0) na página 96

## <span id="page-88-0"></span>**Menu Definições**

Pode personalizar o telefone a partir do menu **Definições**.

## **Menu de definições de áudio**

### **Definir o modo Silencioso a partir do menu Definições**

É possível impedir que o telefone toque quando receber uma chamada. Isto é designado modo silencioso.

Quando o telefone está no modo silencioso, as chamadas recebidas são apresentadas no ecrã, mas o telefone não toca.

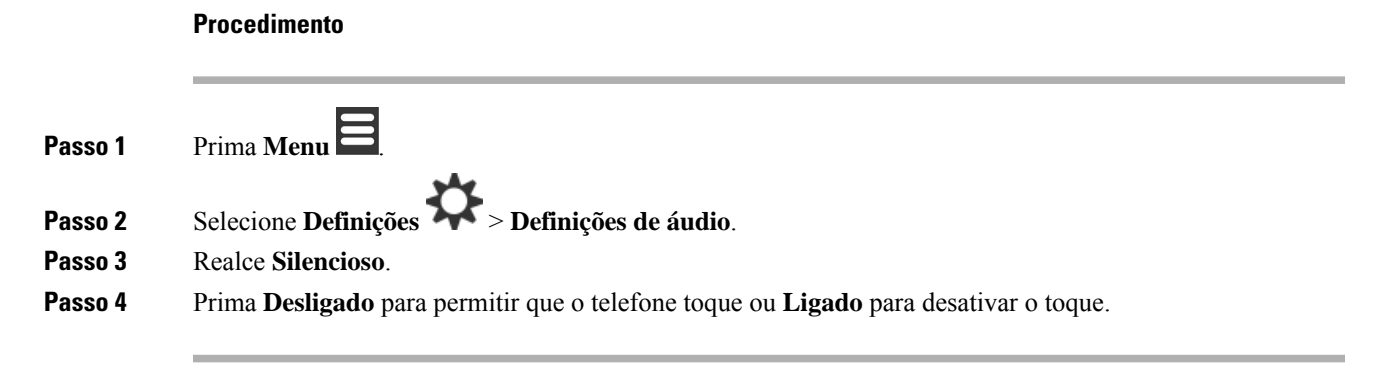

### <span id="page-88-1"></span>**Definir o volume de toque a partir do menu Definições**

É possível alterar o volume do toque. Este volume não afeta o nível de volume quando estiver numa chamada.

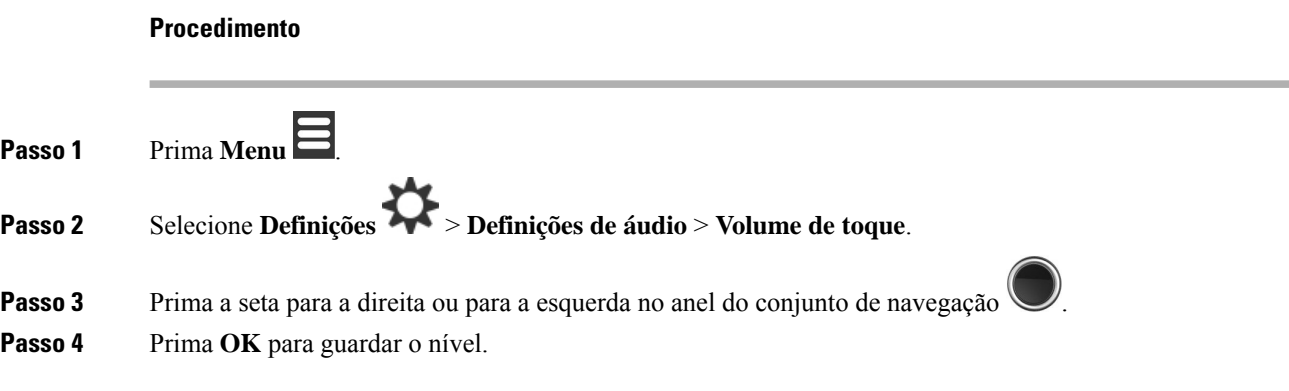

#### **Tópicos relacionados**

Definir o volume de toque de uma [chamada](#page-104-0) recebida, na página 95

#### **Definir o toque para vários tipos de chamada**

Pode definir toques diferentes para os seguintes tipos de chamada:

- Chamada normal
- Mensagem normal
- Mensagem urgente
- Emergência alto, médio e baixo
- Alert

#### **Procedimento**

**Passo 1** Prima **Menu** .

- **Passo 2** Selecione **Definições** > **Definições de áudio**.
- **Passo 3** Selecione o toque que pretende alterar.
	- Telefone 6823: toque de melodia
	- Telefone 6825:
		- Toque de melodia
		- Toque de mensagem normal
		- Toque de mensagem urgente
		- Toque de emergência
		- Toque emerg. alto
		- Toque emerg. médio
		- Toque emerg. baixo

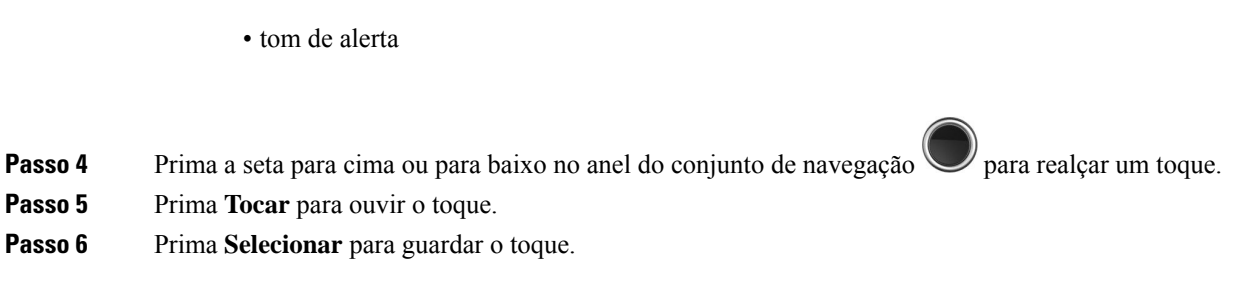

### **Definir toque para ambiente ruidoso**

Pode definir o toque alto para ouvir o telefone num ambiente ruidoso. Esta definição substitui o toque personalizado para um contacto local. No entanto, esta definição permite o ajuste do volume do telefone e que o telefone em modo silencioso toque.

#### **Procedimento**

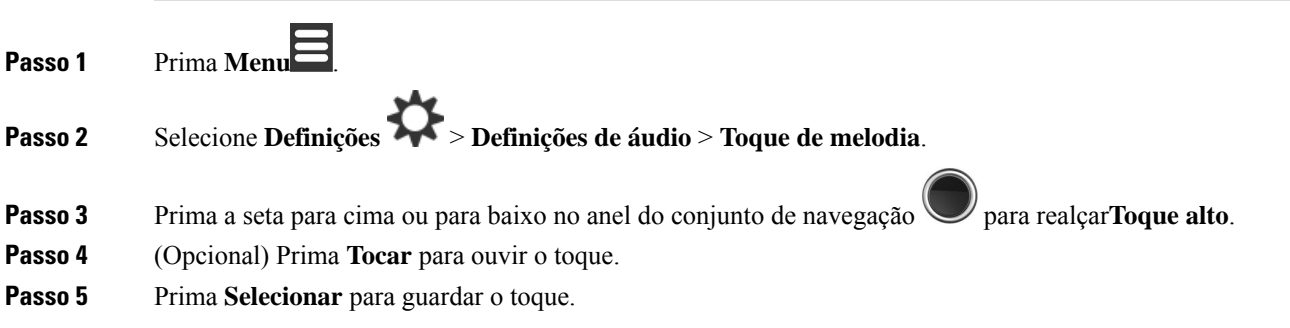

### **Definir o volume de alerta**

É possível alterar o volume do tom ouvido quando prime **Emergência** . Não pode alterar o volume de alerta do Telefone 6823.

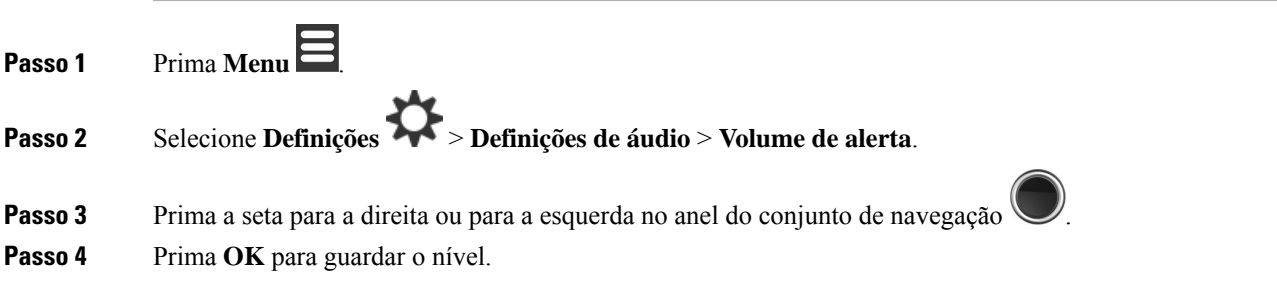

### **Definir o modo de vibração do telefone**

Pode definir o telefone para vibrar quando recebe uma chamada.

Não pode definir o Telefone 6823 em modo de vibração.

#### **Procedimento**

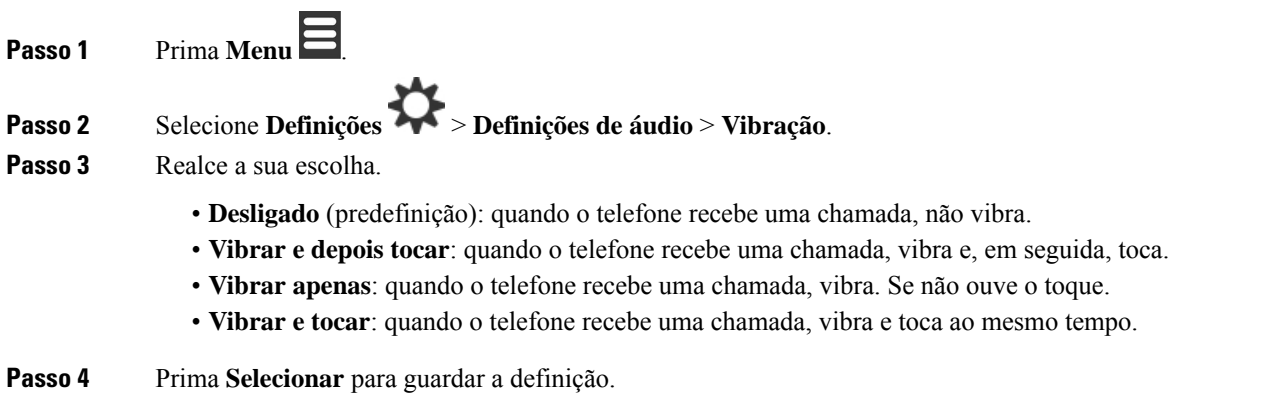

### **Definir o tom quando uma tecla é premida**

Pode definir o som que é emitido quando premir uma tecla.

#### **Procedimento**

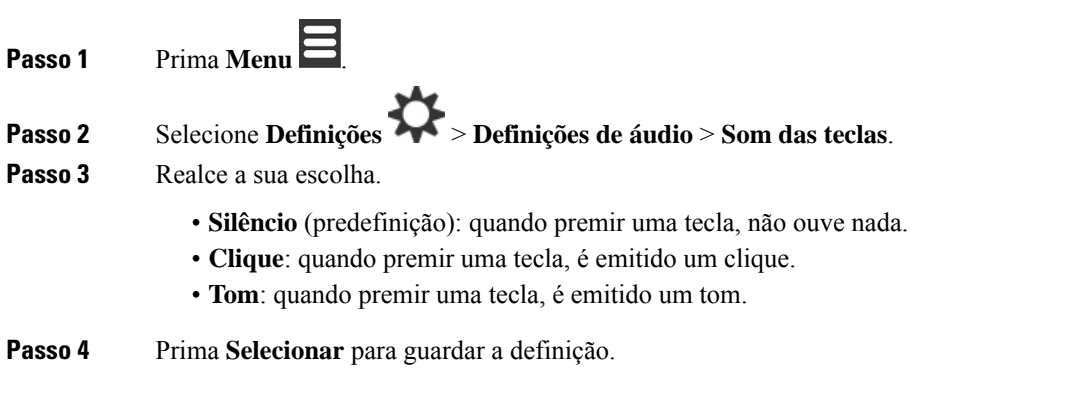

### **Definir o som de confirmação**

Pode definir o telefone para reproduzir um tom quando alterar uma definição.

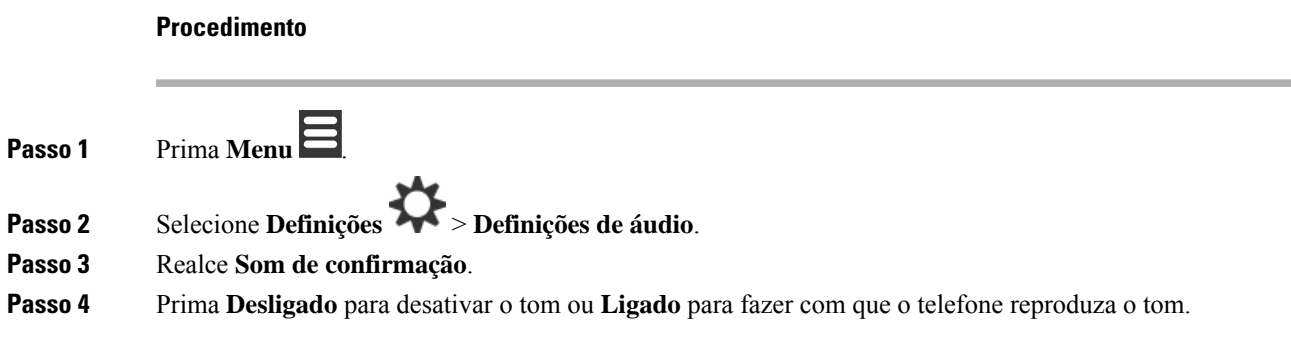

### **Definir o aviso de cobertura**

Ao movimentar-se durante uma chamada, é fácil sair do raio de alcance da estação base ou repetidor. Ao sair do raio de alcance, a chamada cai repentinamente.

É possível configurar o telefone para apresentar um sinal sonoro quando o sinal da estação base ou repetidor se tornar muito fraco. Quando ouvir o sinalsonoro,saberá que tem de se aproximar da estação base ou repetidor.

Se não estiver a decorrer uma chamada e sair do raio de alcance, verá o  $\frac{1}{1}$  no ecrã.

#### **Procedimento**

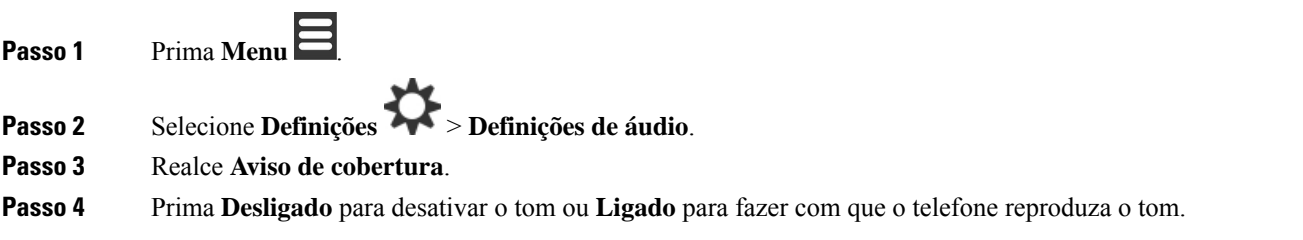

### **Definir o aviso de carregamento**

Pode definir o telefone para reproduzir um tom quando é colocado no carregador.

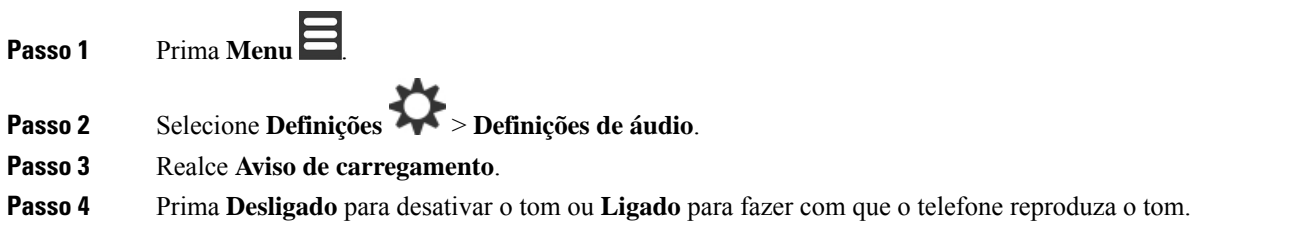

### **Menu Hora e data**

#### **Definir o formato da hora**

É possível definir a forma como a hora é apresentada no telefone.

#### **Procedimento**

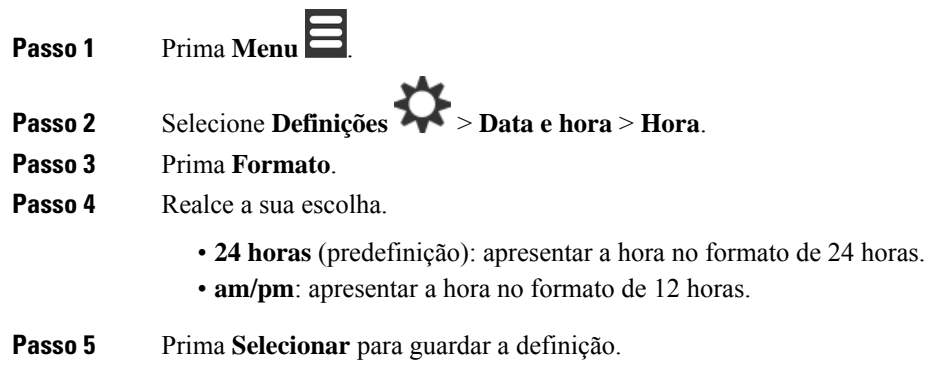

### **Definir o formato da data**

É possível definir a forma como a data é apresentada no telefone.

Neste procedimento, a data 24 de agosto de 2018 é utilizada para as opções. As opções são apresentadas na data no telefone.

#### **Procedimento**

- **Passo 1** Prima **Menu** .
	-
- **Passo 2** Selecione **Definições** > **Data e hora** > **Data**.
- **Passo 3** Prima **Formato**.
- **Passo 4** Realce a sua escolha.
	- **24-08-2018** (predefinição): a data é apresentada no formato dd-mm-aaaa.
	- **08/24/2018**: a data é apresentada no formato mm/dd/aaaa.
	- **24-ago-2018**: a data é apresentada no formato dd-mmm-aaaa.
	- **24/08/2018**: a data é apresentada no formato dd/mm/aaaa.
	- **24.08.2018**: a data é apresentada no formato dd.mm.aaaa.
	- **2018-08-24**: a data é apresentada no formato aaaa-mm-dd.

#### **Passo 5** Prima **Selecionar** para guardar a definição.

## **Selecionar o idioma do telefone**

É possível definir o idioma de apresentação do telefone.

#### **Procedimento**

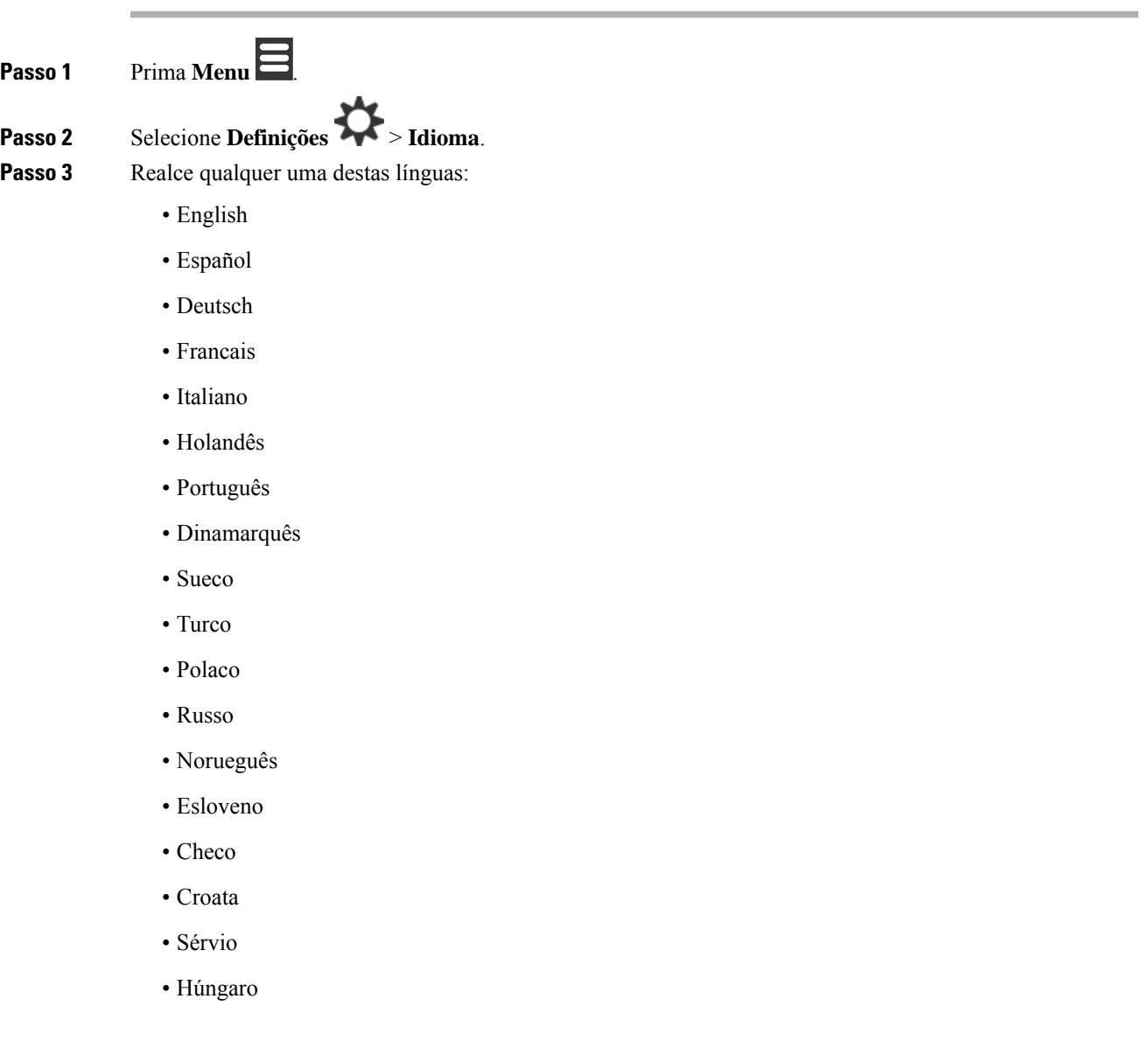

**Passo 4** Prima **Selecionar** para guardar a definição.

## **Definir o LED do telefone**

O LED existente na parte superior do telefone pode emitir uma luz verde, vermelha ou amarela. Pode definir a cor que pretende para situações específicas.

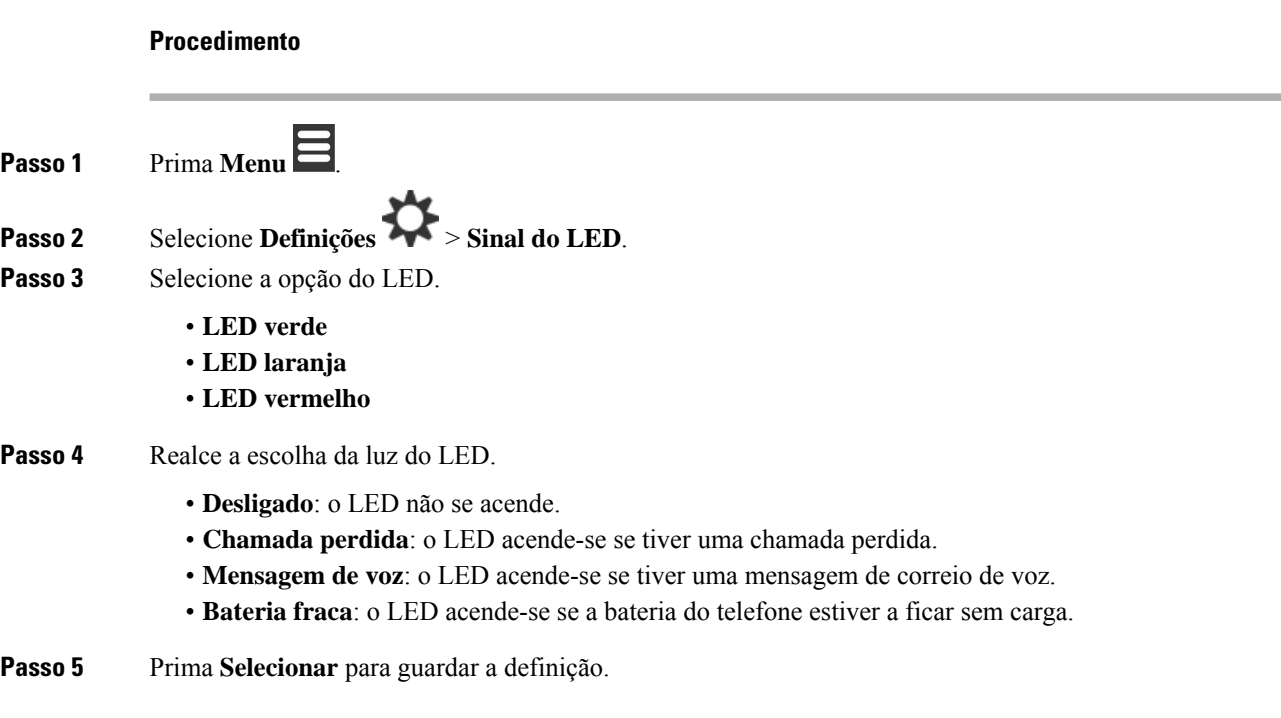

## <span id="page-95-0"></span>**Definir o temporizador para desligar o ecrã**

Pode definir o telefone para desligar o ecrã após um período de tempo específico. Antes do ecrã se apagar, escurece após um período de inatividade específico.

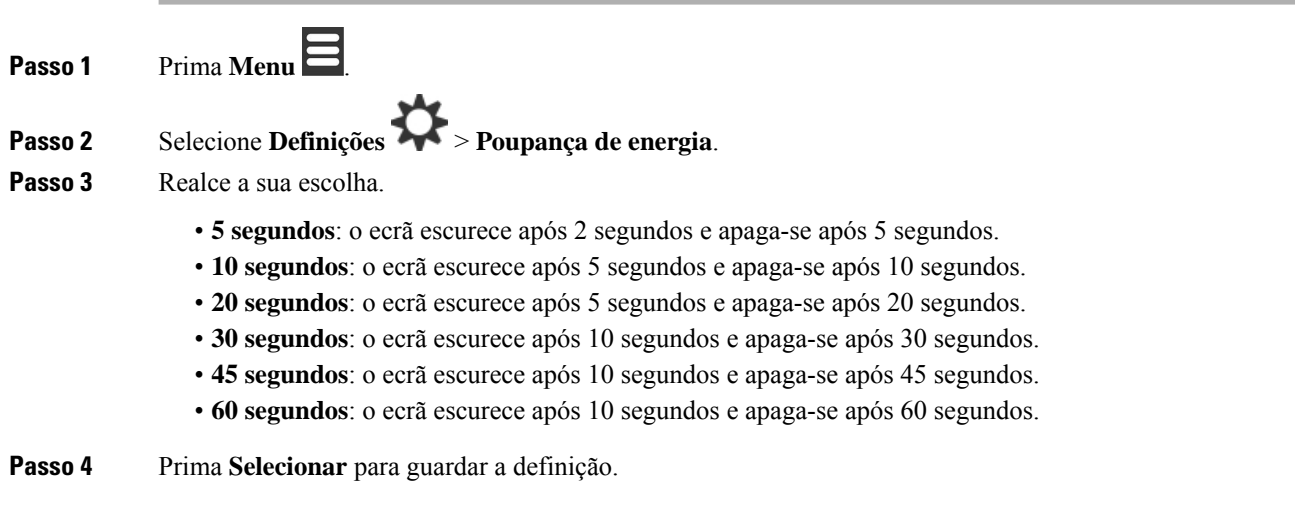

## **Menu Segurança**

## **Definir o bloqueio do telefone e o PIN**

Pode configurar o telefone para solicitar um PIN para ser desbloqueado.

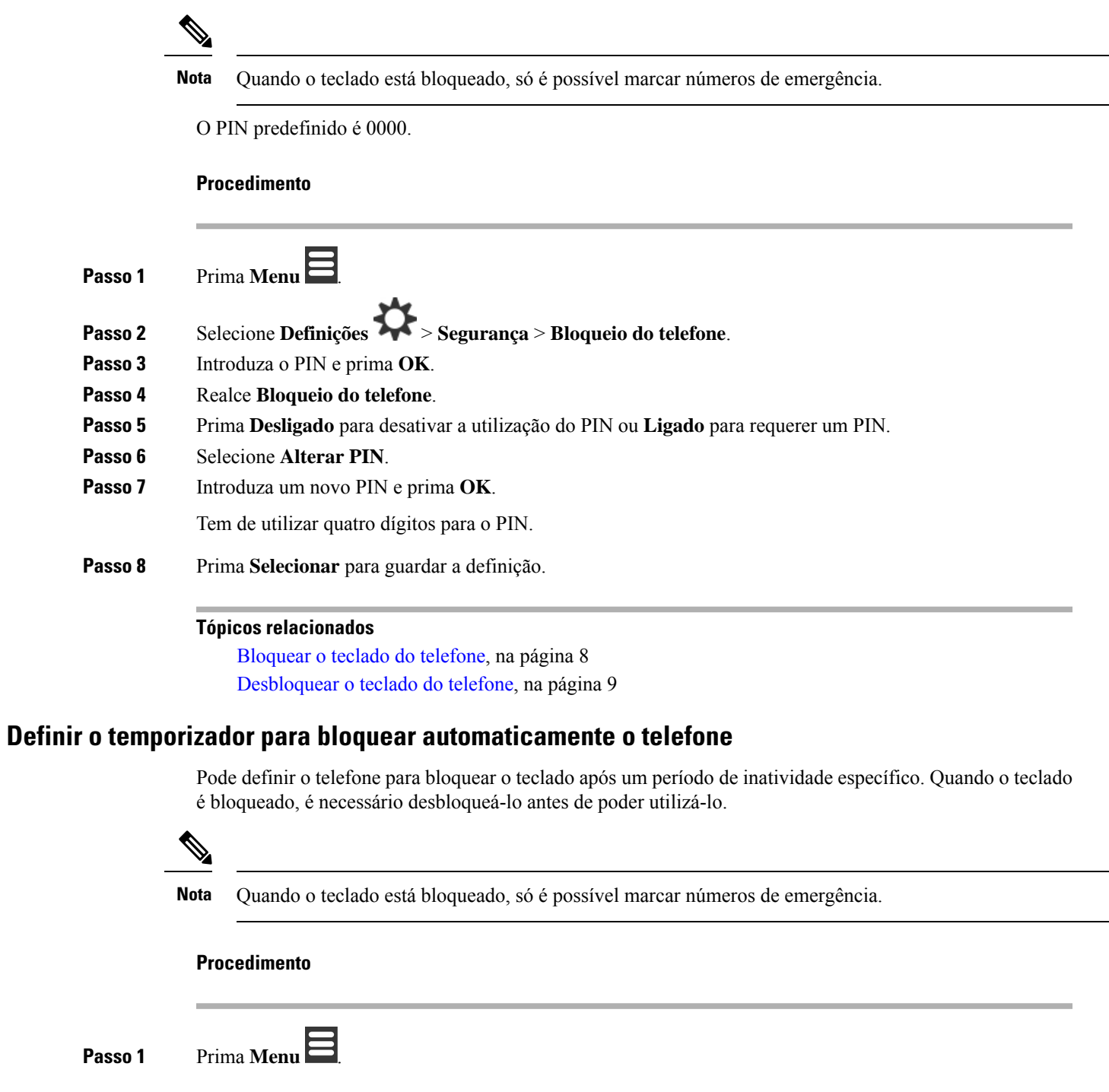

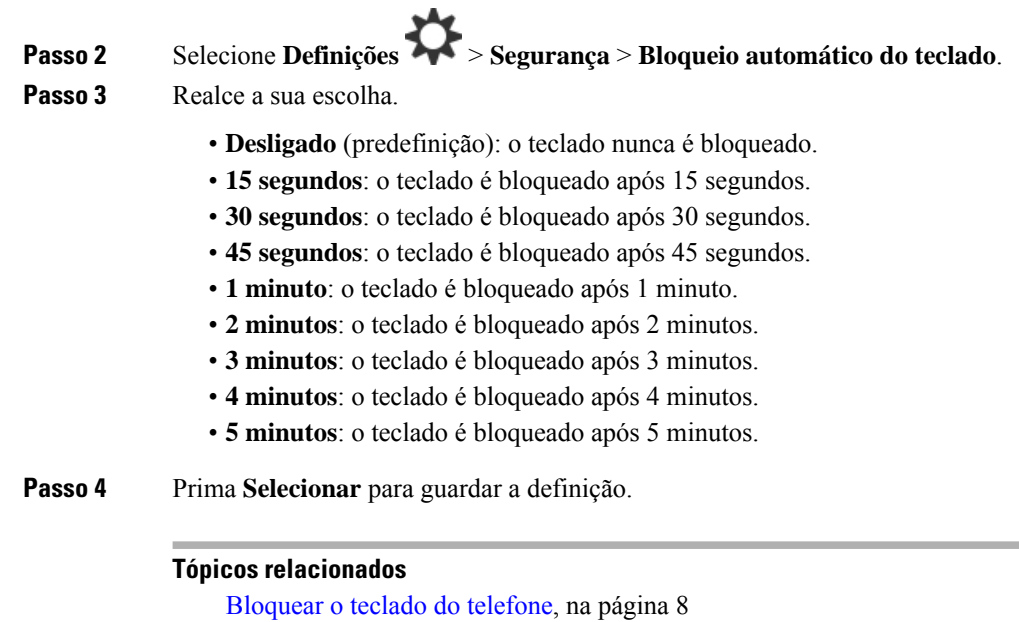

[Desbloquear](#page-18-0) o teclado do telefone, na página 9

### **Alterar o PIN de definições**

Pode definir o telefone para pedir um PIN para repor as predefinições do telefone.

O PIN predefinido é 0000.

#### **Procedimento**

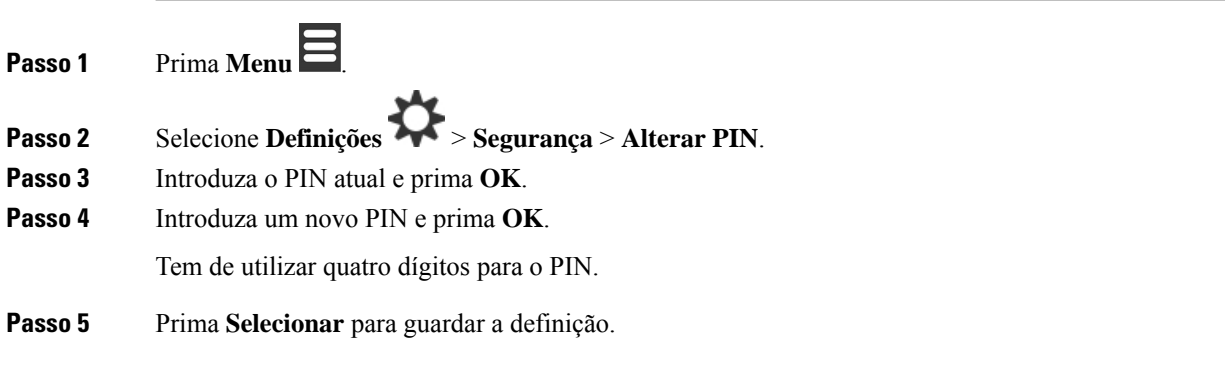

## **Definir o nome do telefone**

Pode atribuir um nome ao telefone. O nome é apresentado no ecrã principal do telefone.

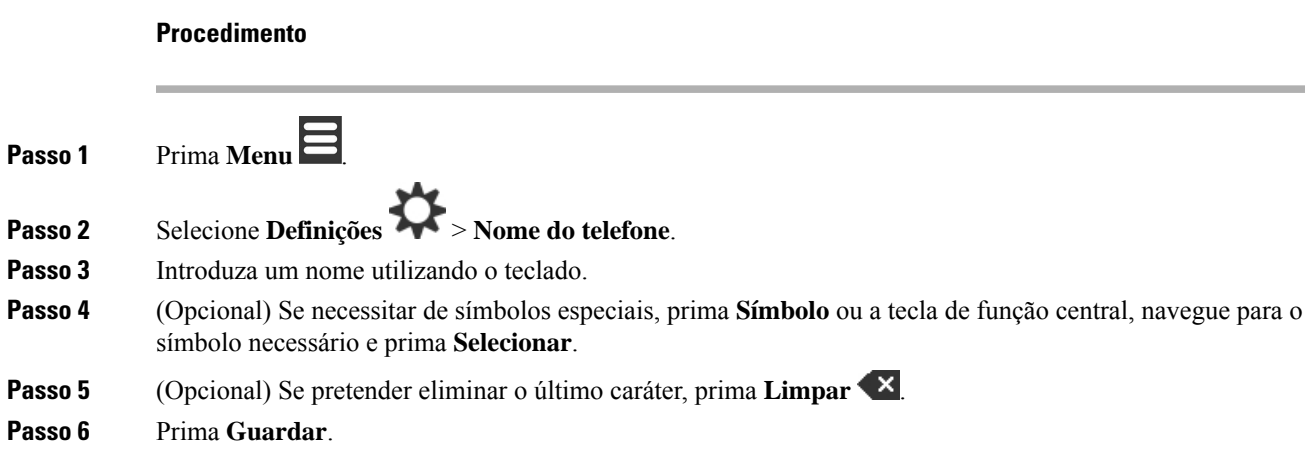

## **Selecionar a linha predefinida**

Se tiver várias linhas, pode selecionar a linha que pretende utilizar como linha principal. Pode selecionar a linha secundária quando necessitar de usá-la.

#### **Procedimento**

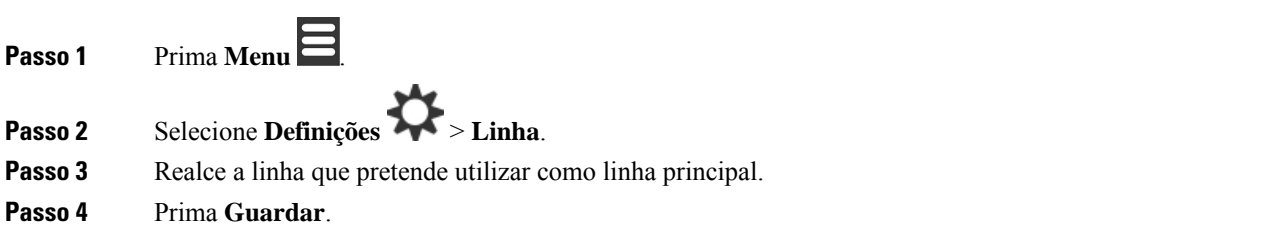

## **Definir o atendimento automático no telefone DECT**

É possível definir a forma como o que o telefone processa as chamadas recebidas.

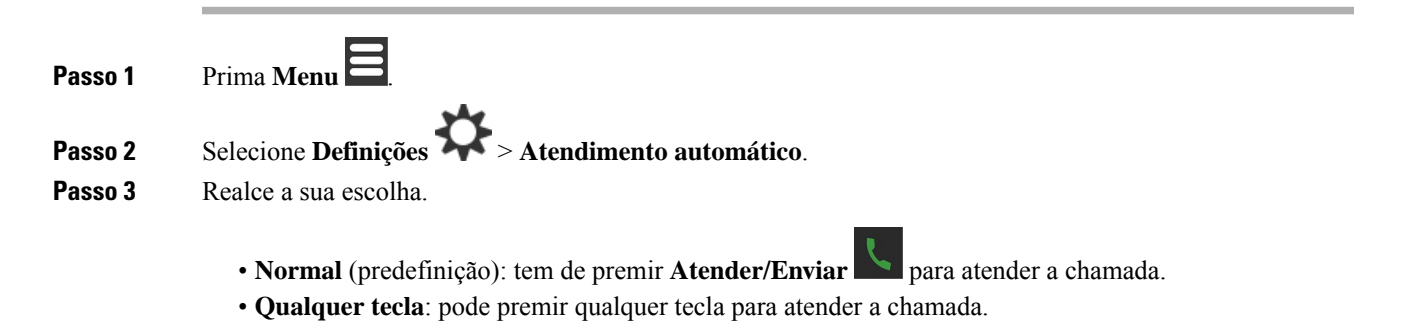

• **Automático**: a chamada recebida é atendida automaticamente.

**Passo 4** Prima **Selecionar** para guardar a definição.

## **Permitir que o telefone toque durante o carregamento**

Se não pretender que o telefone toque enquanto está a ser carregado, pode desativar o toque. As chamadas recebidas continuarão a aparecer no ecrã.

#### **Procedimento**

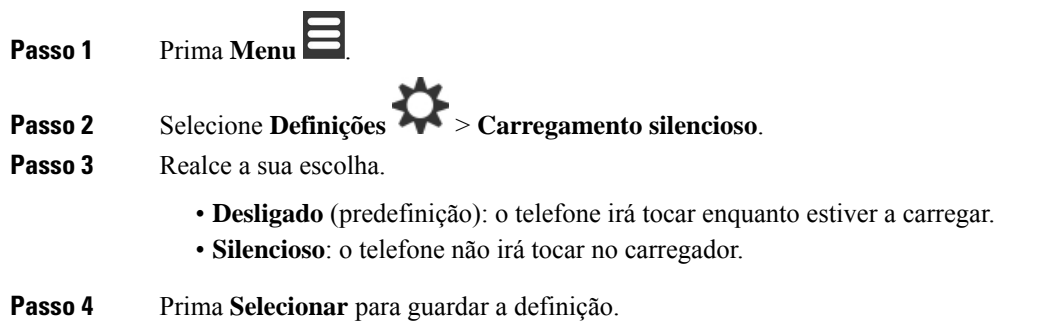

### **Ativar "Não incomodar"**

Pode definir o telefone para não ser interrompido quando recebe chamadas. Isto é chamado modo não

interromper (DND). Quando estiver neste modo, poderá ver o ícone DND **o** nos cabecalhos do ecrã. Se receber uma chamada enquanto o DND está ativo, a chamada é enviada para o correio de voz.

Enquanto estiver no DND, muitos dos ícones são apresentados no cabeçalho são diferentes dos normais.

Para utilizar esta funcionalidade, o administrador tem de ativar o DND.

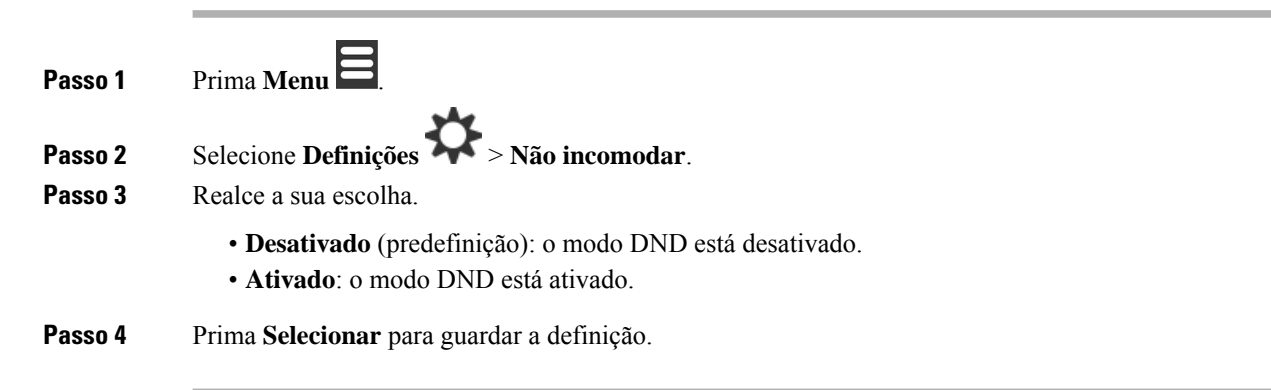

#### **Tópicos relacionados**

Ativar e desativar "Não [incomodar"](#page-59-0) com um código de estrela, na página 50 Ícones do [telefone](#page-24-0), na página 15

### **Ocultar o ID do Autor da Chamada ao efetuar uma chamada**

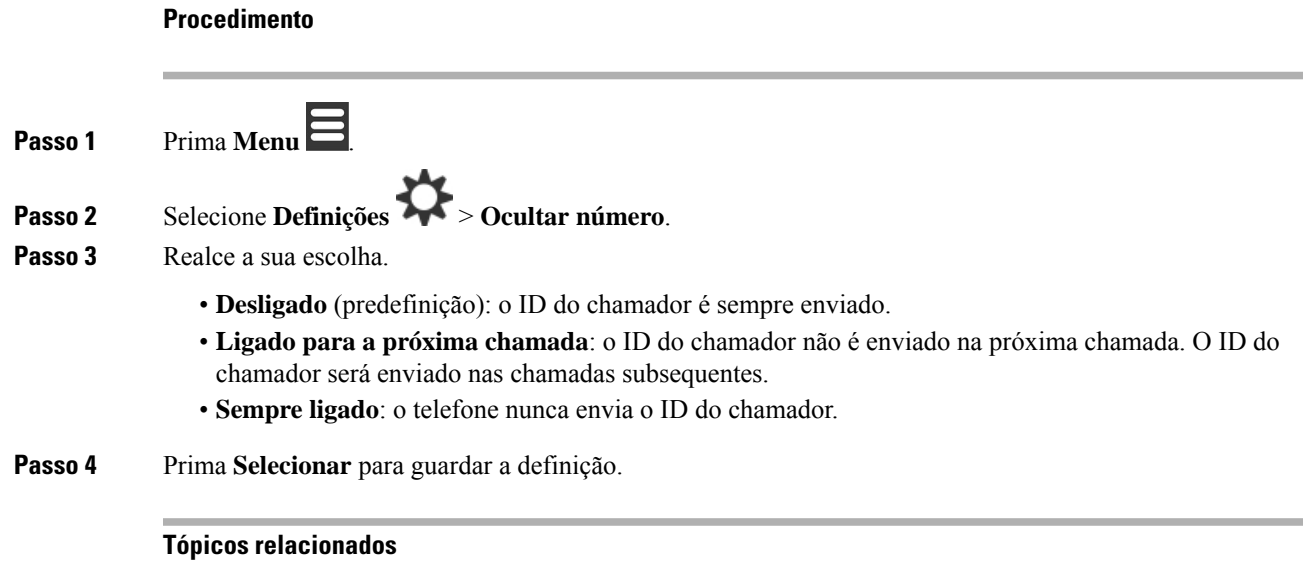

Bloquear e [desbloquear](#page-58-0) a informação do chamador com um código de estrela, na página 49

## **Menu Reencaminhamento de chamadas**

#### **Definir o encaminhamento de chamadas incondicional**

Pode definir o telefone para reencaminhar todas as chamadas para um número de telefone específico. Quando o telefone está no modo de reencaminhamento, poderá ver o ícone de reencaminhamento de chamadas no cabeçalho do ecrã.

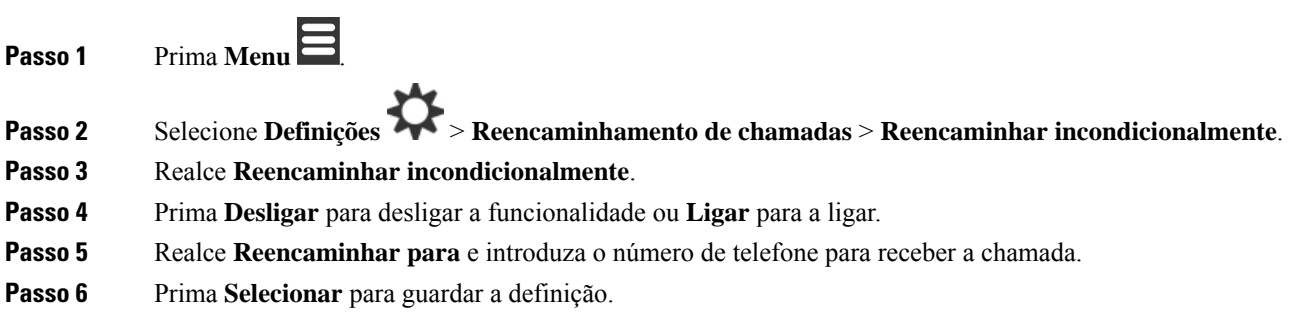

#### **Tópicos relacionados**

Ativar e desativar [Reencaminhar](#page-57-1) todas as chamadas com códigos de estrela, na página 48

#### **Definir o encaminhamento de chamadas quando não houver atendimento**

Pode definir o telefone para reencaminhar as chamadas não atendidas para um número de telefone específico. Quando o telefone está no modo de reencaminhamento, poderá ver o ícone de reencaminhamento de chamadas no cabeçalho do ecrã.

#### **Procedimento**

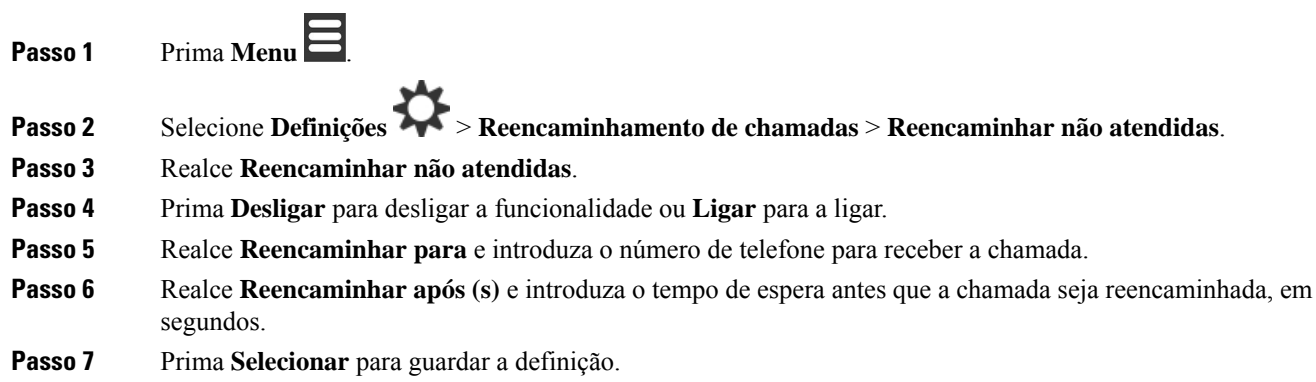

### **Definir o encaminhamento de chamadas quando a linha está ocupada**

Pode definir o telefone para reencaminhar as chamadas para um número de telefone específico quando estiver numa chamada (ocupado). Quando o telefone está no modo de reencaminhamento, poderá ver o ícone de reencaminhamento de chamadas  $\sim$  no cabeçalho do ecrã.

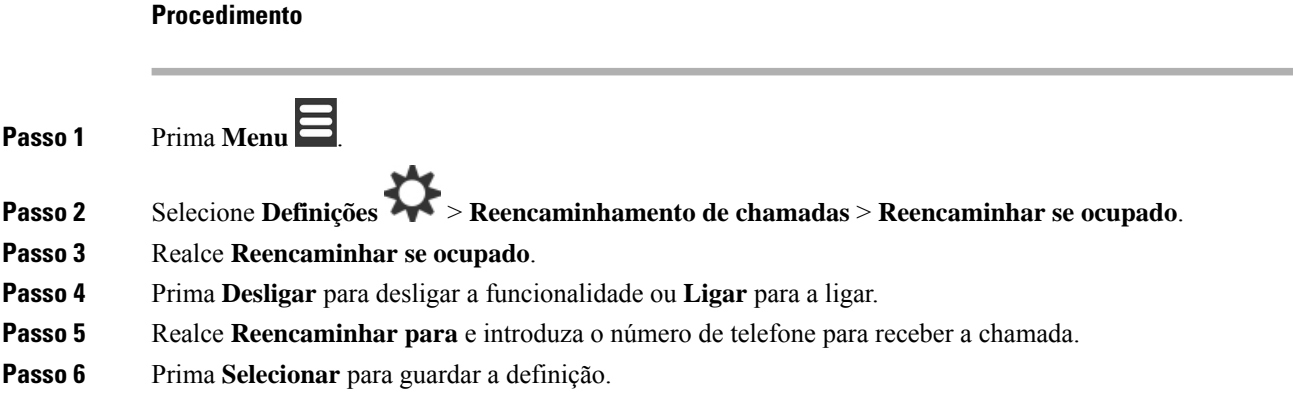

### **Definir a proteção de ecrã**

Quando o telefone está no carregador, é possível controlar o conteúdo apresentado no ecrã.

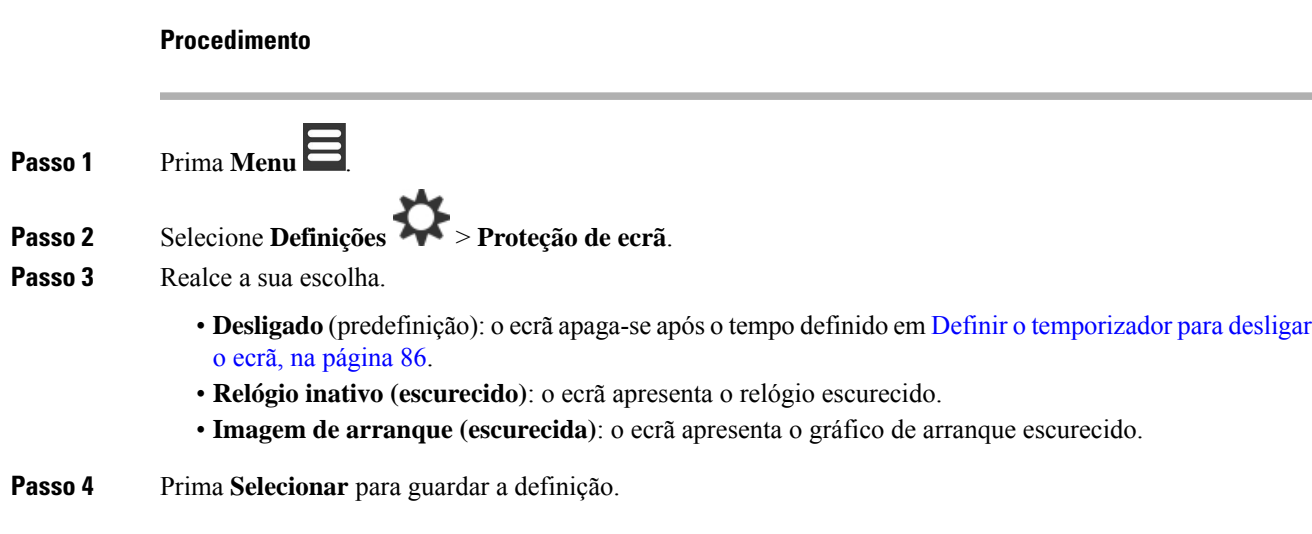

## **Definir o relógio de inatividade**

É possível controlar se a hora é apresentada no ecrã principal quando o telefone estiver inativo.

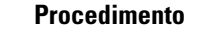

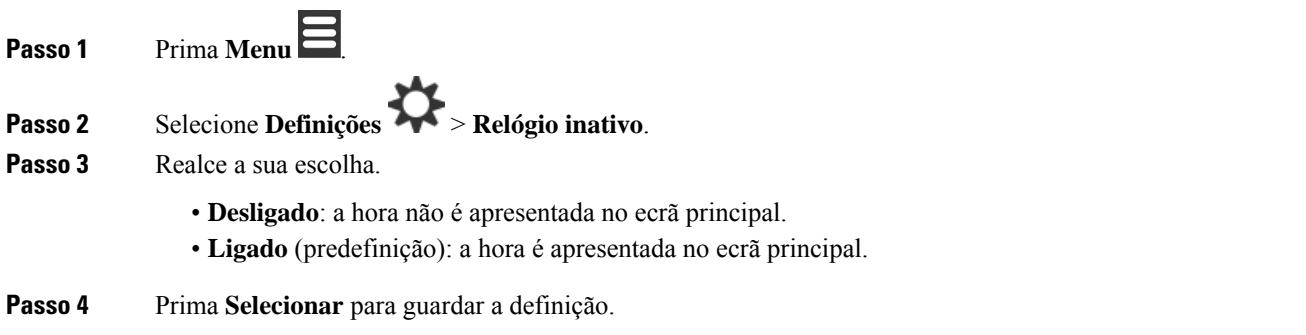

### <span id="page-102-0"></span>**Menu Bluetooth**

É possível utilizar um auricular Bluetooth® com o telefone. Para utilizar o auricular, tem de ativar o Bluetooth e emparelhar (ligar) o auricular ao telefone.

O Telefone 6823 não suporta Bluetooth.

#### **Bluetooth e o seu telefone**

As ligações Bluetooth funcionam melhor a uma distância de 1 a 2 metros do telefone, embora sejam possíveis distâncias até 20 metros. A ligação Bluetooth pode degradar-se caso exista uma barreira (parede, porta ou janela), um objeto metálico grande ou outros dispositivos eletrónicos entre o telefone e o dispositivo ligado.

### **Ativar o Bluetooth**

É possível utilizar um auricular Bluetooth® com o telefone. Por predefinição, o Bluetooth está desativado. Quando o Bluetooth está ativado, o telefone utiliza mais carga da bateria.

Quando o Bluetooth está ativado, poderá ver o ícone Bluetooth **D** no cabeçalho do ecrã. O ícone muda quando tiver um auricular Bluetooth emparelhado com o telefone.

**Procedimento**

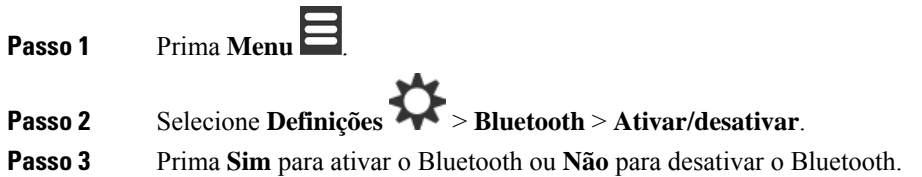

### **Procurar e emparelhar um dispositivo de Bluetooth**

Pode apresentar uma lista de dispositivos Bluetooth® emparelhados.

#### **Procedimento**

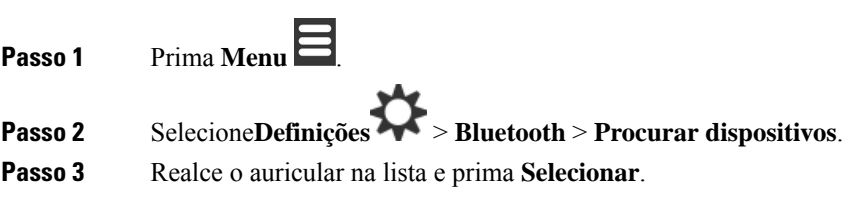

### **Gerir os dispositivos de Bluetooth emparelhados**

#### **Procedimento**

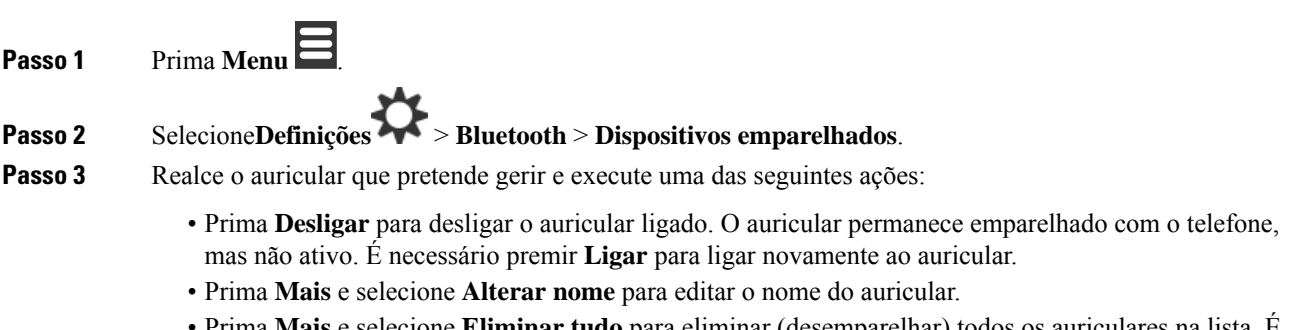

• Prima **Mais** e selecione **Eliminar tudo** para eliminar (desemparelhar) todos os auriculares na lista. É necessário confirmar a eliminação.

Ш

- Prima **Mais** e selecione **Eliminar** para eliminar (desemparelhar) o auricular a partir da lista. É necessário confirmar a eliminação.
- Prima **Mais** e selecione **Informações** para ver mais informações sobre o auricular.

### **Ativar Premir para falar**

Pode utilizar o telefone como um rádio de duas vias para falar com outros telefones ativos existentes no sistema. A funcionalidade é chamada Premir para falar porque tem de premir um botão específico para iniciar e terminar uma conversação.

Para poder utilizar esta funcionalidade, tem de ativá-la no telefone.

#### **Procedimento**

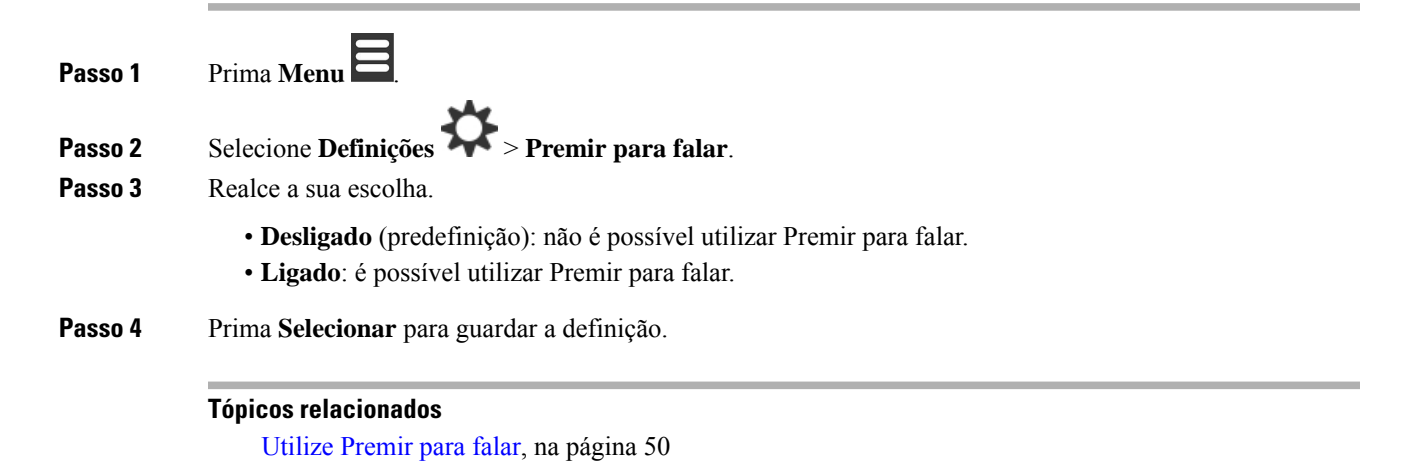

## <span id="page-104-0"></span>**Definir o volume de toque de uma chamada recebida**

#### **Procedimento**

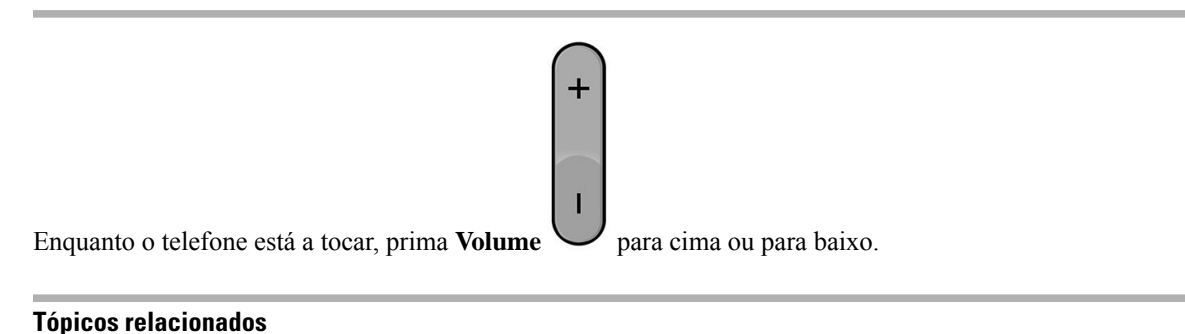

#### Definir o volume de toque a partir do menu [Definições](#page-88-1), na página 79

## <span id="page-105-0"></span>**Alterar o volume numa chamada**

#### **Procedimento**

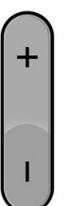

Durante uma chamada, prima **Volume** para cima ou para baixo.

**Manual do utilizador do Cisco IP DECT Série 6800**

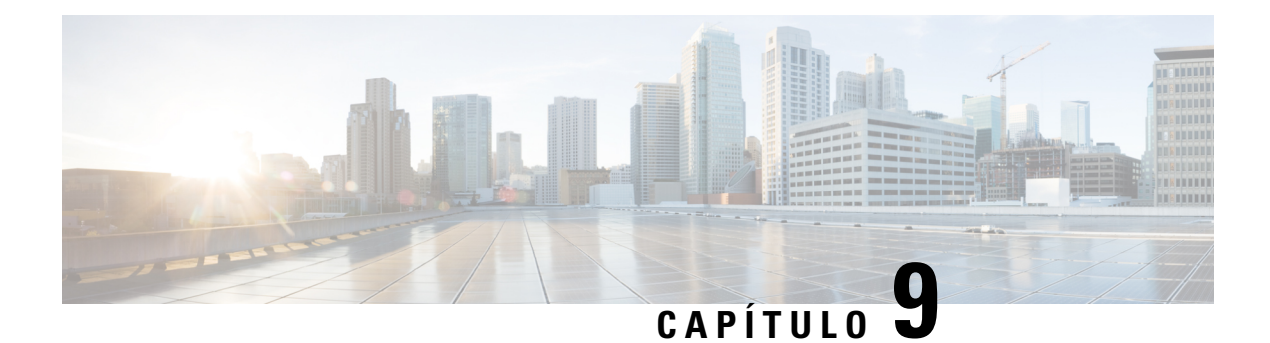

## **Acessórios**

- [Auriculares](#page-106-0) suportados, na página 97
- [Informações](#page-106-1) de segurança importantes do auricular, na página 97
- [Qualidade](#page-107-0) do áudio, na página 98

## <span id="page-106-0"></span>**Auriculares suportados**

É possível utilizar os seguintes tipos de auriculares com o telefone:

- Auricular com uma ficha de áudio de 3,5 mm
- Auricular esquerdo Bluetooth

**Nota** O Telefone 6823 não suporta Bluetooth.

**Tópicos relacionados**

Menu [Bluetooth](#page-102-0), na página 93

## <span id="page-106-1"></span>**Informações de segurança importantes do auricular**

À

Pressão do som elevada — Evite ouvir níveis de volume elevados durante longos períodos para evitar possíveis danos auditivos.

Ao ligar o auricular, diminua o volume do altifalante do auricular antes de colocar o auricular. Caso se lembre de diminuir o volume antes de retirar o auricular, o nível do volume será mais baixo quando ligar o auricular novamente.

Tenha em conta o espaço circundante. Quando utilizar o auricular, este pode neutralizar sons externos importantes, especialmente em situações de emergência ou ambientesruidosos. Não utilize o auricular quando estiver a conduzir. Não deixe o auricular ou respetivos cabos numa área que represente perigo de queda de pessoas ou animais de estimação. Supervisione sempre as crianças que estejam próximas do auricular ou respetivos cabos.

## <span id="page-107-0"></span>**Qualidade do áudio**

Além do desempenho físico, mecânico e técnico, a parte de áudio de um auricular tem de soar perfeita ao utilizador e ao outro interlocutor. A qualidade do som é subjetiva e não podemos garantir o bom desempenho de auriculares de terceiros. No entanto, vários auriculares de alguns dos principais fabricantes de auriculares são reconhecidos por funcionarem bem com Telefones IP Cisco.

A Cisco não recomenda nem testa auriculares de terceiros com osseus produtos.Para obter informaçõessobre o suporte para auriculares de terceiros para produtos Cisco, aceda ao site do fabricante.

A Cisco testa os auriculares Cisco com os telefones IP Cisco. Para obter informações sobre auriculares Cisco e o suporte para o telefone IP Cisco, consulte [https://www.cisco.com/c/en/us/products/collaboration-endpoints/](https://www.cisco.com/c/en/us/products/collaboration-endpoints/headsets/index.html) [headsets/index.html](https://www.cisco.com/c/en/us/products/collaboration-endpoints/headsets/index.html).
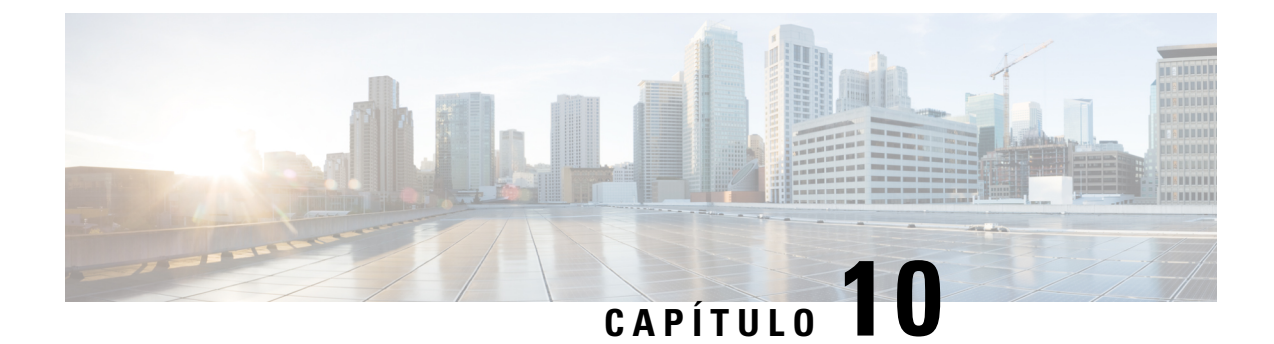

# **Resolução de problemas**

- Resolução de [problemas](#page-108-0) gerais, na página 99
- Ver o estado do [telefone,](#page-111-0) na página 102
- Repor as [definições](#page-111-1) do telefone, na página 102

# <span id="page-108-0"></span>**Resolução de problemas gerais**

É possível utilizar este capítulo para resolver problemas comuns que possam ocorrer.

# **O telefone não liga**

### **Problema**

O telefone tem uma bateria instalada, mas não liga.

#### **Causa**

A bateria não tem carga suficiente, a película plástica sobre os contactos da bateria não foi removida ou a bateria está avariada.

#### **Solução**

**1.** Coloque o telefone no carregador e monitorize-o. Se o ecrã acender depois de alguns minutos, a bateria

ficou esgotada e tem de ser totalmente carregada. Pode confirmar o nível da bateria no ecrã Menu

**Definições** > **Estado** enquanto o telefone está no carregador.

Isto acontece se o telefone não tiver sido utilizado durante um longo período.

**2.** Se o telefone não ligar depois de 10 minutos no carregador, remova a bateria e substitua-a por uma bateria que saiba que está carregada. Se o telefone já funcionar, a bateria pode estar avariada.

# **O telefone não fica ligado**

#### **Problema**

O telefone não permanece ligado quando não está no suporte de carregamento. No suporte de carregamento, o telefone liga.

#### **Solução**

Verificar:

- O telefone tem uma bateria instalada? Pode utilizar o telefone no suporte sem bateria, mas precisa da bateria assim que o remover do suporte.
- Se o telefone for novo, a película plástica sobre os contactos da bateria foi removida?
- Tentou utilizar o telefone com uma bateria carregada de outro telefone?

# **O telefone não toca**

#### **Problema**

O telefone pode receber chamadas, mas não é ouvido qualquer toque.

#### **Causa**

O telefone pode estar em modo silencioso e o ícone de modo silencioso  $\blacktriangle$  é apresentado no cabeçalho do ecrã.

#### **Solução**

- Aumente o volume a partir do menu **Definições** .
- 
- Prima sem soltar a tecla cardinal (#) durante dois segundos enquanto o telefone estiver inativo para desativar o modo silencioso.

# **O telefone não responde às pressões de teclas**

#### **Problema**

Nada acontece ao pressionar uma tecla no telefone.

#### **Causa**

O teclado está provavelmente bloqueado.

#### **Solução**

Prima sem soltar a tecla de asterisco (\*) durante 2 segundos para desbloquear o teclado.

# **Telefone produz um sinal sonoro contínuo enquanto está no carregador**

#### **Problema**

O telefone produz um sinal sonoro contínuo quando colocado no carregador.

#### **Solução**

Verifique estes cenários:

- O telefone não foi colocado no carregador de modo a que os contactos no telefone e no carregador estivessem em contacto.
- O telefone é novo e esta é a primeira vez que é colocado no carregador. Verifique se o plástico da bateria foi removido.

Se nenhum dos cenários se aplicar, a bateria pode estar danificada. Coloque uma bateria que saiba que funciona no telefone e coloque o telefone no carregador. Se o telefone não produzir um sinal sonoro, a bateria original está danificada.

# **O ecrã do telefone apresenta a mensagem "A procurar"**

#### **Problema**

O telefone apresenta a mensagem A procurar.

#### **Causa**

O telefone está muito afastado da estação base mais próxima ou a estação base não está ativa.

#### **Solução**

- Se o telefone tiver estado parado no mesmo local, a estação base pode estar a ser reinicializada ou estar inativa.
	- **1.** Aguarde alguns minutos para ver se o telefone consegue comunicar com a estação base.
	- **2.** Se o problema persistir, verifique se a estação base tem alimentação e se o LED está verde. Se a energia do telefone estiver desligada enquanto procura a estação base, demora maistempo a registar-se depois de a energia do telefone ser ligada.
- Se o telefone tiver sido transportado para outro local, é possível que esteja fora do alcance da estação base.
	- Solução de curto prazo: mova o telefone para um local mais próximo da estação base.
	- Solução a longo prazo para sistemas com estação de base de uma única célula:
		- Adicione outra Estação de base com uma célula 110 para configurar um sistema com célula dupla.
		- Adicione repetidores para melhorar a cobertura.

• Solução a longo prazo para sistemas com célula dupla: altere as estações base para Estação de base com várias células 210 ou adicione repetidores para melhorar a cobertura.

# <span id="page-111-0"></span>**Ver o estado do telefone**

Pode ver o estado do telefone para ajudar na resolução de problemas. As informações incluem a versão do firmware instalada no telefone, bem como informações sobre a estação base ligada.

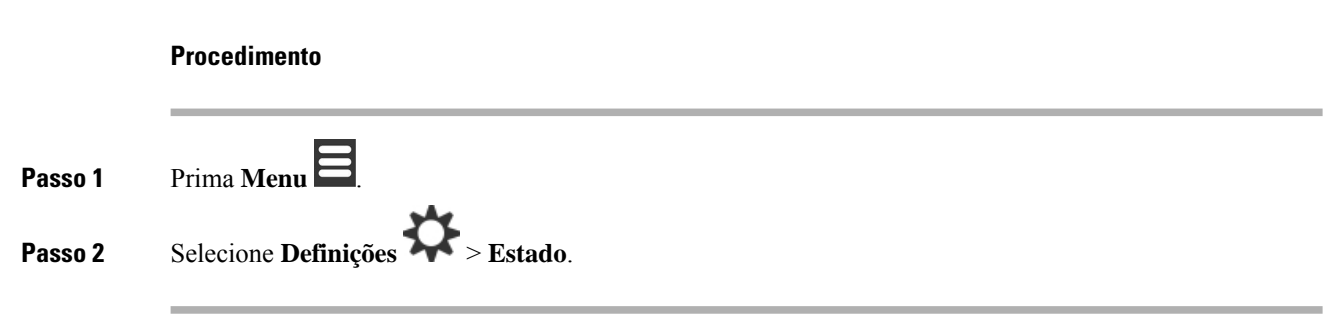

# <span id="page-111-1"></span>**Repor as definições do telefone**

O administrador pode solicitar a redefinição do telefone. Nesse caso, as suas definições de utilizador (por exemplo, o menu Definições, Contactos locais, Marcações rápidas) são eliminadas, mas o telefone permanece registado na estação base.

#### **Procedimento**

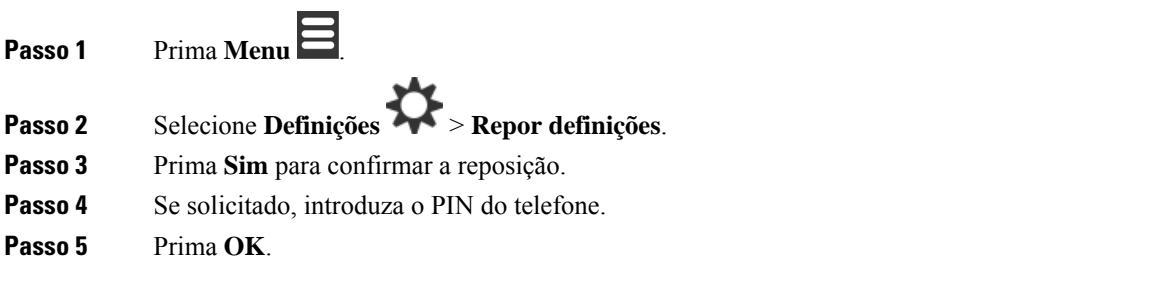

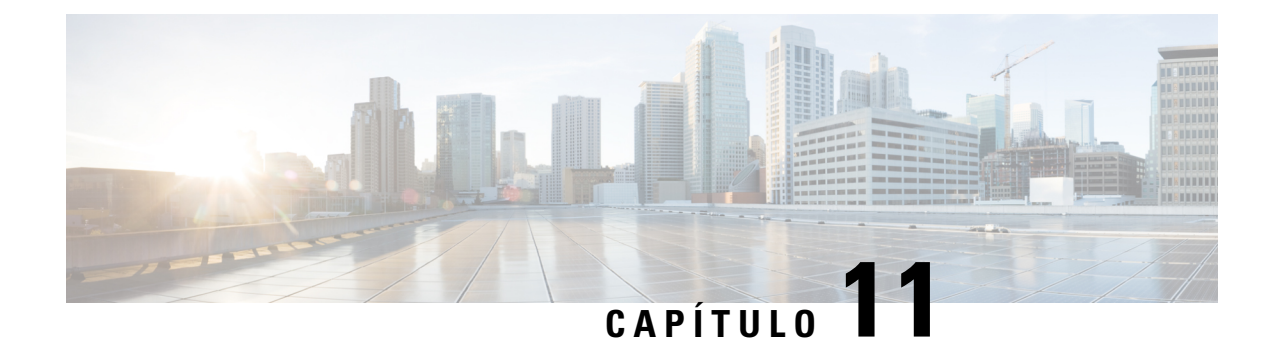

# **Proteção e segurança do produto**

- Informações de segurança e [desempenho,](#page-112-0) na página 103
- Declarações de [conformidade,](#page-115-0) na página 106
- Cisco Product Security [Overview,](#page-118-0) na página 109
- [Informações](#page-119-0) online importantes, na página 110

# <span id="page-112-0"></span>**Informações de segurança e desempenho**

Leia os seguintes avisos de segurança antes de instalar ou utilizar o telefone IP.

#### INSTRUÇÕES IMPORTANTES DE SEGURANÇA **Aviso**

Este símbolo de aviso significa perigo. O utilizador está numa situação em que há risco de lesões corporais. Antes de utilizar qualquer equipamento, tenha em atenção os riscos que envolvem os circuitos elétricos e familiarize-se com as práticas padrão de prevenção contra acidentes. Utilize o número da declaração fornecido no final de cada aviso para localizar a respetiva tradução nos avisos de segurança traduzidos que acompanham o dispositivo. Declaração 1071

GUARDE ESTAS INSTRUÇÕES

Para ver as traduções dos avisos apresentados nesta publicação, consulte o número de declaração em *Informações de segurança e conformidade regulamentar – Cisco IP DECT Série 6800* através do seguinte URL: [https://www.cisco.com/c/dam/en/us/td/docs/voice\\_ip\\_comm/cuipph/MPP/6800-DECT/RCSI/](https://www.cisco.com/c/dam/en/us/td/docs/voice_ip_comm/cuipph/MPP/6800-DECT/RCSI/RCSI-0366-book.pdf) [RCSI-0366-book.pdf](https://www.cisco.com/c/dam/en/us/td/docs/voice_ip_comm/cuipph/MPP/6800-DECT/RCSI/RCSI-0366-book.pdf)

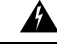

Leia as instruções de instalação antes de utilizar, instalar ou ligar o sistema à fonte de alimentação. Declaração 1004 **Aviso**

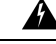

O serviço Voice over IP (VoIP) e o serviço de emergência não funcionarão se a alimentação falhar ou for interrompida. Depois de a alimentação ser restaurada, poderá ser necessário repor ou reconfigurar o equipamento para voltar a ter acesso ao serviço VoIP e ao serviço de emergência. Em Portugal, este número de emergência é o 112. É necessário ter em atenção o número de emergência no seu país. Declaração 361 **Aviso**

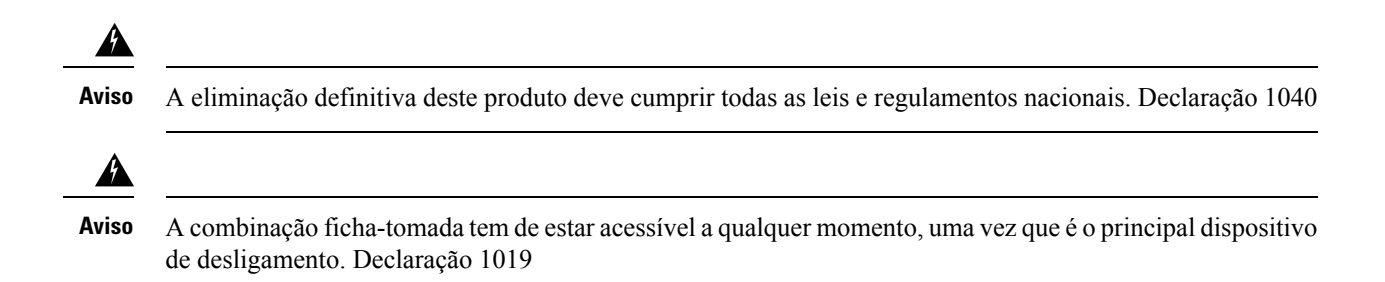

# **Diretrizes de segurança**

Seguem-se as diretrizes de segurança para utilizar o Cisco IP DECT Série 6800 em ambientes específicos:

- Não utilize este produto como ferramenta de comunicações principal em ambientes de serviços de saúde, uma vez que pode utilizar uma banda de frequência não regulada suscetível a interferências de outros dispositivos ou equipamento.
- A utilização de dispositivos sem fios nos hospitais está restringida aos limites estabelecidos por cada hospital.
- A utilização de dispositivos sem fios em locais perigosos está limitada às restrições colocadas pelos gestores de segurança dos referidos ambientes.
- A utilização de dispositivos sem fios em aviões é regulada pela Administração Federal da Aviação dos E.U.A. (FAA).

# **Avisos de segurança da bateria**

**Aviso**

◬

**Aviso**

◭

**Aviso**

₳

Estes avisos de segurança da bateria aplicam-se às baterias aprovadas para o Cisco IP DECT Série 6800.

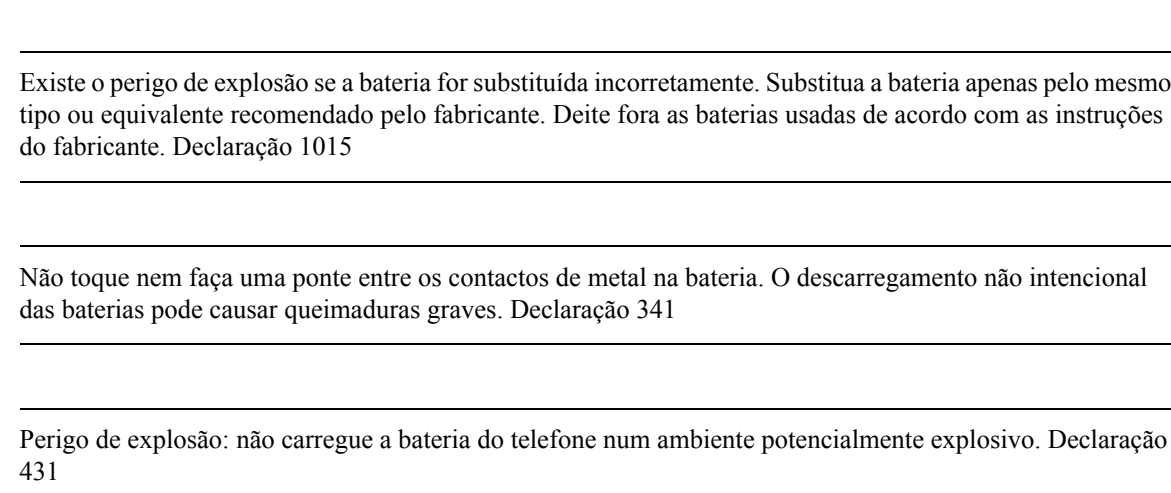

<u>a.</u> **Aviso**

As baterias de iões de lítio têm vidas úteis limitadas. Qualquer bateria de iões de lítio que apresente sinais de danos, incluindo dilatação, deve ser eliminada em conformidade.

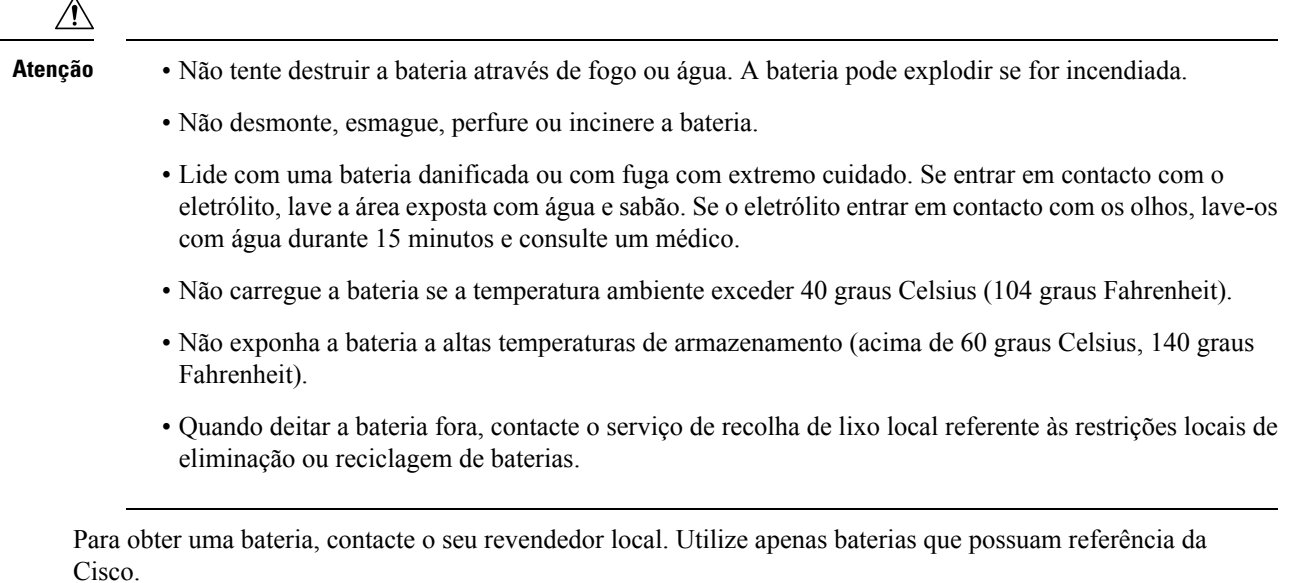

# **Falha de energia**

A capacidade para aceder ao serviço de emergência através do telefone depende da alimentação das estações base. Se ocorrer uma interrupção na fonte de alimentação, a marcação do Serviço de emergência só funcionará quando a alimentação for restaurada. Em caso de falha ou interrupção de energia, poderá ser necessário repor ou reconfigurar o equipamento antes de utilizar a marcação do Serviço de emergência.

# **Domínios regulamentares**

A frequência de rádio (RF) para o telefone é controlada pela estação de base. A estação de base está configurada para um domínio de regulamentação específico. Se utilizar este sistema fora do domínio de regulamentação específico, este não funcionará corretamente e poderá estar a violar regulamentos locais.

# **Ambientes de serviços de saúde**

Este produto não é um dispositivo médico e utiliza uma banda de frequências não licenciada que é suscetível a sofrer interferências de outros dispositivos ou equipamento.

# **Utilização de dispositivos externos**

A seguinte informação é aplicável à utilização de dispositivos externos com o telefone DECT.

A Cisco recomenda a utilização de dispositivos externos de boa qualidade (como auriculares) com proteção contra sinais de frequência de rádio (RF) e de frequências de áudio (AF) indesejados.

Dependendo da qualidade destes dispositivos e da sua proximidade a outros dispositivos como telemóveis ou rádios de duas vias, pode ainda ocorrer algum ruído acústico. Nesses casos, a Cisco recomenda que adopte uma ou mais das seguintes medidas:

• Afaste o dispositivo externo da fonte de sinais RF ou AF.

- Afaste os cabos do dispositivo externo da fonte de sinais RF ou AF.
- Utilize cabos blindados para o dispositivo externo ou cabos com blindagem e conectores de melhor qualidade.
- Reduza o comprimento do cabo dos dispositivos externos.
- Aplique núcleos de ferrite ou de materiais idênticos nos cabos dos dispositivos externos.

A Cisco não pode garantir o desempenho do sistema porque não tem controlo sobre a qualidade dos dispositivos externos, cabos e conectores. O sistema terá o desempenho adequado se forem utilizados dispositivos adequados com cabos e conectores de boa qualidade.

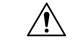

```
Atenção
```
Nos países da União Europeia, utilize apenas auriculares externos que estejam em total conformidade com a Diretiva EMC [89/336/CE].

## **Comportamento do sistema durante períodos de congestionamento da rede**

Tudo o que prejudicar o desempenho da rede pode afetar a qualidade de voz do sistema de telefone e, em alguns casos, pode desligar uma chamada. A degradação da rede pode ser causada, pelos seguintes fatores (entre outros):

- Tarefas administrativas tais como leituras de portas internas ou verificações de segurança
- Ataques que ocorram na rede, por exemplo, um ataque de negação de serviço

# <span id="page-115-0"></span>**Etiqueta de produto**

A etiqueta do produto está localizada no compartimento da bateria do dispositivo.

# **Declarações de conformidade**

## **Declarações de conformidade da União Europeia**

### **Marcação CE**

A marcação CE seguinte está afixada no equipamento e na embalagem.

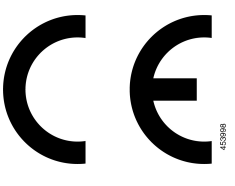

## **Declaração de exposição a RF da União Europeia**

Este dispositivo foi avaliado e considerado em conformidade com a Diretiva de Campos Eletromagnéticos da UE 2014/53/EU.

# **Declarações de conformidade dos E.U.A.**

### **Declaração de exposição a RF geral**

Este dispositivo foi avaliado e considerado em conformidade com oslimites da ICNIRP(Comissão Internacional para a Proteção contra as Radiações Não Ionizantes) para Exposição humana a RF.

### **Dispositivo de rádio em conformidade com a Parte 15**

O dispositivo de rádio em conformidade com aParte 15 funciona sem causar interferências a outros dispositivos que funcionam nesta frequência. Quaisquer alterações ou modificações ao produto em causa não aprovadas expressamente pela Cisco, incluindo a utilização de antenas que não sejam da Cisco, poderão anular a autoridade do utilizador para utilizar este dispositivo. **Atenção**

# **Declarações de conformidade do Canadá**

Este dispositivo está em conformidade com as normas RSS de isenção de licença da Industry Canada. A utilização está sujeita às duas seguintes condições: (1) este dispositivo não pode causar interferências, e (2) este dispositivo tem de aceitar quaisquer interferências, incluindo as que possam causar um funcionamento indesejado do dispositivo. A privacidade das comunicações poderá não estar assegurada quando utilizar este telefone.

Este produto satisfaz as especificações técnicas aplicáveis da entidade canadiana Innovation, Science and Economic Development Canada.

#### **Avis de Conformité Canadien**

Cet appareil est conforme aux normes RSS exemptes de licence RSSd'Industry Canada. Le fonctionnement de cet appareil est soumis à deux conditions : (1) ce périphérique ne doit pas causer d'interférence et (2) ce périphérique doit supporter les interférences, y compris celles susceptibles d'entraîner un fonctionnement non souhaitable de l'appareil. La protection des communications ne peut pas être assurée lors de l'utilisation de ce téléphone.

Le présent produit est conforme aux spécifications techniques applicablesd'Innovation, Sciences et Développement économique Canada.

### **Declaração de exposição a RF do Canadá**

### ESTE DISPOSITIVO CUMPRE OS LIMITES REFERIDOS EM ISED RSS-102 R5 PARA EXPOSIÇÃO A ONDAS DE RÁDIO

O seu dispositivo inclui um transmissor e um recetor de rádio. Foi concebido para não exceder os limites (não controlados) da população geral para ondas de rádio (campos eletromagnéticos de radiofrequência) conforme referenciado em RSS-102 que referencia o regulamento canadiano "Health Canada Safety Code 6" e inclui

uma margem de segurança substancial concebida para garantir a segurança de todas as pessoas, independentemente da idade e do estado de saúde.

Como tal, os sistemas foram concebidos para serem utilizados de modo a que o utilizador final não entre em contacto com antenas. Recomenda-se que o sistema seja colocado num local onde as antenas possam permanecer, pelo menos, a uma distância mínima do utilizador, conforme especificado, de acordo com as diretrizes regulamentares que foram elaboradas para reduzir a exposição geral do utilizador ou operador.

O dispositivo foi testado e está em conformidade com os regulamentos aplicáveis, no âmbito do processo de certificação de rádio.

#### **Déclaration d'Exposition aux RF Canadienne**

### CE PÉRIPHÉRIQUERESPECTE LES LIMITES DÉCRITESPARLA NORMERSS-102R5 D'EXPOSITION À DES ONDES RADIO

Votre appareil comprend un émetteur et un récepteur radio. Il est conçu pour ne pas dépasser les limites applicables à la population générale (ne faisant pas l'objet de contrôles périodiques) d'exposition à des ondes radio (champs électromagnétiques de fréquences radio) comme indiqué dans la norme RSS-102 qui sert de référence au règlement de sécurité n°6 sur l'état de santé du Canada et inclut une marge de sécurité importantes conçue pour garantir la sécurité de toutes les personnes, quels que soient leur âge et état de santé.

En tant que tels, lessystèmessont conçus pour être utilisés en évitant le contact avec les antennes par l'utilisateur final. Il est recommandé de positionner le système à un endroit où les antennes peuvent demeurer à au moins une distance minimum préconisée de l'utilisateur, conformément aux instructions des réglementations qui sont conçues pour réduire l'exposition globale de l'utilisateur ou de l'opérateur.

Le périphérique a été testé et déclaré conforme aux réglementations applicables dans le cadre du processus de certification radio.

## **Declarações de conformidade da Nova Zelândia**

### **Advertência geral Permitir a ligação (PTC)**

A concessão de uma autorização de comunicações (Telepermit) a qualquer item de equipamento de terminal indica apenas que aSpark NZ aceitou que o item está em conformidade com as condições mínimas necessárias para ligar à respetiva rede. Não representa qualquer aval do produto por parte da Spark NZ, nem oferece qualquer tipo de garantia. Acima de tudo, não garante que qualquer item funcionará corretamente a todos os níveis com outro item do equipamento com autorização de comunicações (Telepermitted) de um fabricante ou modelo diferente, nem implica que qualquer produto seja compatível com todos os serviços de rede da Spark NZ.

### **Utilização de redes IP com a RTPC**

Pela sua natureza, o protocolo IP (Internet Protocol) introduz um atraso nos sinais de voz à medida que cada pacote de dados é preparado e remetido. As Normas de acesso da Spark NZ recomendam aos fornecedores, técnicos de conceção e instaladores que utilizam esta tecnologia nas chamadas de ou para a RTPC que consultem os requisitos do modelo ITU E ao conceberem as respetivas redes. O objetivo global é minimizar o atraso, a distorção e outras degradações na transmissão, nomeadamente nas chamadas que envolvem as redes celulares e internacionais, que já sofrem um atraso prolongado.

## **Utilização da compressão de voz através da RTPC**

Devido ao atraso prolongado já sentido ao telefonar para redes celulares e internacionais, parte do qual já é causado pela respetiva utilização das tecnologias de compressão da voz, As normas de acesso da Spark NZ só aprovarão a tecnologia de voz G711 para utilização na RTPC. A G711 é uma "técnica de codificação de voz instantânea", enquanto a G729 e todas as suas variantes são consideradas "quase instantâneas" ao introduzirem um atraso adicional no sinal de voz.

## **Compensação do eco**

Normalmente, os compensadores de eco não são necessários na RTPC da Spark NZ porque os atrasos geográficos são aceitáveis quando a perda de retorno do equipamento telefónico do cliente (CPE, customer premises equipment) é mantida dentro dos limites da autorização de comunicações (Telepermit). No entanto, as redes privadas que utilizam a tecnologia Voice-over-IP (VoIP) têm de prestar compensação do eco em todas as chamadas de voz. O efeito combinado do atraso da conversão de áudio/VoIP e do atraso do encaminhamento IP pode exigir o tempo de compensação do eco de 64 mS.

# **Declarações de conformidade de Taiwan**

## **Declaração de aviso DGT**

# **Declaração de conformidade da Argentina**

### **Advertencia**

No utilizar una fuente de alimentación con caracteristícas distintas a las expresadas ya que podría ser peligroso.

# **Declaração de conformidade de Singapura**

**Complies with IMDA Standards** DB101992

# <span id="page-118-0"></span>**Cisco Product Security Overview**

Este produto contém funcionalidades criptográficas e está sujeito às leis locais e dos EUA que regem a importação, exportação, transferência e utilização. A disponibilização de produtos criptográficos da Cisco não implica a existência de autoridade de terceiros para importar, exportar, distribuir ou utilizar encriptação. Osimportadores, exportadores, distribuidores e utilizadoressão responsáveis pelo cumprimento dasleislocais e dos Estados Unidos. A utilização deste produto pressupõe que o utilizador se vincula ao cumprimento da legislação e regulamentação aplicável. Se não cumprir as leis locais e dos Estados Unidos, devolva imediatamente este produto.

É possível encontrar mais informações sobre os regulamentos de exportação dos EUA em <https://www.bis.doc.gov/index.php/regulations/export-administration-regulations-ear>.

# <span id="page-119-0"></span>**Informações online importantes**

#### **Contrato de Licença de Utilizador Final**

O Contrato de licença de utilizador final (EULA) encontra-se aqui: <https://www.cisco.com/go/eula>

#### **Informações de segurança e conformidade de regulamentação**

As Informações de segurança e de conformidade regulamentar (RCSI) podem ser consultadas aqui:

[https://www.cisco.com/c/dam/en/us/td/docs/voice\\_ip\\_comm/cuipph/MPP/6800-DECT/RCSI/](https://www.cisco.com/c/dam/en/us/td/docs/voice_ip_comm/cuipph/MPP/6800-DECT/RCSI/RCSI-0366-book.pdf) [RCSI-0366-book.pdf](https://www.cisco.com/c/dam/en/us/td/docs/voice_ip_comm/cuipph/MPP/6800-DECT/RCSI/RCSI-0366-book.pdf)